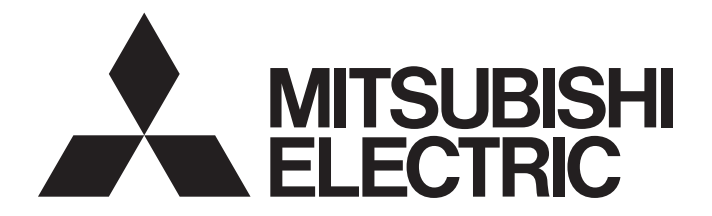

# **Programmable Controller**

# **MELSEC iQ-R**

MELSEC iQ-R Structured Text (ST) Programming Guide Book

# <span id="page-2-0"></span>**SAFETY PRECAUTIONS**

(Read these precautions before using this product.)

Before using this product, please read this manual and the relevant manuals carefully and pay full attention to safety to handle the product correctly.

The precautions given in this manual are concerned with this product only. For the safety precautions of the programmable controller system, refer to the user's manual for the CPU module used.

In this manual, the safety precautions are classified into two levels: " $\bigwedge$  WARNING" and " $\bigwedge$  CAUTION".

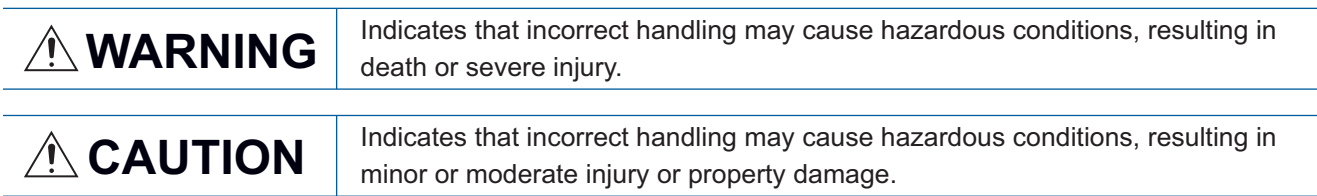

Under some circumstances, failure to observe the precautions given under " 
CAUTION" may lead to serious consequences.

Observe the precautions of both levels because they are important for personal and system safety.

Make sure that the end users read this manual and then keep the manual in a safe place for future reference.

## [Design Precautions]

## **WARNING**

● When data change, program change, or status control are performed from a personal computer to a running programmable controller, create an interlock circuit outside the programmable controller to ensure that the whole system always operates safely.

# <span id="page-3-0"></span>**CONDITIONS OF USE FOR THE PRODUCT**

(1) Mitsubishi programmable controller ("the PRODUCT") shall be used in conditions;

i) where any problem, fault or failure occurring in the PRODUCT, if any, shall not lead to any major or serious accident; and

ii) where the backup and fail-safe function are systematically or automatically provided outside of the PRODUCT for the case of any problem, fault or failure occurring in the PRODUCT.

(2) The PRODUCT has been designed and manufactured for the purpose of being used in general industries. MITSUBISHI SHALL HAVE NO RESPONSIBILITY OR LIABILITY (INCLUDING, BUT NOT LIMITED TO ANY AND ALL RESPONSIBILITY OR LIABILITY BASED ON CONTRACT, WARRANTY, TORT, PRODUCT LIABILITY) FOR ANY INJURY OR DEATH TO PERSONS OR LOSS OR DAMAGE TO PROPERTY CAUSED BY the PRODUCT THAT ARE OPERATED OR USED IN APPLICATION NOT INTENDED OR EXCLUDED BY INSTRUCTIONS, PRECAUTIONS, OR WARNING CONTAINED IN MITSUBISHI'S USER, INSTRUCTION AND/OR SAFETY MANUALS, TECHNICAL BULLETINS AND GUIDELINES FOR the PRODUCT.

("Prohibited Application")

Prohibited Applications include, but not limited to, the use of the PRODUCT in;

- Nuclear Power Plants and any other power plants operated by Power companies, and/or any other cases in which the public could be affected if any problem or fault occurs in the PRODUCT.
- Railway companies or Public service purposes, and/or any other cases in which establishment of a special quality assurance system is required by the Purchaser or End User.
- Aircraft or Aerospace, Medical applications, Train equipment, transport equipment such as Elevator and Escalator, Incineration and Fuel devices, Vehicles, Manned transportation, Equipment for Recreation and Amusement, and Safety devices, handling of Nuclear or Hazardous Materials or Chemicals, Mining and Drilling, and/or other

# <span id="page-3-1"></span>**INTRODUCTION**

Thank you for purchasing the Mitsubishi Electric MELSEC iQ-R series programmable controllers.

This manual describes the programming using Structured Text (ST) in GX Works3.

Before using this product, please read this manual and the relevant manuals carefully and develop familiarity with the functions and performance of the MELSEC iQ-R series programmable controller to handle the product correctly. When applying the program and circuit examples provided in this manual to an actual system, ensure the applicability and

confirm that it will not cause system control problems.

# **CONTENTS**

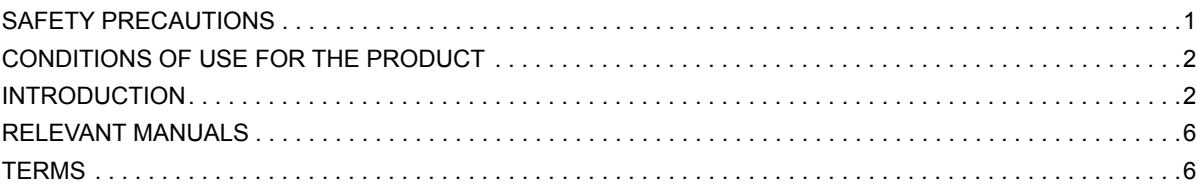

## **[PART 1 ST PROGRAMMING](#page-8-0)**

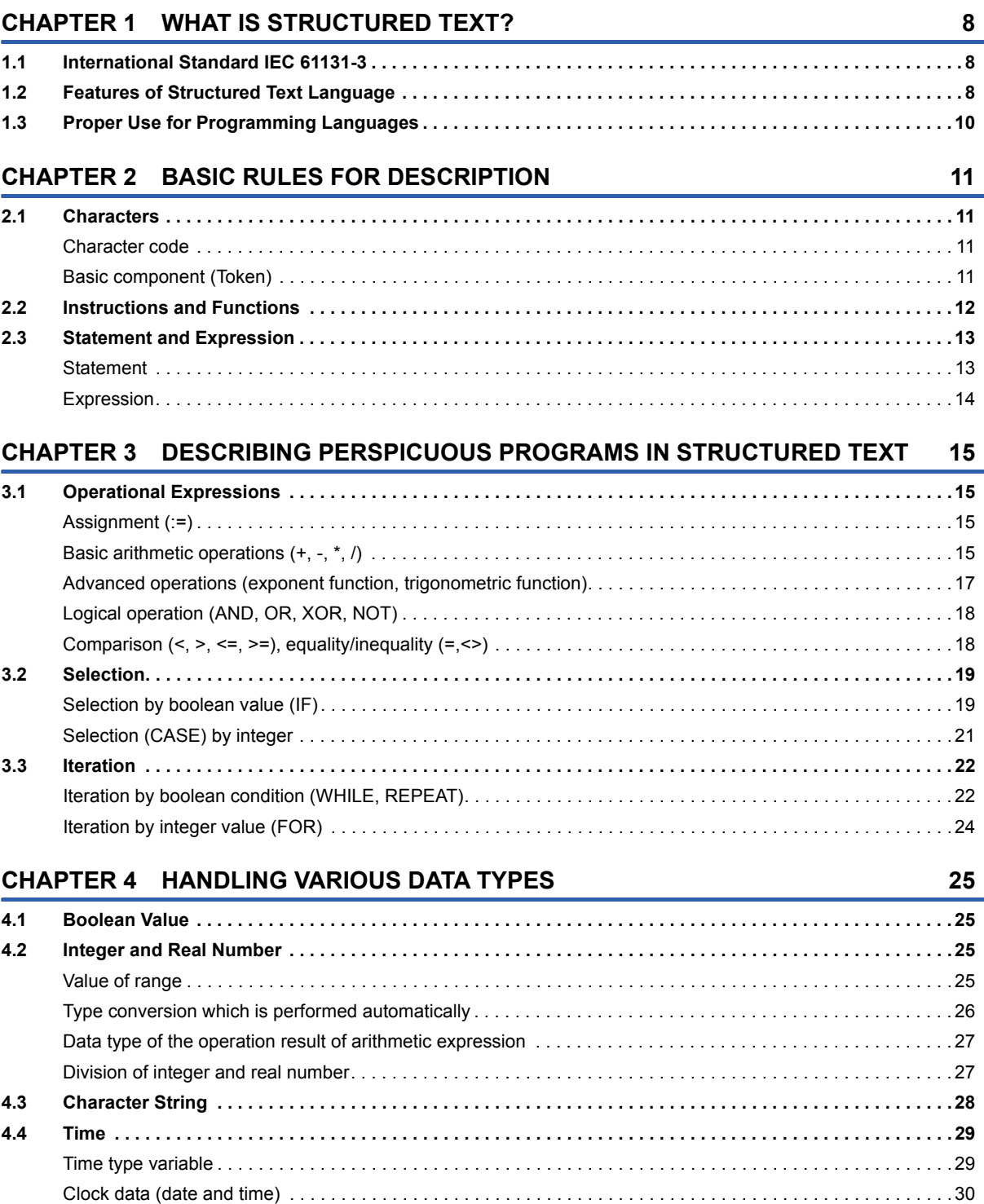

**4**

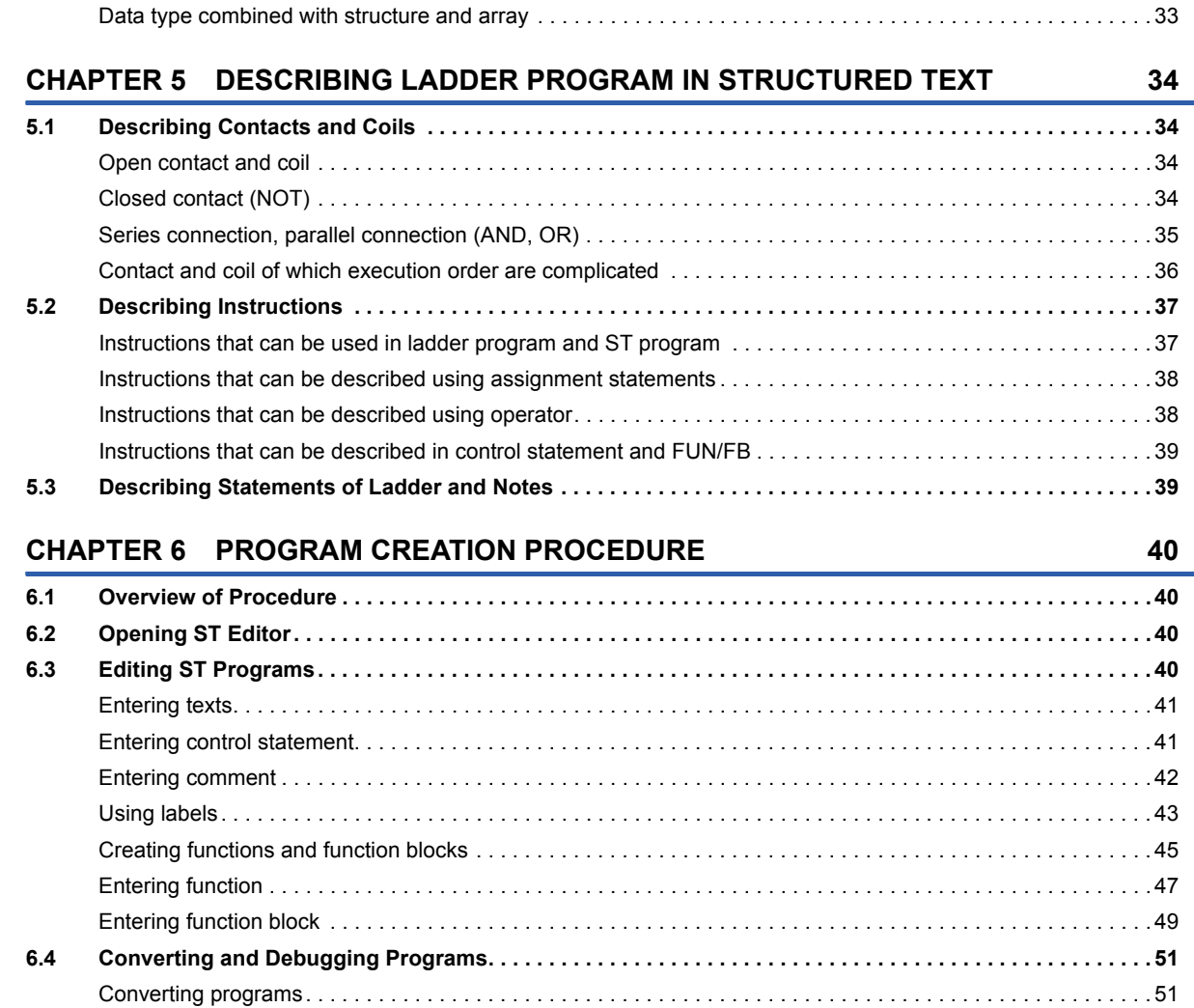

**[4.5 Array and Structure. . . . . . . . . . . . . . . . . . . . . . . . . . . . . . . . . . . . . . . . . . . . . . . . . . . . . . . . . . . . . . . . . . . . . . 31](#page-32-0)** [Array . . . . . . . . . . . . . . . . . . . . . . . . . . . . . . . . . . . . . . . . . . . . . . . . . . . . . . . . . . . . . . . . . . . . . . . . . . . . . . . . . . 31](#page-32-1) [Structure . . . . . . . . . . . . . . . . . . . . . . . . . . . . . . . . . . . . . . . . . . . . . . . . . . . . . . . . . . . . . . . . . . . . . . . . . . . . . . . 32](#page-33-0)

# **[PART 2 PROGRAM EXAMPLES](#page-56-0)**

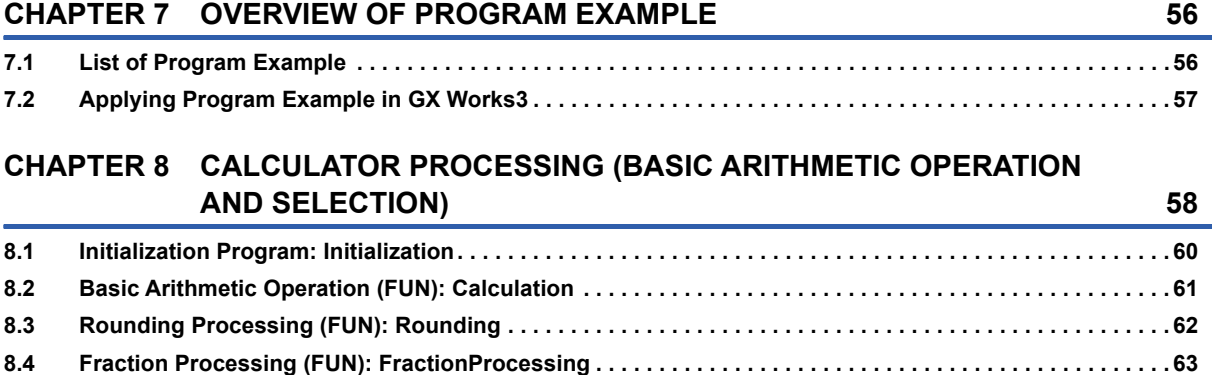

[Checking error/warning . . . . . . . . . . . . . . . . . . . . . . . . . . . . . . . . . . . . . . . . . . . . . . . . . . . . . . . . . . . . . . . . . . . . 51](#page-52-2) **[6.5 Checking Execution on CPU Module. . . . . . . . . . . . . . . . . . . . . . . . . . . . . . . . . . . . . . . . . . . . . . . . . . . . . . . . 52](#page-53-0)** [Executing programs in the programmable controller. . . . . . . . . . . . . . . . . . . . . . . . . . . . . . . . . . . . . . . . . . . . . . 52](#page-53-1) [Checking the running program . . . . . . . . . . . . . . . . . . . . . . . . . . . . . . . . . . . . . . . . . . . . . . . . . . . . . . . . . . . . . . 53](#page-54-0) **[6.6 Inserting ST Program in Ladder Program \(Inline structured text\) . . . . . . . . . . . . . . . . . . . . . . . . . . . . . . . . 54](#page-55-0)**

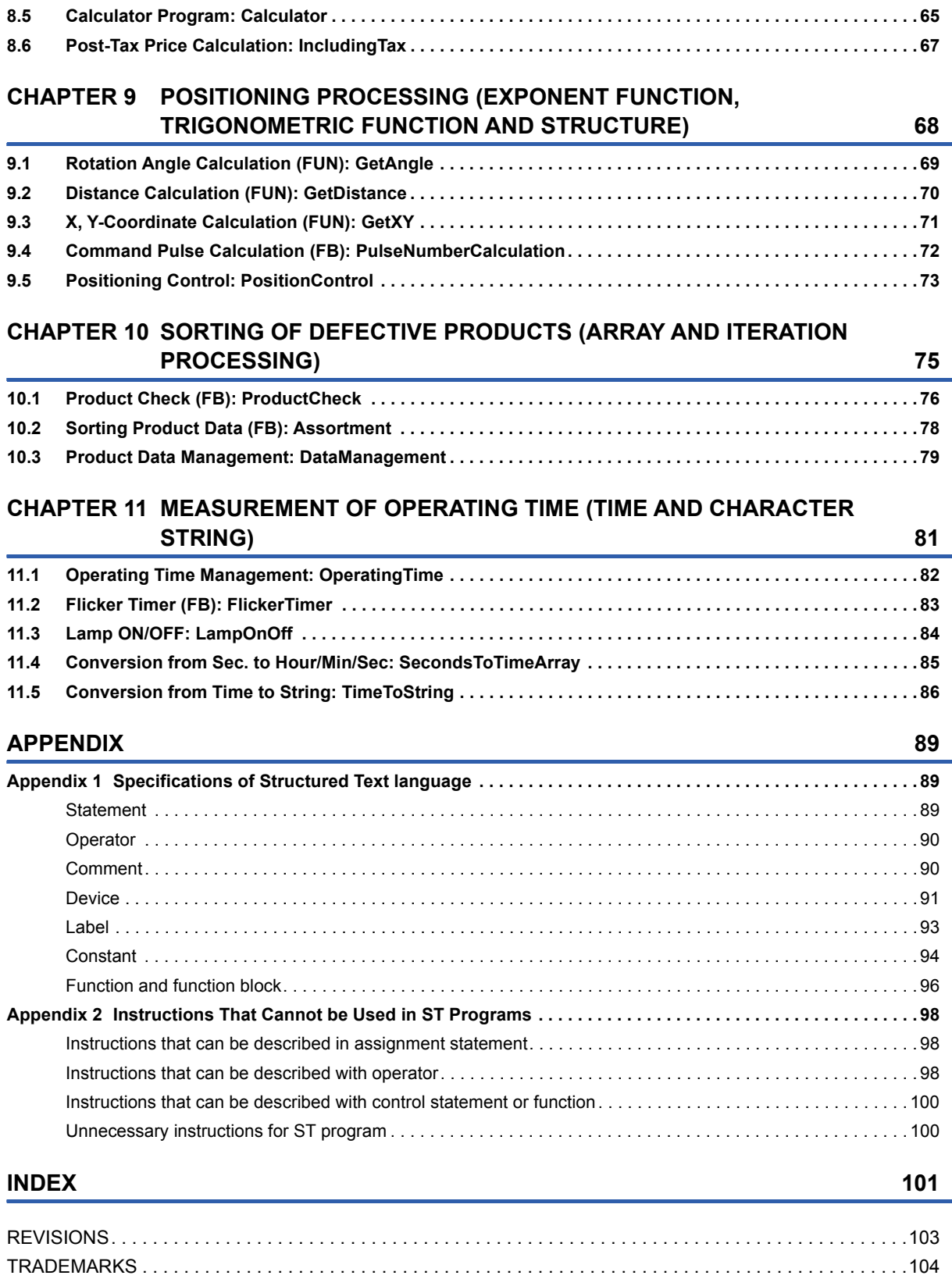

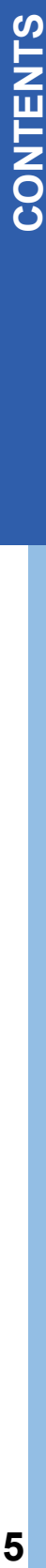

# <span id="page-7-0"></span>**RELEVANT MANUALS**

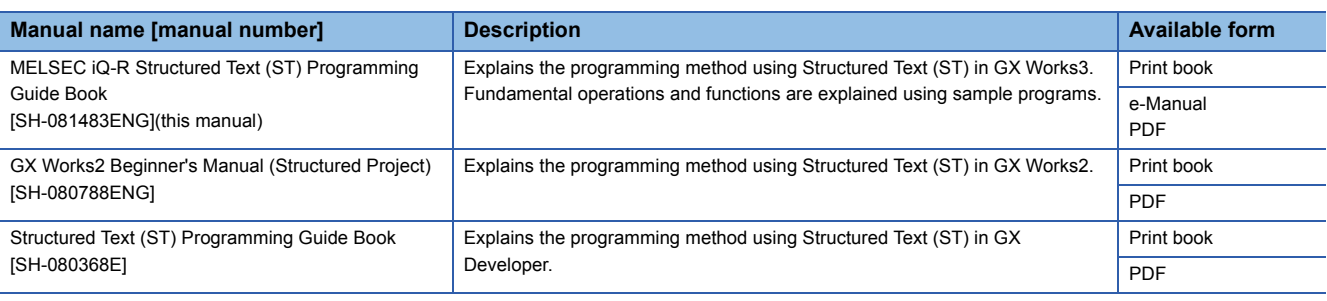

 $Point$ 

- e-Manual refers to the Mitsubishi FA electronic book manuals that can be browsed using a dedicated tool. e-Manual has the following features:
- Required information can be cross-searched in multiple manuals.
- Other manuals can be accessed from the links in the manual.
- The hardware specifications of each part can be found from the product figures.
- Pages that users often browse can be bookmarked.

# <span id="page-7-1"></span>**TERMS**

Unless otherwise specified, this manual uses the following terms.

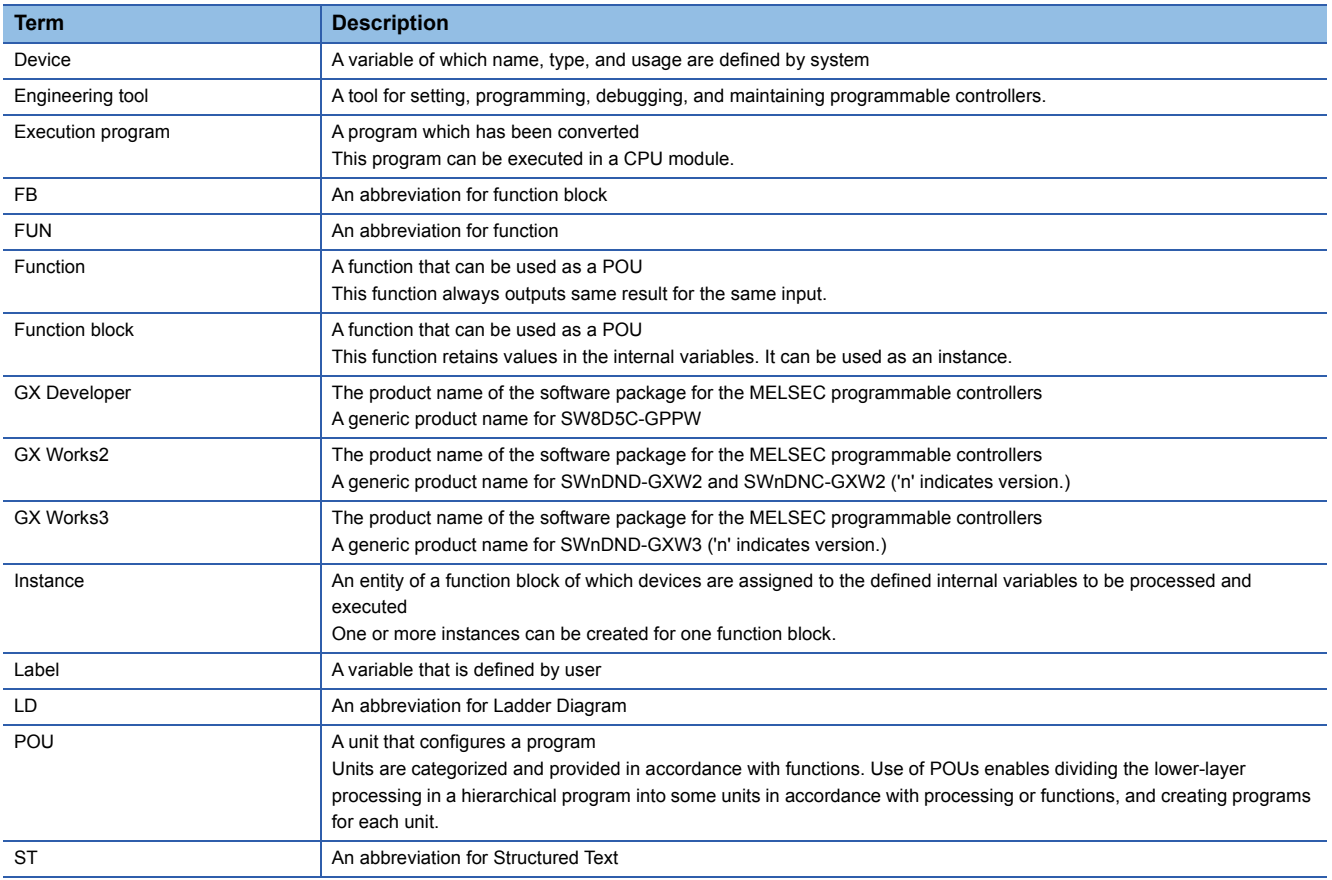

# <span id="page-8-0"></span>**PART 1 ST PROGRAMMING**

This part explains the ST programming with MELSEC-iQ-R series.

[1 WHAT IS STRUCTURED TEXT?](#page-9-3)

[2 BASIC RULES FOR DESCRIPTION](#page-12-4)

[3 DESCRIBING PERSPICUOUS PROGRAMS IN STRUCTURED TEXT](#page-16-4)

[4 HANDLING VARIOUS DATA TYPES](#page-26-4)

[5 DESCRIBING LADDER PROGRAM IN STRUCTURED TEXT](#page-35-4)

[6 PROGRAM CREATION PROCEDURE](#page-41-4)

<span id="page-9-3"></span><span id="page-9-0"></span>**1 WHAT IS STRUCTURED TEXT?**

# <span id="page-9-1"></span>**1.1 International Standard IEC 61131-3**

IEC 61131-3 is the international standard for the PLC (Programmable Logic Controller) system, which is established by one of the international standard association, IEC (International Electrotechinical Commission).

In IEC 61131-3, five programming languages (IL/LD/ST/FBD/SFC) are regulated, and the guidelines for creating programs are described.

# <span id="page-9-2"></span>**1.2 Features of Structured Text Language**

Structured Text language is a description method for programming in text format. This language can be described in the same manner as a programming language for a personal computer such as C language. By using this language, the visibility of a program can be improved because the operation and data processing can be described simply.

#### **Operation using mathematical expression**

Arithmetic operations and comparison operations can be described in the same manner as the generic expression.

#### ■**Multiple operations can be described in one line**

Since the operators (such as + and -) can be used, a program can be read much more easily than a ladder program.

#### Program example

Assign the average from the wValue0 to the wValue2 in the wAverage3.

wAverage3 = (wValue0 + wValue1 + wValue2)  $\div$  3

**ST**

```
wAverage3 := ( wValue0 + wValue1 + wValue2) / 3;
```
**LD**

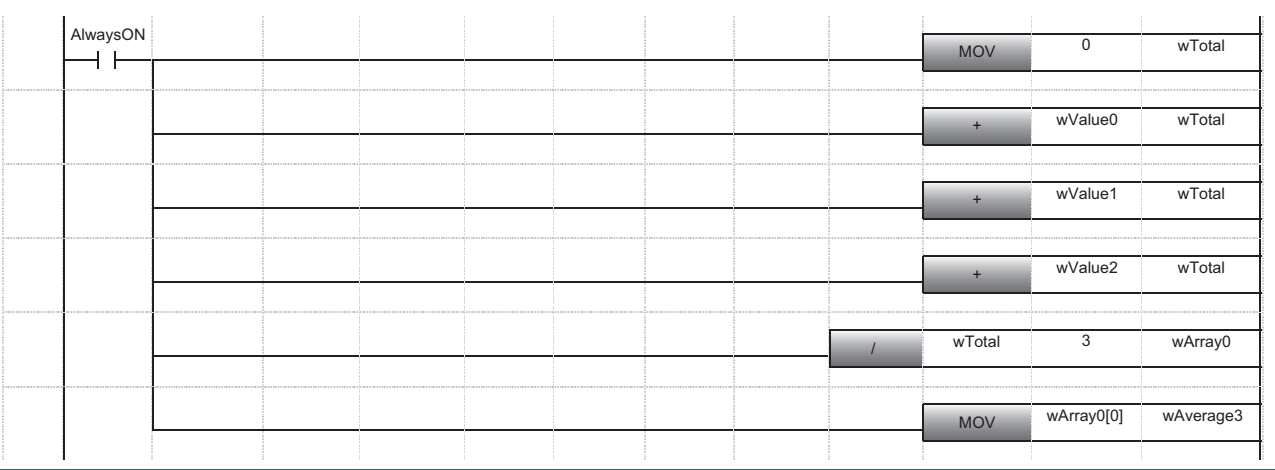

 $Point$ <sup> $\circ$ </sup>

For details of the description method using Structured Text language, refer to the following section. **Fage 15 Operational Expressions** 

#### ■**Description of expression regardless of data type**

The description method for the expression of which value of decimal place is required to be considered is the same as the ordinary expression. The complex operations for real number type can be described simply.

#### Program example

#### Scaling analog data.

Scaling value = (After conversion.Upper limit - After conversion.Lower limit) ÷ (Before conversion.Upper limit - Before conversion.Lower limit) × (Measured value - Before conversion.Lower limit) + After conversion.Lower limit

#### **ST**

eScalingValue := ( stAfter.eUpperLimit - stAfter.eLowerLimit ) / (stBefore.eUpperLimit - stBefore.eLowerLimit) \* (eMeasurements - stBefore.eLowerLimit) + stAfter.eLowerLimit;

#### $Point  $\ell$$

For details of the description method using the Structured Text language, refer to the following section. [Page 25 Integer and Real Number](#page-26-5)

#### **Complex information processing**

By using a selection statement or an iteration statement, a complex processing of which execution contents branches depending on the condition, and the processing to be repeated can be described more easily than a ladder program.

#### Program example

Set 0 to 3 to the wValue1 depending on the value of the wValue0.

- 100 or 200: 0
- 1 to 99: 1
- 150: 2
- Other than above: 3

#### **ST** CASE wValue0 OF 100, 200; wValue1 := 0; 1..99: wValue1 := 1; 150:  $W\$ alue1 := 2; ELSE wValue1  $:= 3$ ;

END\_CASE;

**LD**

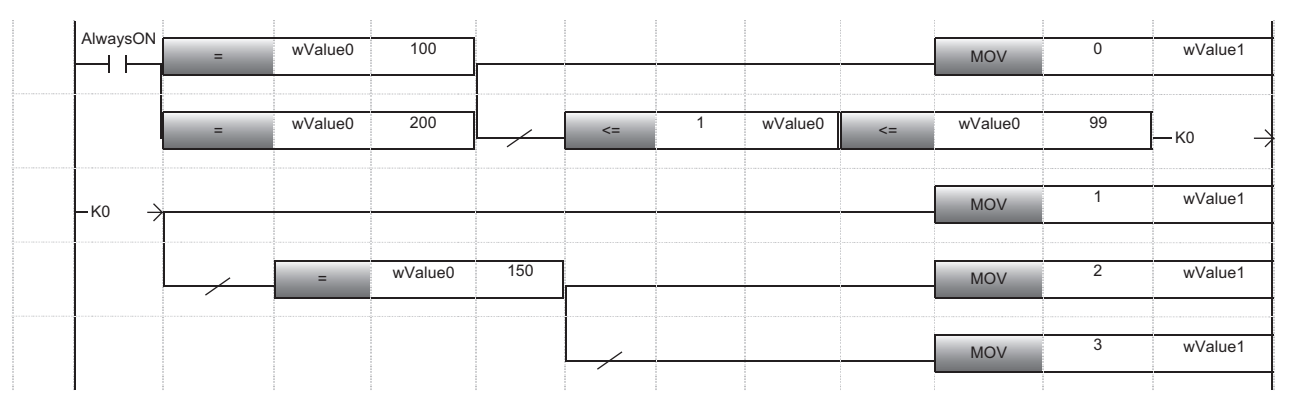

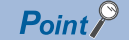

For details of the description method using Structured Text language, refer to the following section. **[Page 19 Selection,](#page-20-2) [Page 22 Iteration](#page-23-2)** 

# <span id="page-11-0"></span>**1.3 Proper Use for Programming Languages**

The features of the five programming languages described in IEC 61131-3 are as follows: **Programming language and all research in the Features** Instruction list **Instruction list** This language is suitable for high-speed processing or when CPU has a memory limitation. A compact program can be described. LD Ladder diagram Ladder This language is suitable for simple relay sequence processing. Structured text This language is suitable for operation using mathematical expressions or complex information processing. This language is familiar for engineers who are accustomed to a programming language for a personal computer. FBD Function block diagram Function block diagram This language is suitable for continuous analog signal processing. SFC Sequential function chart **SEC** This language is suitable for step sequence based on the state transition.

To take full advantage of the features of each language, create a program by combining each language in accordance with the

In GX Works3, the combination of the Structured Text and other languages can be used in the following functions.

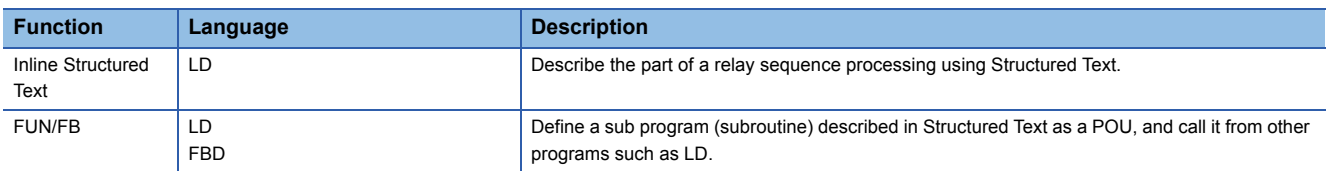

By describing a simple relay sequence process and perspicuous process using the Ladder Diagram, and describing a part of complex process using the Structured Text of which process can be segmented, an easy-to-see program can be created.

#### **LD with inline structured text**

process.

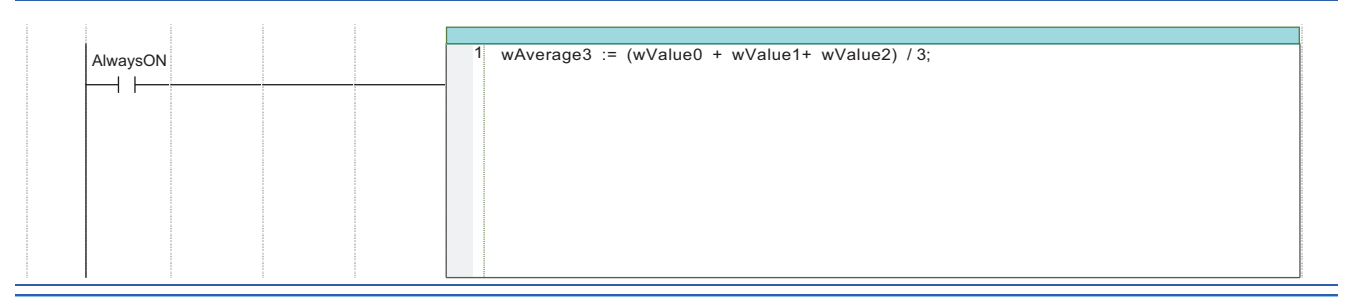

#### **LD with FUN/FB**

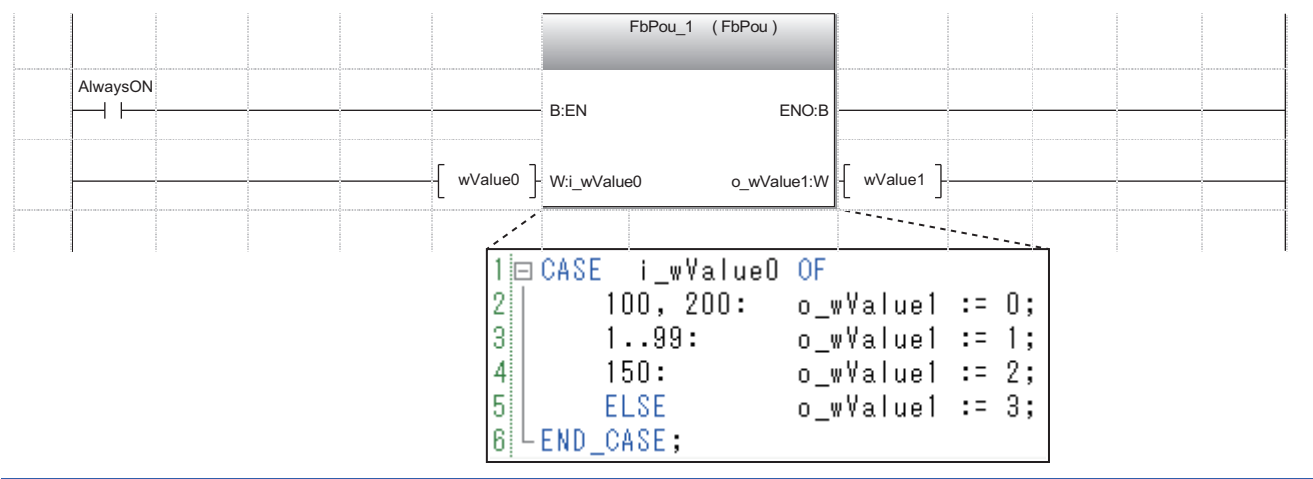

# <span id="page-12-4"></span><span id="page-12-0"></span>**2 BASIC RULES FOR DESCRIPTION**

This chapter explains the basic rules for describing programs in the Structured Text language.

# <span id="page-12-1"></span>**2.1 Characters**

The Structured Text is a programming language that can be described in text format. This section explains the characters and symbols that can be used in the Structured Text language.

### <span id="page-12-2"></span>**Character code**

GX Works3 supports the characters in the Unicode Basic Multilingual Plane (UTF-16).

Basic characters and symbols in multiple languages such as Japanese, English, and Chinese can be used for not only comments but also label names and data names.

 $Restraction$ <sup> $\gamma$ </sup>

For the characters (reserved words) that cannot be used for a label name and data name, refer to the following manual.

LaGX Works3 Operating Manual

### <span id="page-12-3"></span>**Basic component (Token)**

A term or symbol that configures the program is referred to as a token. In the Structured Text language describe the program using the following tokens.

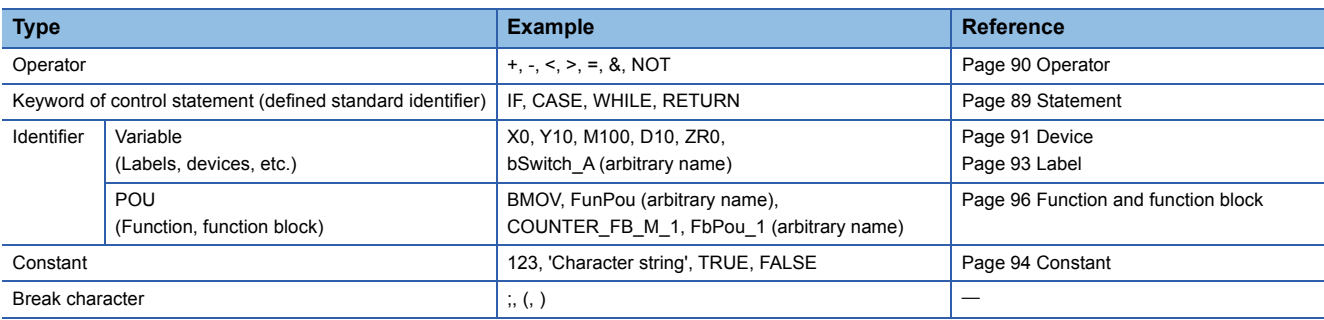

A blank, line feed, and comment can be inserted among tokens.

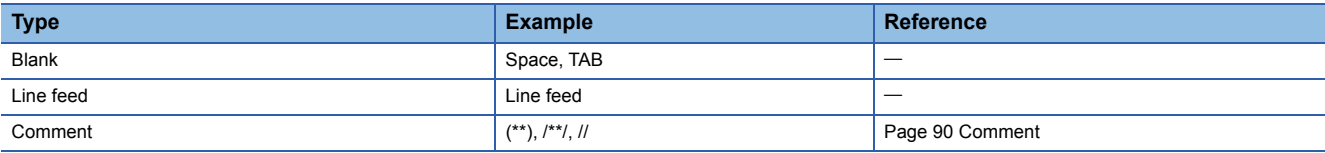

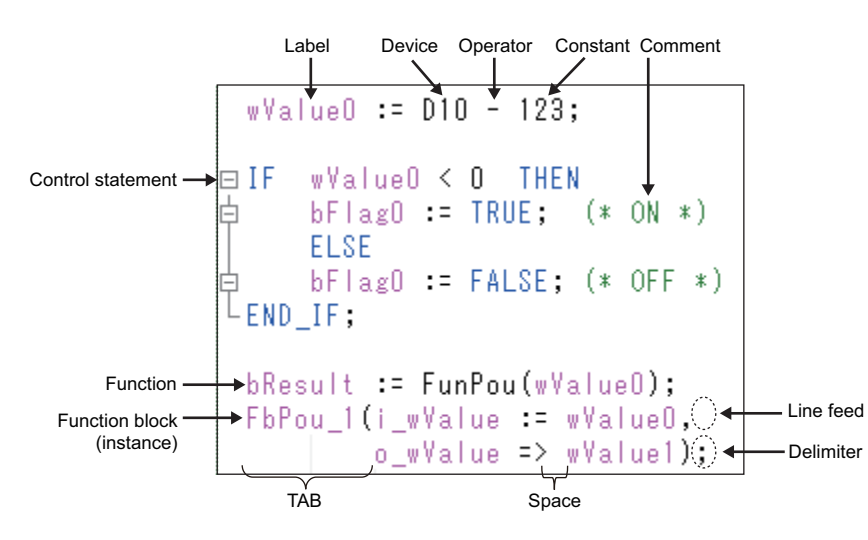

# <span id="page-13-0"></span>**2.2 Instructions and Functions**

The instructions which can be used in a ladder program is treated as functions in the Structured Text language. The instructions and functions can be used in a similar format as function call of C language.

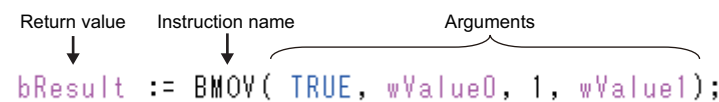

In GX Works3, the following functions and function blocks can be used.

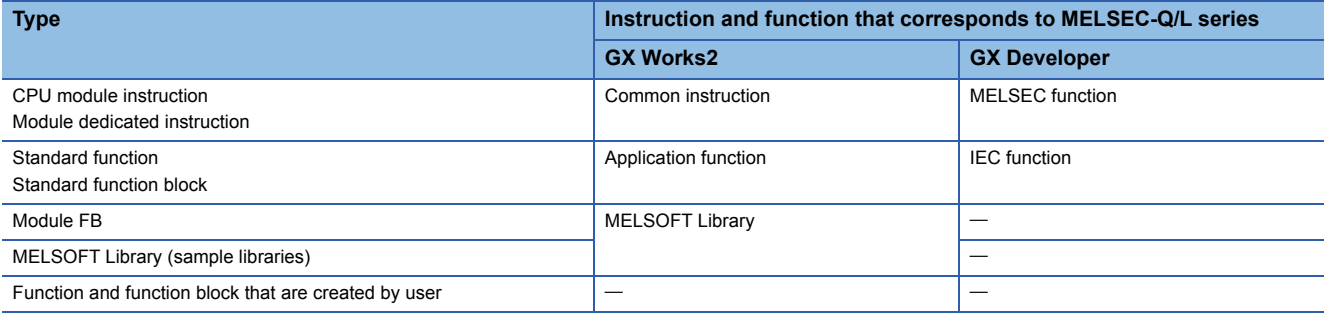

Restriction<sup>(17</sup>

The instructions which are not necessary for Structure Text language (such as contact) are not supported. Fage 98 Instructions That Cannot be Used in ST Programs

Point $\mathcal P$ 

For details of the instructions, refer to the following manuals.

MELSEC iQ-R Programming Manual (Instructions, Standard Functions/Function Blocks) L<sup>1</sup> FB reference of each MELSEC-iQ-R module

#### **Function and function block**

Function and function block are the POUs in which a subroutine to be called in a program is defined.

#### ■**Function**

Function is a POU that outputs same result for the same input. Function is suitable for segmenting a simple and independent processing.

Describe the function name and arguments in an ST program as follows:

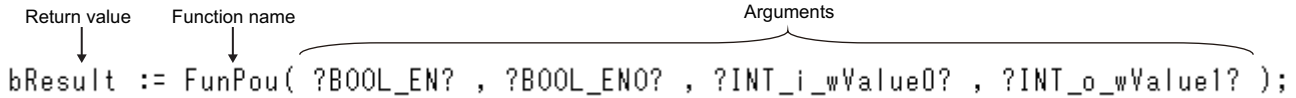

#### ■**Function block**

Function block is a POU of which internal values can be used for operations. The different result is output for the same input depending on the value retained in each instance (entity). Function block is suitable for segmenting much more complex processing than a function, or for processing which is required to be executed repeatedly using the retained value. To use a function block in an ST program, describe an instance and arguments as follows;

Function block instance name Arguments

 $\mathsf{Point}\mathcal{V}$ 

For details of the description method using Structured Text language, refer to the following section. **[Page 96 Function and function block](#page-97-1)** 

For details of the functions and function blocks, refer to the following manual.

MELSEC iQ-R Programming Manual (Program Design)

# <span id="page-14-0"></span>**2.3 Statement and Expression**

This section explains "statement" and "expression" which indicate units that configure an ST program.

### <span id="page-14-1"></span>**Statement**

A group of one execution process is referred to as "statement".

A program is described in "statement" units.

Each statement must end with a semicolon ';'.

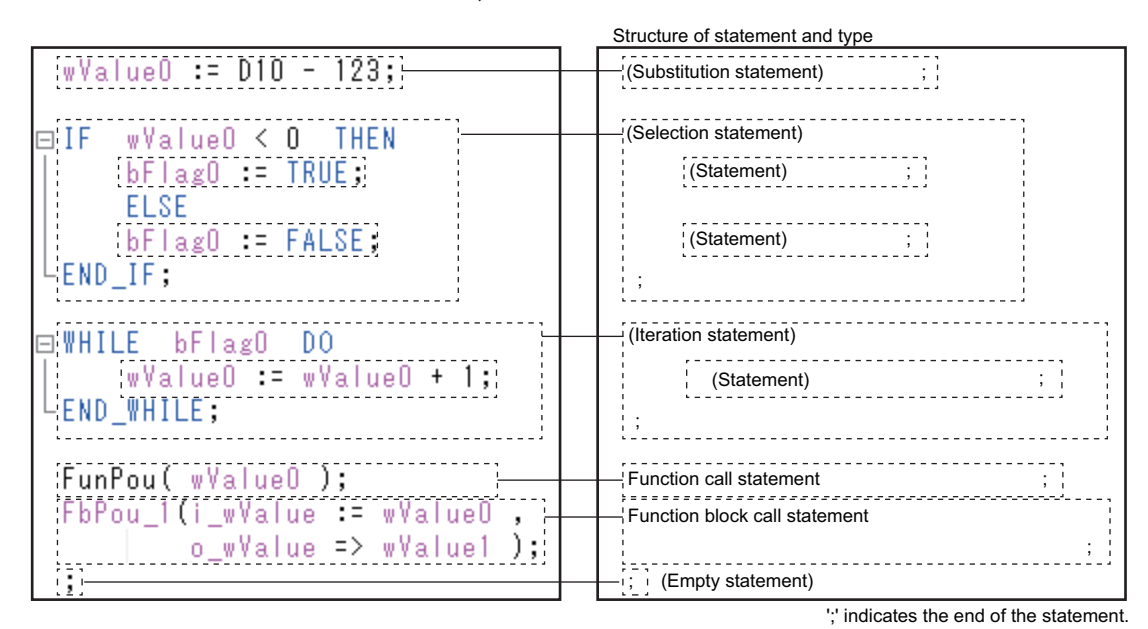

The following shows the types of the statements.

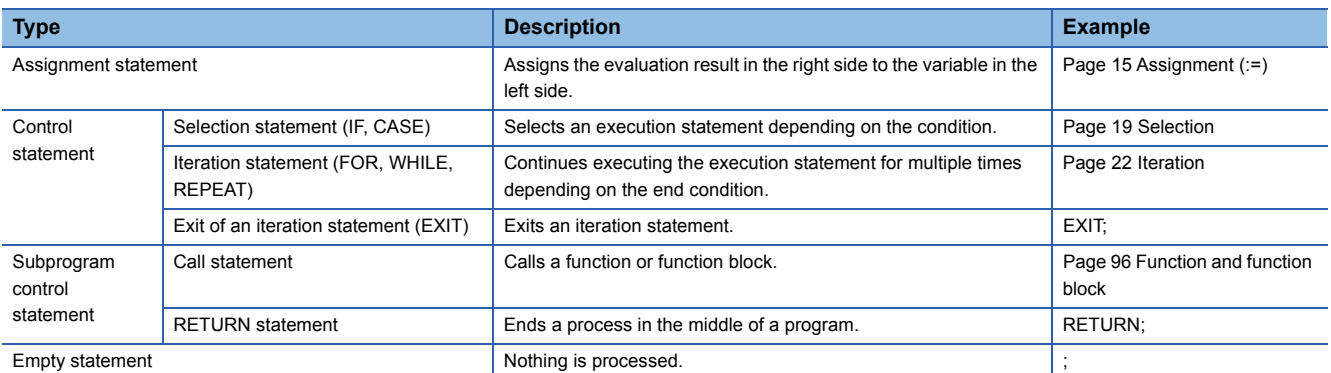

Hierarchization of a control statement can be performed. (Other statements such as a select statement or an iteration statement can be described among the statements.).

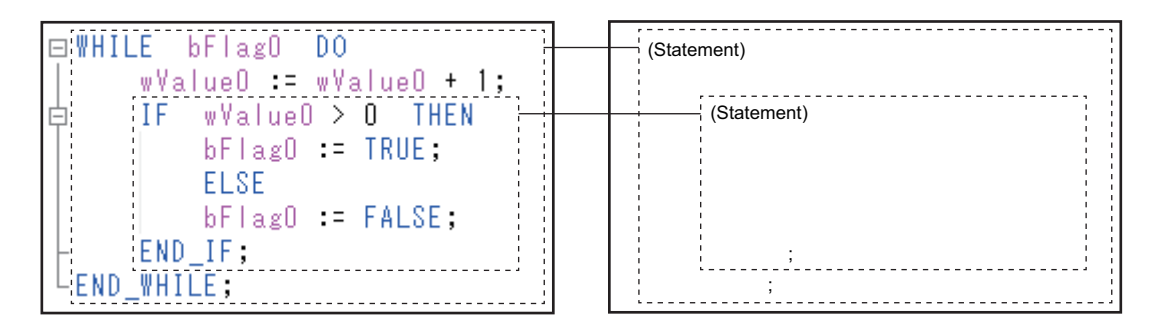

### <span id="page-15-0"></span>**Expression**

A description of values which are required for processing for a statement is referred to as "expression".

An expression is configured with variables and operators. The value of an expression is evaluated during the execution of a program.

The expressions are used in the following position in the statement.

- Right side of an assignment statement
- Execution result (EN) or input argument of a function and a function block
- Condition that is specified with a selection statement or iteration statement

Statement usage position

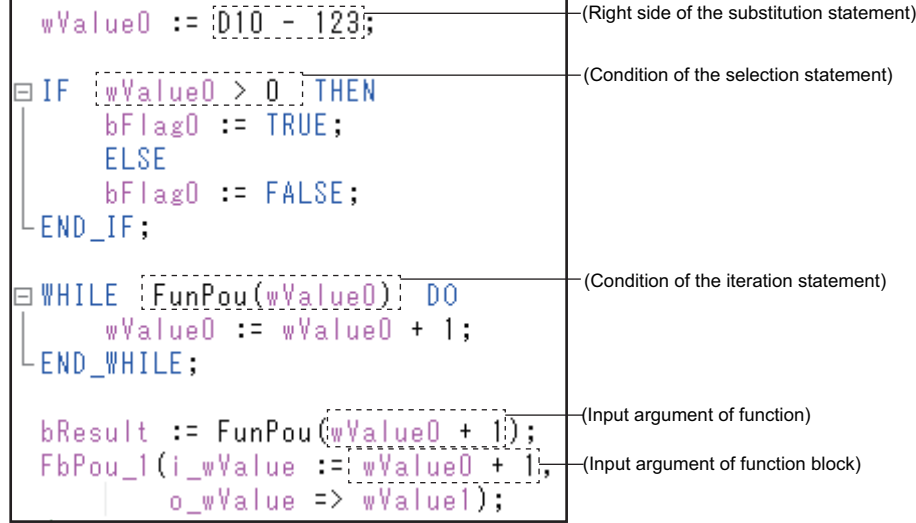

The data type of an expression is recognized at compilation (conversion). The value of an expression is evaluated during the execution of a program.

An operational expression such as an arithmetic operation and a comparison operation can be described by combining with constant or variable, and operator in the same manner as a generic expression.

A variable and constant can be used as an expression (primary expression) in the Structured Text language.

The types of expressions are as follows

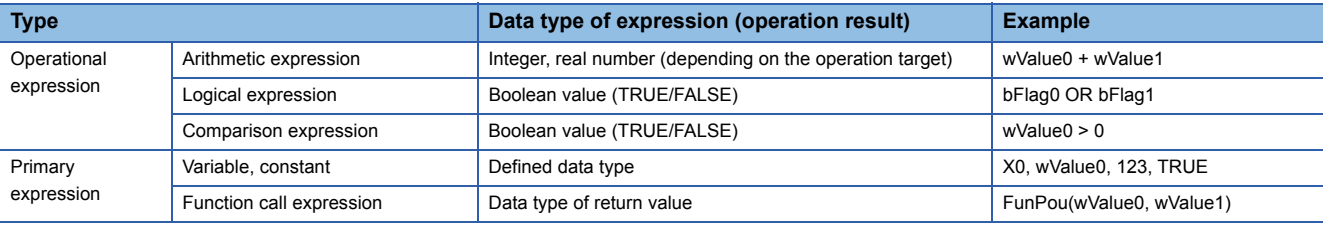

 $Point$ 

A function which does not have a return value cannot be used as an expression.

# <span id="page-16-4"></span><span id="page-16-0"></span>**3 DESCRIBING PERSPICUOUS PROGRAMS IN STRUCTURED TEXT**

<span id="page-16-5"></span>This chapter explains the process which makes it easy to read by describing using Structured Text language.

# <span id="page-16-1"></span>**3.1 Operational Expressions**

Complex operations which include decimal point or exponent can be described in the same manner as a general arithmetic expression using Structured Text language.

### <span id="page-16-6"></span><span id="page-16-2"></span>**Assignment (:=)**

The result of an evaluation can be stored to a variable using an assignment statement.

Describe an assignment statement using ':='. This operational expression stores the calculation result of the right side to the variable in the left side.

#### : <Variable> := :<<<rr/>Expression>:

Assign the result

 $Point<sup>0</sup>$ 

Use ':=' in the Structured Text language instead of '=' which is used in a general expression.

### <span id="page-16-3"></span>**Basic arithmetic operations (+, -, \*, /)**

Describe a basic arithmetic operation in the same manner as a general arithmetic expression using the operator  $(+, -, *, /)$ . The operation which cannot be described once in a ladder program can be described in one expression in the Structured Text language.

#### Program example

The sum from the wValue0 to the wValue2 is assigned to wTotal.

wTotal = wValue0 + wValue1 + wValue2

**ST** wTotal := wValue0 + wValue1 + wValue2; **LD** AlwaysON MOV 0 wTotal  $+$   $+$ wValue0 wTotal wValue1 wTotal wValue2 wTotal

 $Point<sup>9</sup>$ 

When multiple operational expressions are described in one statement, the operation is processed in order from high priority operation.

 • Priority of basic arithmetic operations (high to low): Multiplication and division (\*, /), addition and subtraction  $(+, -)$ 

When some operators of which priority is the same are used in one statement, the operators are calculated in order from the left.

An operational expression in parentheses ( ) is calculated first.

Using the parentheses ( ) in complex basic arithmetic operations makes it easy to read the order of the expression.

#### Program example

The average from the wValue0 to the wValue2 is assigned to the wAverage3. wAverage3 = (wValue0 + wValue1 + wValue2)  $\div$  3

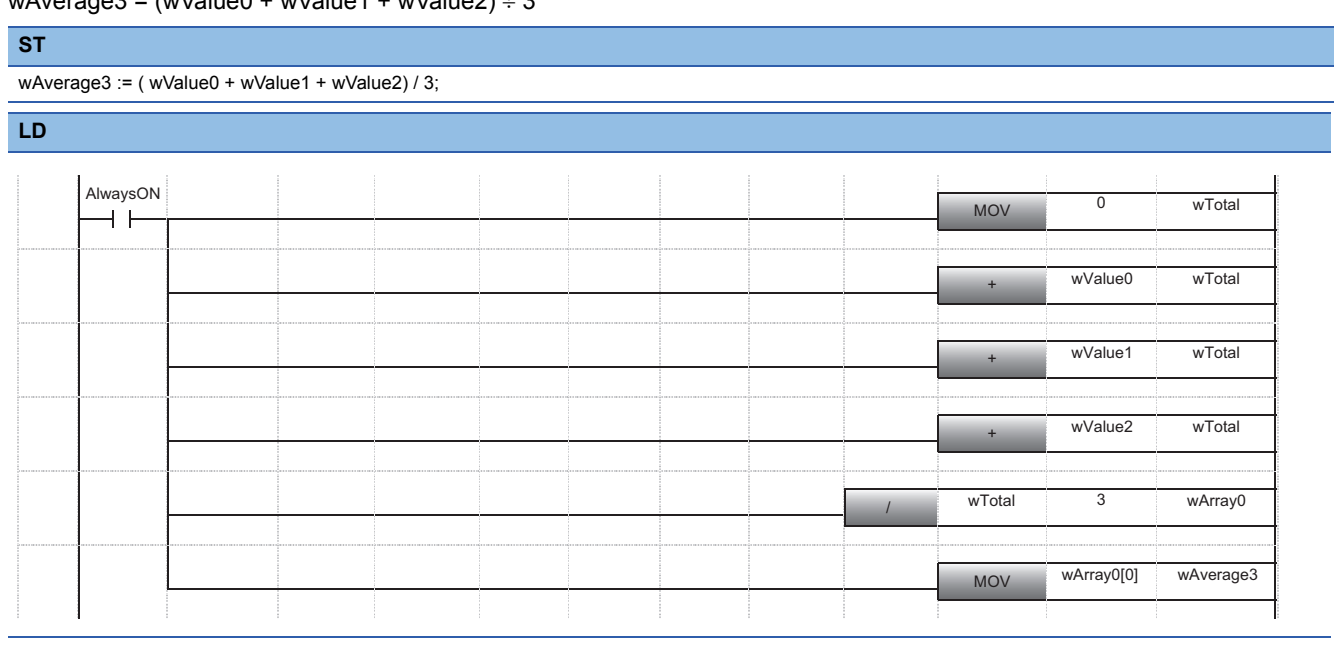

### <span id="page-18-0"></span>**Advanced operations (exponent function, trigonometric function)**

Describe exponent functions and trigonometric functions using standard functions.

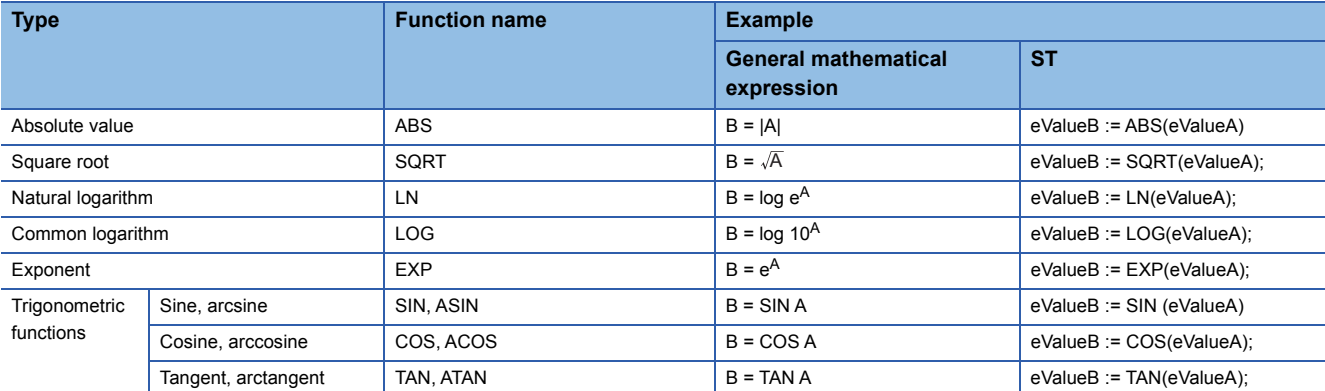

Describe an exponentiation using '\*\*'.

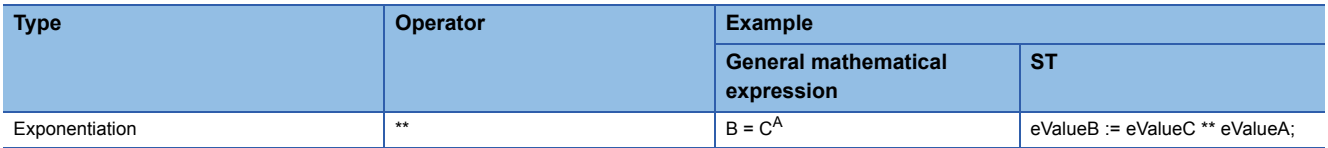

#### Program example

The length of a hypotenuse is obtained.

 $\bigcup$ B A

 $C = \sqrt{(A^2 + B^2)}$ 

#### **ST** eValueC := SQRT((eValueA \*\* 2.0) + (eValueB \*\* 2.0));

**LD**

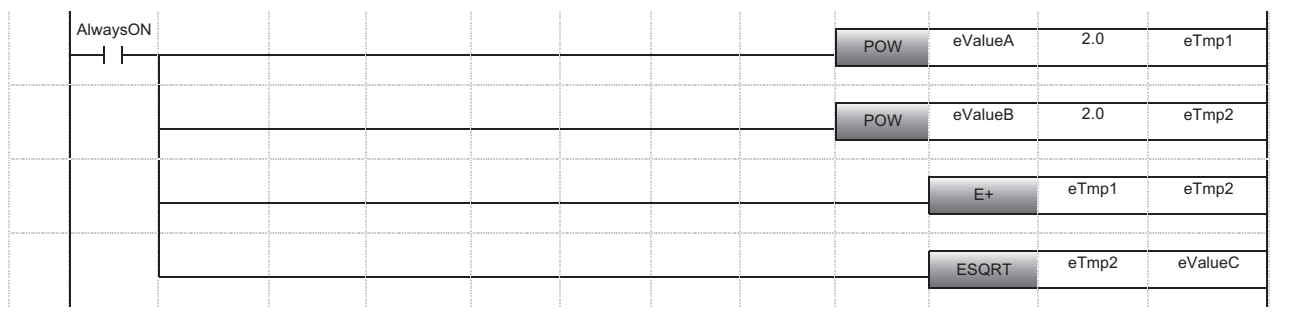

### <span id="page-19-0"></span>**Logical operation (AND, OR, XOR, NOT)**

Describe a logical operation not with symbols (such as  $\wedge$ ,  $\vee$ , and  $\forall$ ) but with an operator, which can easily be input and understood.

#### Program example

The logical product (AND) of the bFlag0 and the bFlag1 is assigned to the bResult.

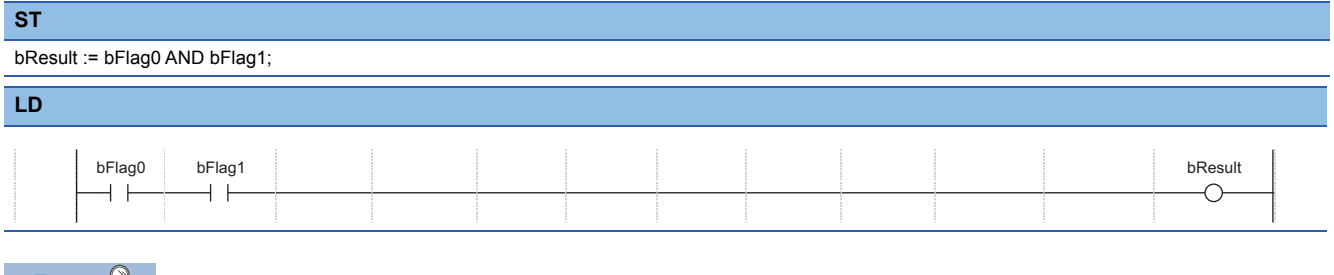

#### $Point \nearrow$

AND operation can also be described using '&'.

When multiple operational expressions are described in one statement, the operation is processed in order from high priority operation.

 • Priority of logical operator (high to low): NOT operation, AND operation (AND, &), XOR operation, OR operation

When some operators of which priority is the same are used in one statement, the operators are calculated in order from the left.

### <span id="page-19-1"></span>**Comparison (<, >, <=, >=), equality/inequality (=,<>)**

Describe a comparison operation using an equal sign or an inequality sign, which is the same symbol as a general arithmetic symbol.

#### Program example

The comparison result of the wValue0 and the wValue1 (equality: TRUE, inequality: FALSE) is assigned to the bResult.

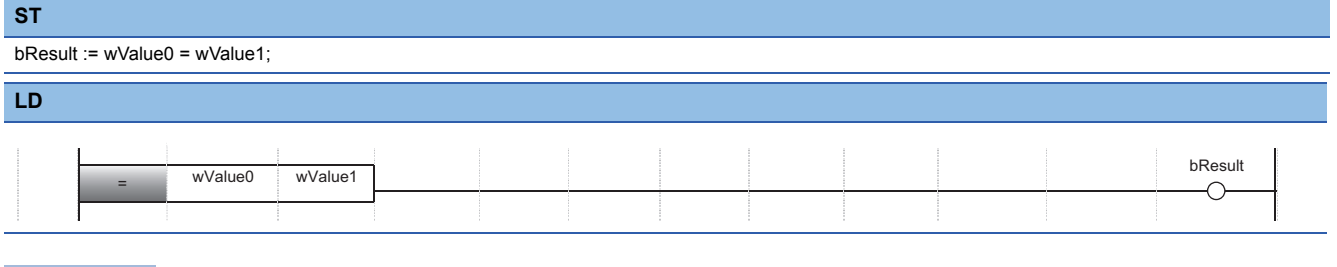

#### $Point<sup>°</sup>$

In the Structured Text language, '=' is regarded as an operator which compares if the left side and right side of the statements are equal.

Describe an assignment statement using ':='.

# <span id="page-20-2"></span><span id="page-20-0"></span>**3.2 Selection**

In the Structured Text language, the process which branches off depending on the condition can be used in the same manner as a high-level programming language, such as C language.

By using the selection statement (IF, CASE), the case to be executed and the statement to be executed can be described.

### <span id="page-20-1"></span>**Selection by boolean value (IF)**

Describe the process which branches off depending on the condition (TRUE or FALSE) using an IF statement. The following process is performed in an IF statement.

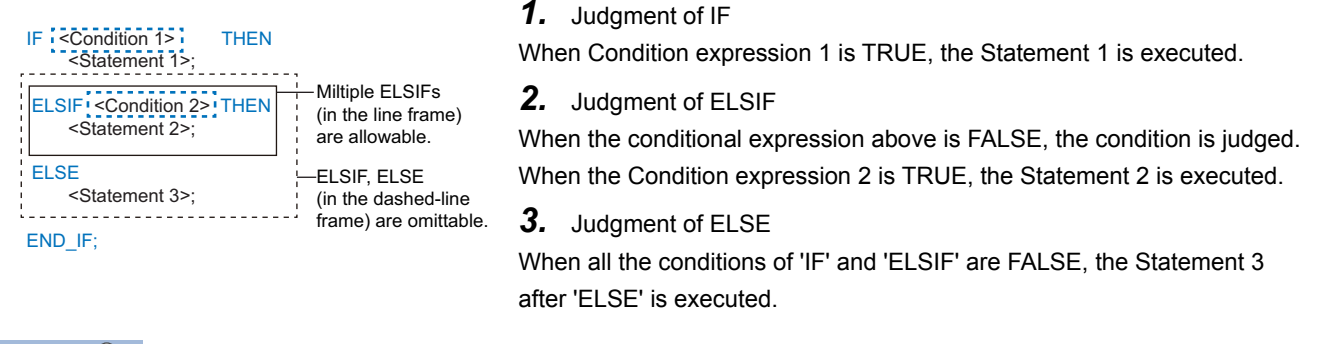

 $Point$ <sup> $\odot$ </sup>

The following items can be specified in the conditional expression of IF statement.

- Operational expression of which result is to be a boolean value
- Variable of boolean type
- Function call expression of which return value is boolean type

Multiple selections using ELSIF (ELSIF<Condition>THEN<Statement>;) can be set.

Describe the selection using ELSIF or ELSE as necessary. (Omittable)

#### Program example

The different value is set to the wValue0 depending on the condition of the bFlag0.

- When ON (bFlag0 is TRUE): wValue0 = 100
- When OFF (bFlag0 is FALSE): wValue0 = 0

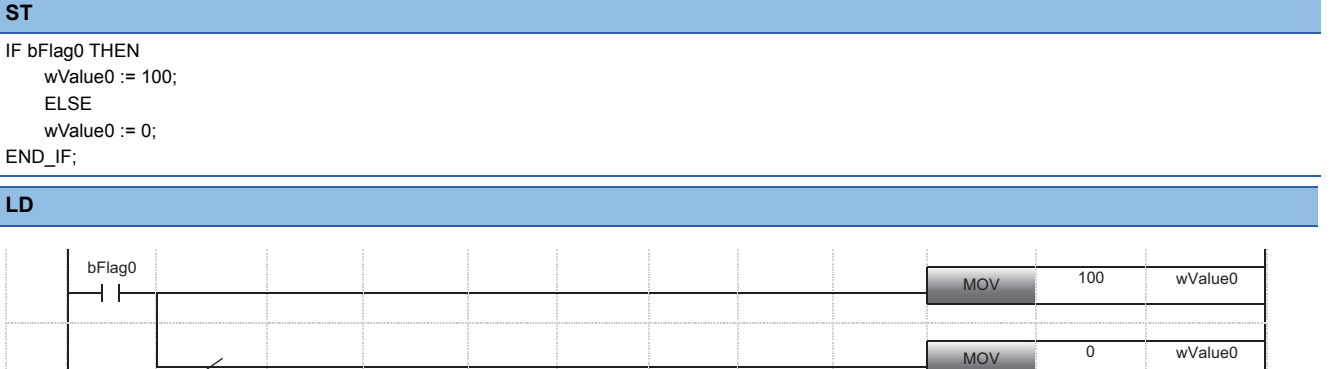

By using the expression in which a logical operation (AND, OR, etc.) or a comparison (<, >, =, etc.) are combined for a conditional expression of the selection statement, a program which can be branched with complex conditions can be described.

#### **Program example**

0, 1, 2, or 3 is set to the wValue1 depending on the value of the bFlag0 and the wValue0.

- When bFlag0 is FALSE: 0
- When the bFlag0 is TRUE and the wValue0 is 100 or 200: 1
- When the bFlag0 is TRUE and the wValue0 is 1 to 99: 2
- Other than above: 3

#### **ST**

```
IF NOT bFlag0 THEN 
    wValue1 := 0:
    ELSIF (wValue0 = 100) OR (wValue0 = 200) THEN
    wValue1 := 1;ELSIF (1 <= wValue0) AND (wValue0<= 99) THEN
    wValue1 := 2;ELSE
    wValue1 := 3;END_IF;
```
**LD**

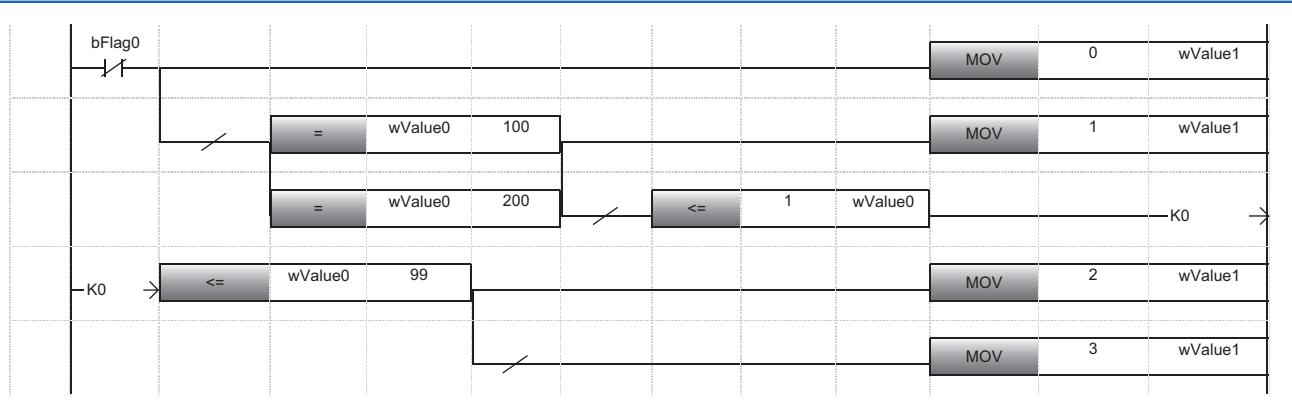

### <span id="page-22-0"></span>**Selection (CASE) by integer**

Describe the process of which process branches using integer values with CASE statement.

The following process is performed in a CASE statement.

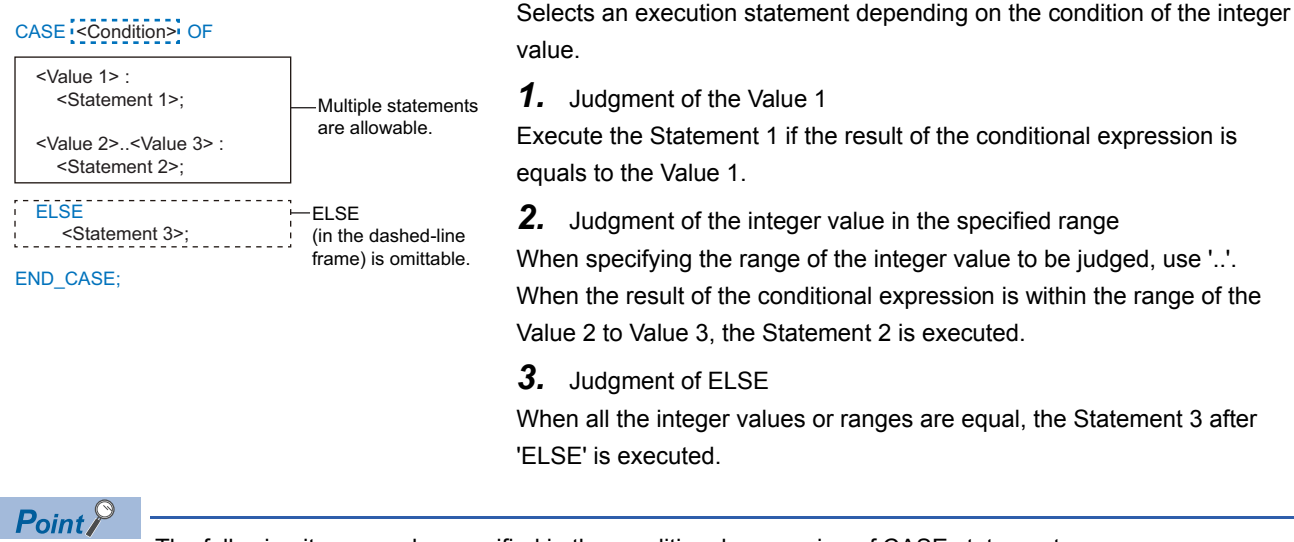

The following items can be specified in the conditional expression of CASE statement.

- Operational expression of which result is to be an integer (INT) value
- Variable of integer (INT) type
- Function call expression of which return value is integer (INT) type

Multiple selections (<Value>:<Statement>;) determined by an integer value can be set. Describe the selection using ELSE (ELSE<Statement>) as necessary. (Omittable)

#### Program example

0, 1, 2, or 3 is set to the wValue1 depending on the value of the wValue0.

- When 100 or 200: 0
- When 1 to 99: 1
- When 150: 2
- Other than above: 3

#### **ST**

```
CASE wValue0 OF
    100, 200: wValue1 := 0; 
    1..99: wValue1 := 1;
    150: wValue1 := 2;
    ELSE wValue1 := 3;
```
END\_CASE;

**LD**

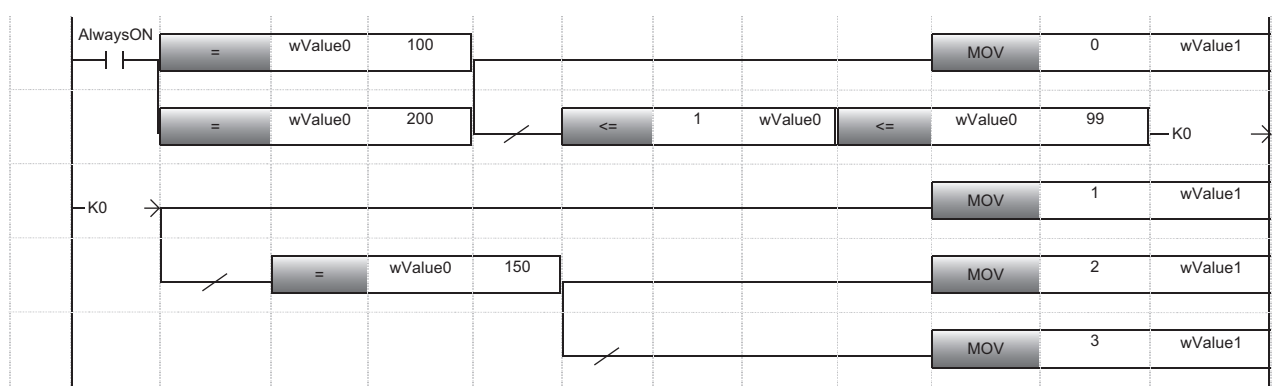

# <span id="page-23-2"></span><span id="page-23-0"></span>**3.3 Iteration**

By using the iteration statement (WHILE, REPEAT, FOR), the process can be executed for multiple times with the end condition specified.

### <span id="page-23-1"></span>**Iteration by boolean condition (WHILE, REPEAT)**

Describe the process to be repeated depending on the result of its condition (TRUE or FALSE) using WHILE statement or REPEAT statement.

The following process is performed in a WHILE statement.

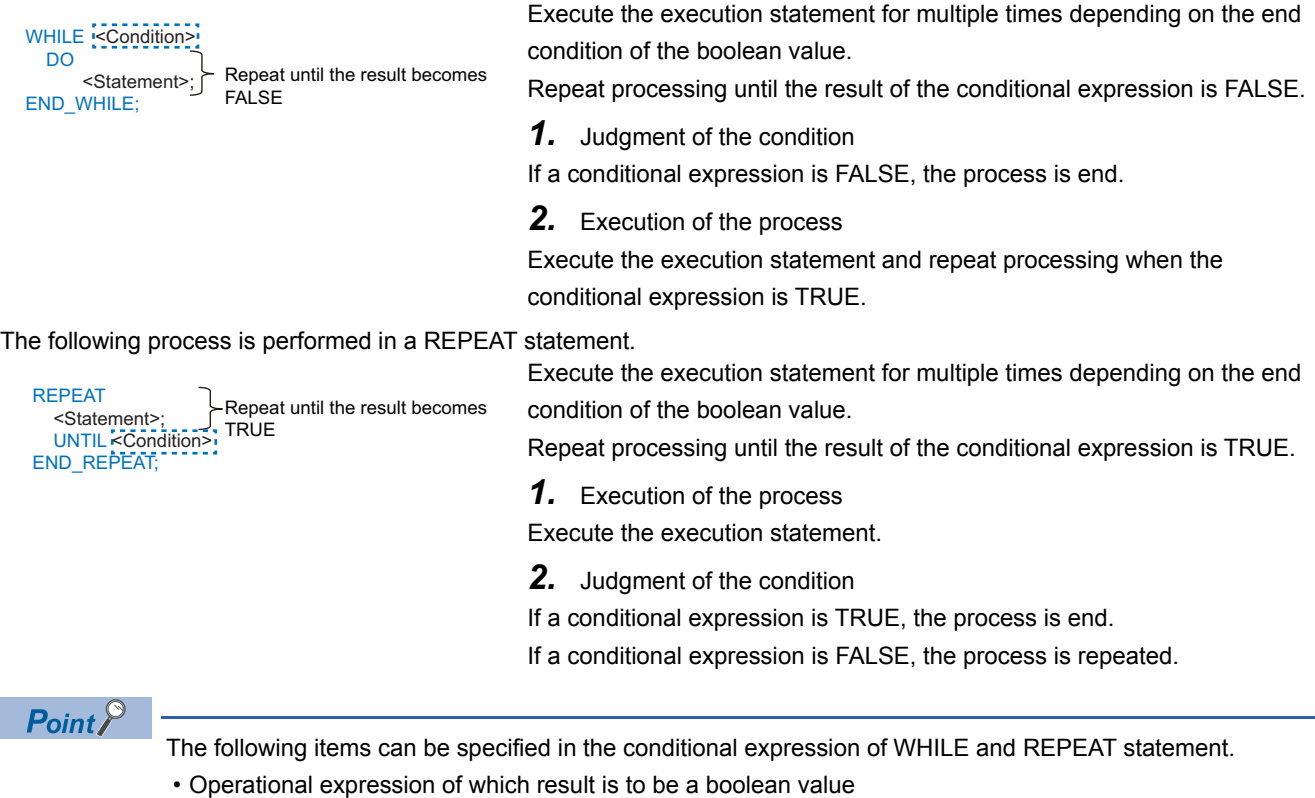

- Variable of boolean type
- 
- Function call expression of which return value is boolean type

#### **Program example**

I

When the bFlag0 is TRUE, the wValue0 is incremented.

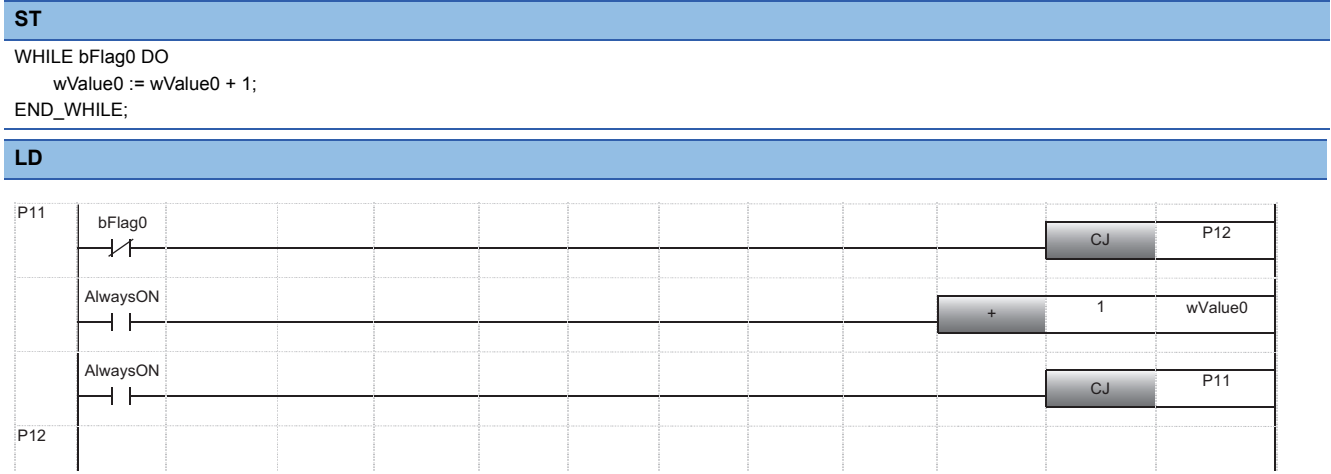

By using the expression in which a logical operation (AND, OR, etc.) and a comparison (<, >, =, etc.) are combined for a conditional expression of the iteration statement, a program of which end condition is complex can be described.

#### Program example

The wValue0 is incremented until the bFlag0 is TRUE or the wValue0 is 10 or more.

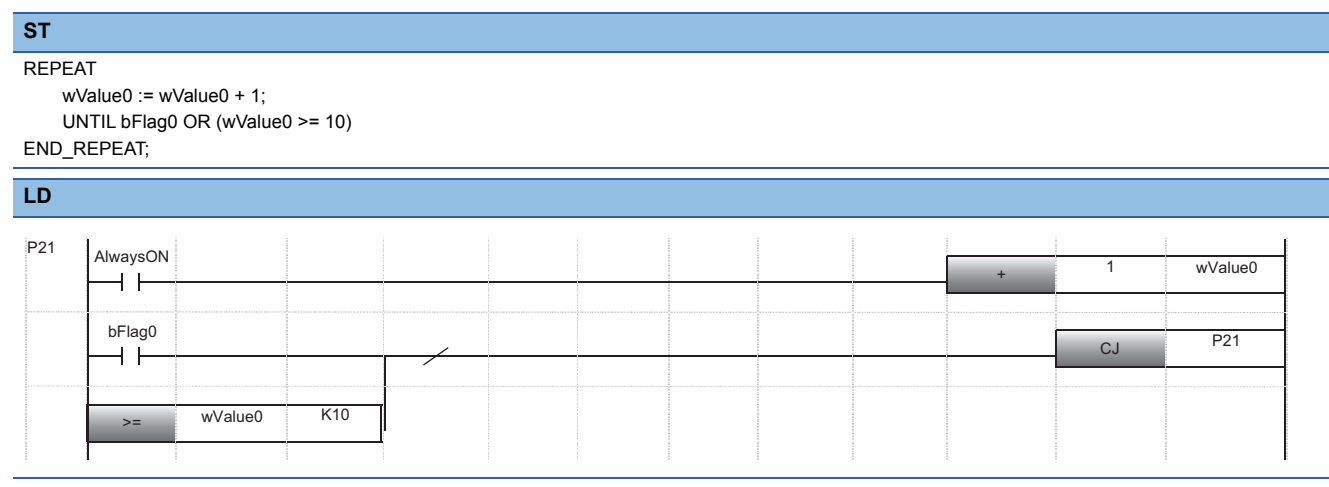

### <span id="page-25-0"></span>**Iteration by integer value (FOR)**

Describe the process which repeats processing until the variable of an integer type meets the condition using FOR statement. The following process is performed in a FOR statement.

#### Execute the execution statement for multiple times depending on the end FOR  $\sim$ Variable> := <Initial (expression)> condition of the integer value. TO :<<ra>End (expression)</a> The execution is repeated until the variable of the integer type, to which BY (in the ------- BY <Increment (expression)> dashed-line (thin) the initial value has been set, is reached at the last value. frame) is omittable. DO <Statement>; *1.* Initialization of variable END\_FOR: Set the initial value to the variable to be a condition. *2.* Judgment of the condition If the variable is reached at the last value, the process is end. *3.* Execution of the process

Execute the execution statement.

*4.* Addition of increment value

Add the increment value to the variable, and repeat processing.

 $Point <sup>0</sup>$ 

The following items can be specified for the initial value, last value, and increment value of FOR statement.

- Operational expression of which result is to be an integer (INT) value
- Variable of integer (INT) type
- Function call expression of which return value is integer (INT) type

Convert the type in order that the value is to be an integer type.

If the increment value is 1, the addition process of the increment value (BY<Increment (expression)>;) can be omitted.

After the execution of the FOR statement, the variable set as a condition retains the value at the end of the FOR statement.

#### Program example

The element from 10 to 20 of the wArray1 are set to the element from 0 to 10 of the wArray0.

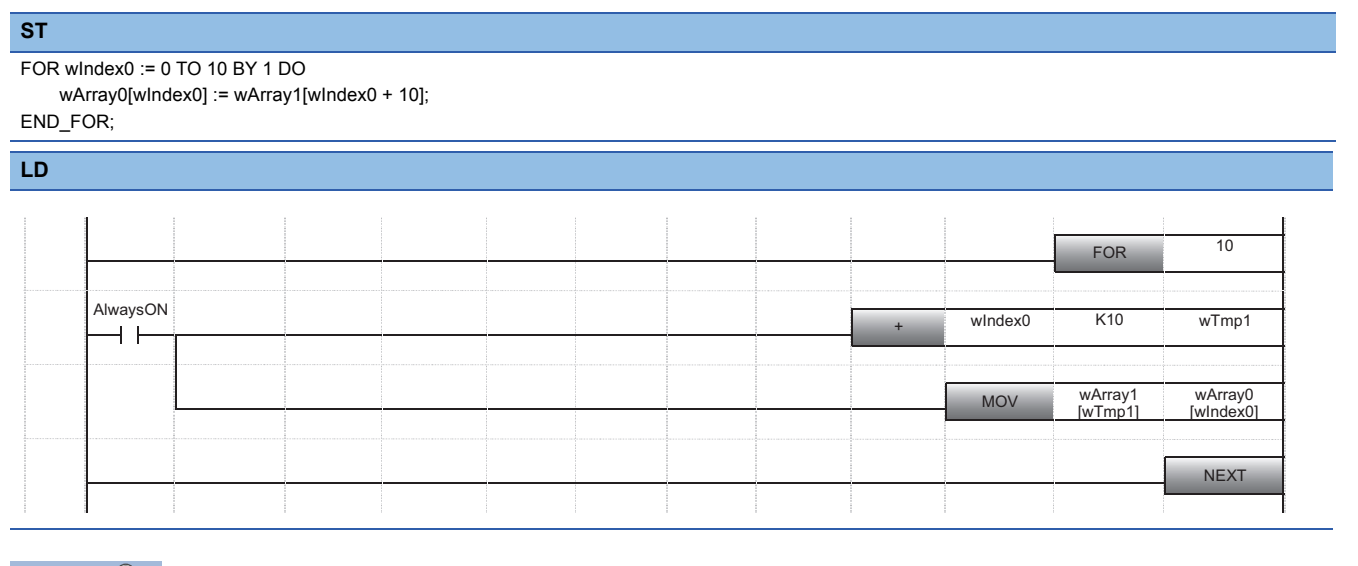

 $Point<sup>9</sup>$ 

By combining the array type data with iteration statement, the identical data processing can be performed for multiple array elements.

# <span id="page-26-4"></span><span id="page-26-0"></span>**4 HANDLING VARIOUS DATA TYPES**

This chapter explains the considerations when handling the variables of each data type, how to specify the data types, and how to convert using the Structured Text language.

Define the data type of labels at registration of labels. The data type of devices differ depending on the device type.

#### $Point$ <sup> $\degree$ </sup>

When using the value with the different data type as the defined one, use a type conversion function of a standard function.

# <span id="page-26-1"></span>**4.1 Boolean Value**

Boolean is a 1 bit data type that holds 0 or 1.

Use this data type when indicating the ON/OFF for a bit device or TRUE/FALSE for an execution result.

<span id="page-26-5"></span>A label to which a bit device or "Bit" data type is set is treated as a variable of boolean value.

## <span id="page-26-2"></span>**4.2 Integer and Real Number**

An integer type label, a real number type label, and a word device are treated as a variable of integer or real number. The basic data type of a value used for each processing is integer type. When handling the value of decimal place, use a value of real number type.

### <span id="page-26-3"></span>**Value of range**

Depending on the type of variable, the effective digits differ. Specify the variable of the appropriate data type depending on the operation to be executed.

The following shows the ranges that can be handled in operation depending on the data type of the variable.

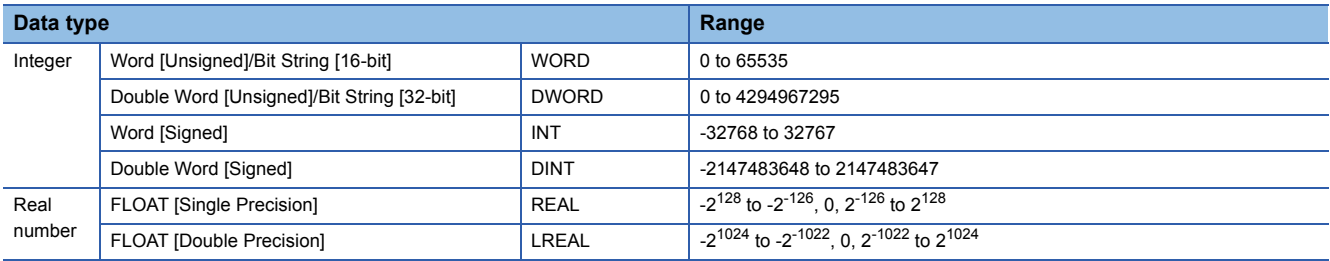

### <span id="page-27-0"></span>**Type conversion which is performed automatically**

When using the Structured Text language in GX Works3, data types of an integer and a real number are converted

- automatically with the following processing even when a different variable of data type or constant is described.
- Assignment statement
- Pass of the input argument to a function or function block
- Arithmetic operational expression

The data type conversion is performed automatically to the data type of which range is larger.

#### **Ex.**

Assignment between Word [Signed] (INT) and Double Word [Signed] (DINT)

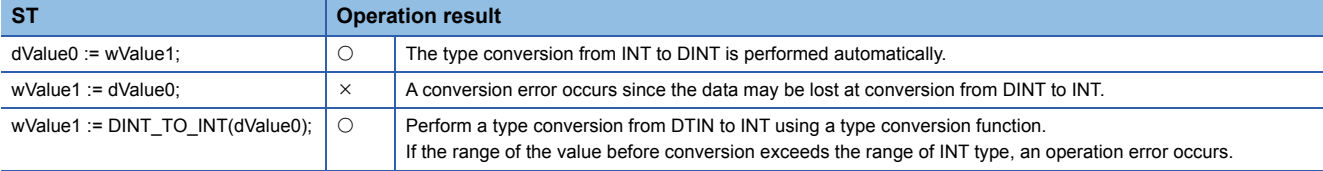

#### $Point<sup>0</sup>$

The type conversion is not performed automatically under the following situation. In this case, use a type conversion function.

- Type conversion for the integer which has same data size and different sign
- Type conversion for the type of which data may be lost
- Type conversion other than integer type and real number type

#### **Data type that can be converted automatically**

The following shows the combinations of data types which are converted automatically.

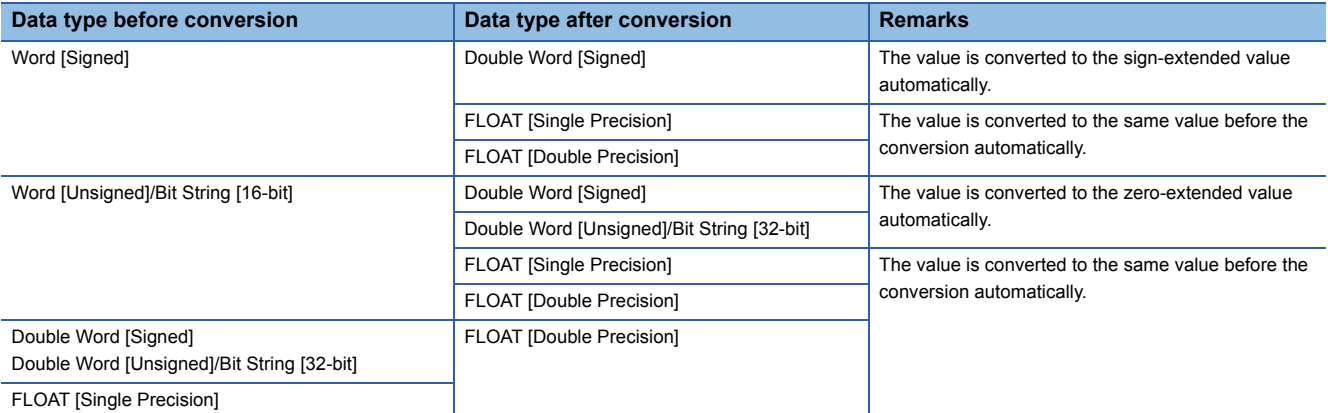

The data conversion is also performed automatically when passing the input argument to a standard function, standard function block, and instruction.

The following shows the combinations of data types which are converted automatically when the input argument is defined as the generic data type.

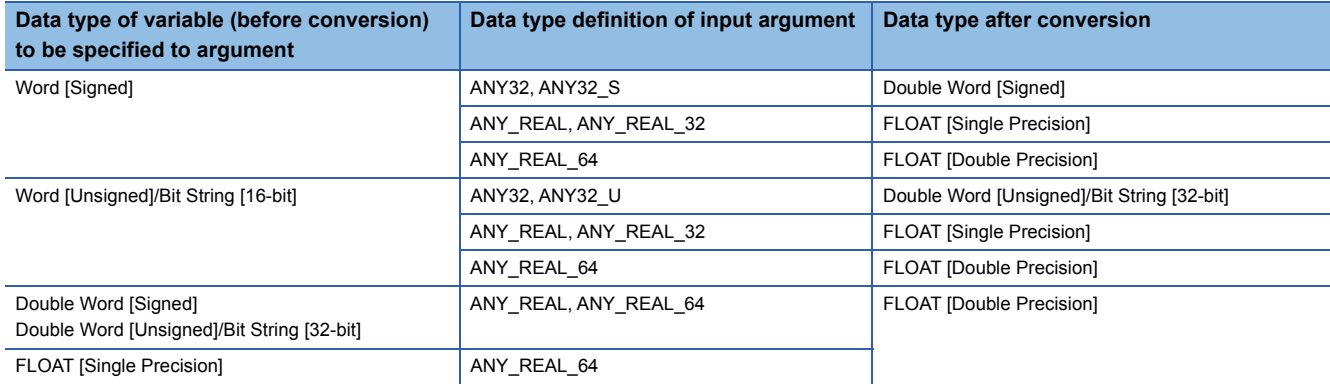

### <span id="page-28-0"></span>**Data type of the operation result of arithmetic expression**

The operation result of an arithmetic operational expression (basic arithmetic operation) for the Structured Text language is the same data type as the variable and constant of the operation target. (For an exponentiation (\*\*), the operation result will be a real number type.)

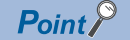

- If the data type of the operator on the right side and left side differ, the data type of the operation result will be a bigger data type.
- Priority of the data type of an operation result (high to low): FLOAT [Double Precision], FLOAT [Single Precision], Double Word, Word

[Singed] and [Unsigned] cannot be mixed in binary operation of the integer.

#### **Considerations**

If the value is outside the range of the data type which can be handled in the operation result, the accurate result (value) cannot be reflected to the process after the operation.

Convert the data type of the variable for the operation target to the data type within the range of the operation result in advance.

**Ex.**

Arithmetic operation of Word [Signed] (INT)

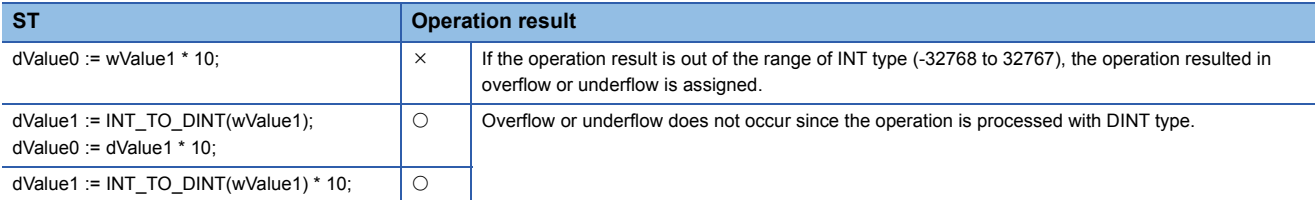

### <span id="page-28-1"></span>**Division of integer and real number**

For a division, the operation result may differ depending on the type of variable.

For a division of an integer type variable, the value of decimal place is cut off.

For a division of a real number type variable, the value of decimal place is calculated.

- FLOAT [Single Precision]: 7 effective digits (6 digits of decimal places)
- FLOAT [Double Precision]: 15 effective digits (14 digits of decimal places)

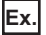

Assign the operation result of the expression ' $(2 \div 10) \times 10'$  to D0

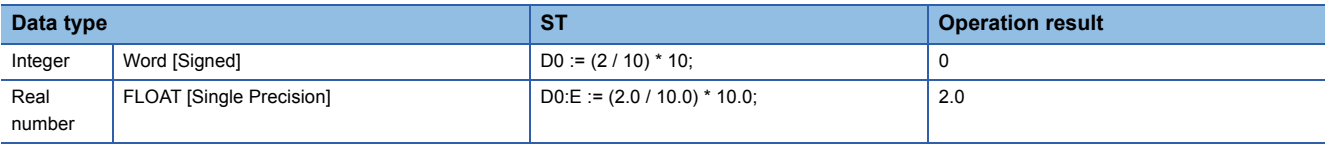

 $Point<sup>9</sup>$ 

For word devices, a data type can be specified by adding ':E' in the Structured Text language. ( $E =$ [Page 91 Type specification of word device\)](#page-92-2)

#### **Remainder of division (MOD)**

Calculate the remainder of division by modulus operation (MOD).

#### **Ex.**

Calculate the lower two-digits of a five-digits integer

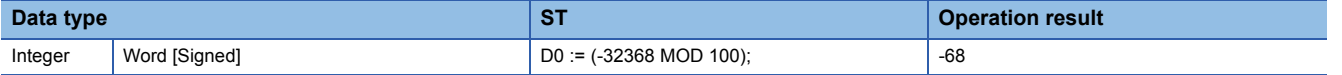

# <span id="page-29-0"></span>**4.3 Character String**

Use a character string processing instruction and standard function (character string function) for the processing of the variable of a character string type.

#### Program example

The length of a character string is calculated.

**ST**

wLen0 := LEN(sString0);

#### **Assignment of character string**

Describe a character string type variable using an assignment statement.

#### Program example

The character string 'ABC' is assigned to the sString0 (character string variable) and the wsString1 (character string [Unicode] type variable).

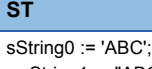

wsString1 := "ABC";

Point $\beta$ 

Enclose ASCII character string constant in single quotes ('). Enclose Unicode character string constant in double quotes (").

#### **Comparison of character strings**

Describe a comparison operation (comparison, equality, inequality) of a character string type variable using an operator.

#### Program example

After the comparison of the character strings, the sString1 is assigned to the sString0 if the characters are not equal.

**ST** IF sString0 <> sString1 THEN sString0 := sString1;

END\_IF;

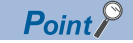

For the character string type variable, a comparison operator  $\langle \langle, \rangle, \langle =, \rangle$  compares the values using the value of ASCII code or Unicode.

Depending on the first character code number of which inequality is detected, the comparison result of the character string is determined.

The details of the comparison conditions are the same as the one as the character string comparison instruction (LD\$<, etc.)

# <span id="page-30-0"></span>**4.4 Time**

Time data is used for the time type variable or clock data (array data used for CPU module instructions).

### <span id="page-30-1"></span>**Time type variable**

By using the time type variable, an easy-to-see program in which time data in milliseconds is included can be created. Describe the time type of constants as follows:

• T#23d23h59m59s999ms

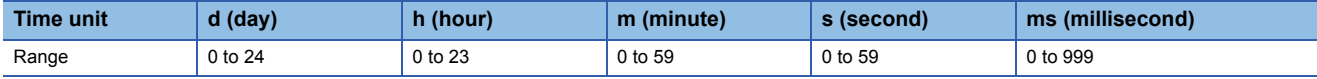

The time type variable can be set in the range from T#-24d20h31m23s648ms to T#24d20h31m23s647ms.

For details on the description method of the time length, refer to the following section.

 $E =$  [Page 95 Description method of the time length](#page-96-0)

#### **Assignment of time**

Describe a time type variable using as assignment statement.

#### Program example

The value that indicates 1 hour 30 minutes is assigned to the tmData0 (time type variable).

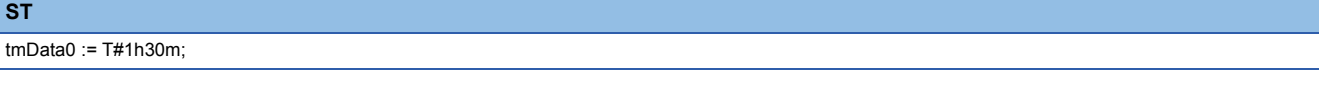

#### **Comparison of time**

Describe a comparison operation (comparison, equality, inequality) of a time type variable using an operator.

#### Program example

If the time data is one day or more, the processing is ended.

```
ST
IF tmData0 >= T#1d THEN
    RETURN;
END_IF;
```
#### **Basic arithmetic expression for time**

Describe a multiplication and division of the time type variable using a standard function (time data type function). An addition or subtraction can be described using an operator.

#### Program example

The value in which 10 ms is added and doubled is assigned to the tmData0 (time type variable).

#### **ST**

tmData0 := MUL\_TIME(tmData0 + T#10ms, 2);

### <span id="page-31-0"></span>**Clock data (date and time)**

Clock data is an array data that is used for CPU module instructions.

- Clock data: An array that stores year, month, day, hour, minute, second, and day of week
- Extended clock data: An array of which millisecond unit is added to a clock data
- Date data: An array only for year, month, and day of clock data
- Time data: An array only for hour, minute, and second of clock data

#### **Clock instruction and clock data**

Use the clock instruction of the application instruction to process a clock data (array of Word [Signed] data).

#### Program example

"year, month, day, hour, minute, second, and day of week" are read from the clock element of the CPU module.

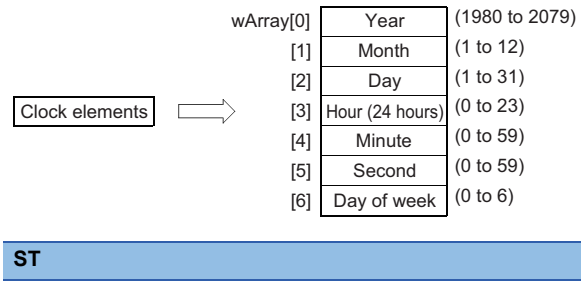

#### DATERD(TRUE, wArray);

#### **Comparison of date data and time data**

The comparison instruction for date data and time data cannot be used in ST programs. (For Page 98 Instructions That [Cannot be Used in ST Programs\)](#page-99-3)

To compare a date data and time data, compare each element of the array or convert the data to the time type variable.

# <span id="page-32-0"></span>**4.5 Array and Structure**

An array and structure are the data format that can handle multiple data at once.

- Array: A consecutive aggregation of same data type variables
- Structure: A aggregation of different data type variables

### <span id="page-32-1"></span>**Array**

Describe only the label name when indicating whole array type variables.

When indicating each element of the array, describe the element number to be specified enclosing with '[ ]' as an index after the label name.

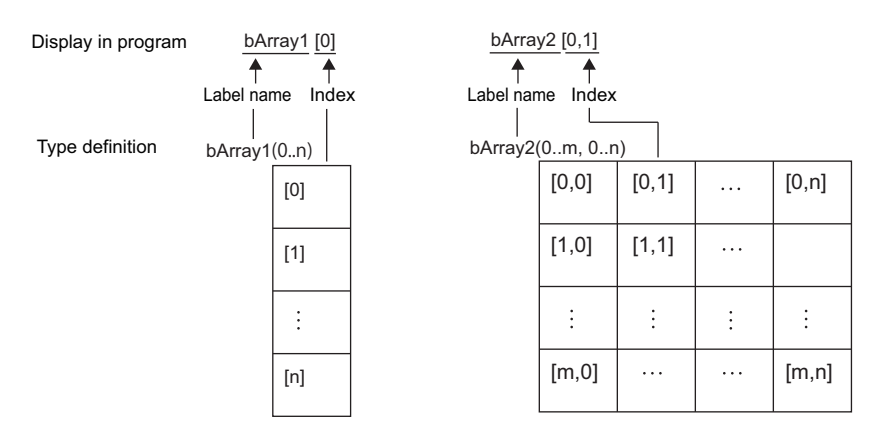

#### **Assignment of array**

Describe an array type variable using the assignment statement to assign the value to the element specified by the index. By describing the element without index, the value is assigned (copied) to the whole array elements.

#### Program example

The following data is assigned to the wArray1 (array type variable) of Word [Signed] data.

- Array 0: 10
- Array 1: Array [0,1] of two-dimensional array, wArray2

```
ST
wArray1[0] := 10;
wArray1[1] := wArray2[0, 1];
```
#### Program example

The whole elements of the wArray0 are assigned to the whole elements of the wArray1 (array type variable) of Word [Signed] data.

(This program example can be described when the array data type and number of array data on the right side and left side are the same.)

**ST**

wArray1 := wArray0;

**4**

#### **Expression of array**

Describe the elements of each array using an operational expression as a variable of the defined data type. (Comparison and basic arithmetic expression can be described.)

However, the array type variable with no index cannot be used in the operational expression.

Array element can be described in an expression in the Structured Text language.

#### Program example

The following data is assigned to the wArray1 (array type variable) of the Word [Signed] data.

• Element wIndex0+1: Sum of the element 0 and element 1 in the wArray0

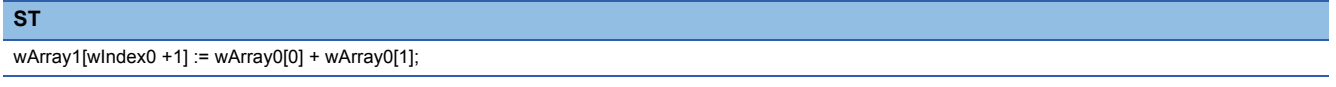

### <span id="page-33-0"></span>**Structure**

Define the structure combining the multiple different data types as one data type.

Structure can be used for data management because the arbitrary name of structure type definition and name of each member can be set.

When indicating whole structure type variables, describe only the label name.

When indicating each member of the structure, list the member names by adding a dot '.' after the label name.

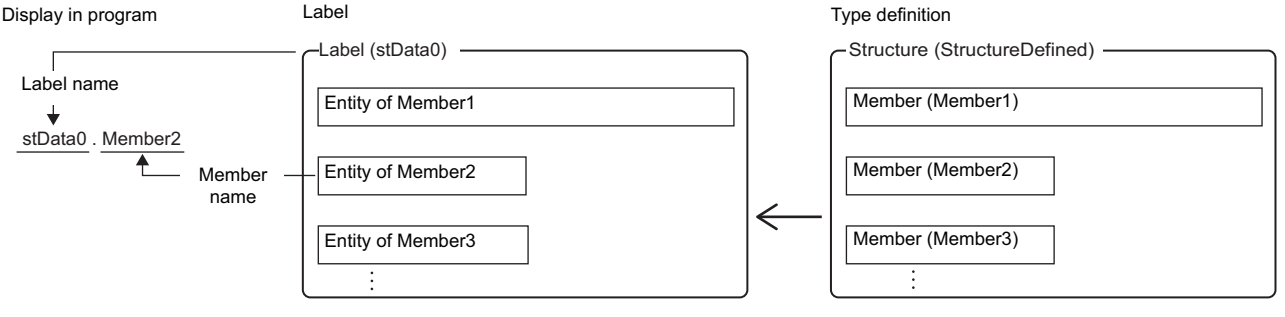

#### **Assignment of structure**

Describe a structure type variable using the assignment statement to assign the value to the specified member. By describing the structure without specifying the member, the value is assigned (copied) to the whole structures.

#### Program example

The following data is assigned to the member of the stData0 (structure type variable).

- Member1 (FLOAT [Single Precision]): 10.5
- Member2 (Bit): TRUE

```
ST
stData0.Member1 := 10.5;
stData0.Member2 := TRUE;
```
#### Program example

All the elements of stData0 are assigned to all the elements of the stData1 (structure type variable).

(This program example can be described when the data type of the structure (structure type definition) on the right side and left side are the same.)

#### **ST**

stData1 := stData0;

### <span id="page-34-0"></span>**Data type combined with structure and array**

A structure which includes array in the member and a structure type array can be used in ST programs.

#### Program example

The wArray1 (array type variable) is assigned to the wArray (array member) of the stData0 (structured type variable). (Both of them are Word [signed] type and same size.)

#### **ST**

stData0.wArray := wArray1;

#### Program example

The member of the element number 1 and the member of element number 0 in the stArray0 (structured array type variable) are compared.

#### **ST**

bResult := stArray0[1].Member1 > stArray0[0].Member1;

#### $Point$

Structure arrays can be used in the assignment statement in GX Works3.

# <span id="page-35-4"></span><span id="page-35-0"></span>**5 DESCRIBING LADDER PROGRAM IN STRUCTURED TEXT**

This chapter explains how to describe ladder symbols and sequence instructions in the Structure Text language.

# <span id="page-35-1"></span>**5.1 Describing Contacts and Coils**

The program using contacts and coils of a ladder program can be described with the logical operations such as AND operation, OR operation, and NOT operation and assignment statements in the Structured Text language.

### <span id="page-35-2"></span>**Open contact and coil**

Describe a program configured with an open contact and coil using an assignment statement.

#### Program example

The bResult0 turns ON/OFF according to the ON/OFF statue of the bFlag0.

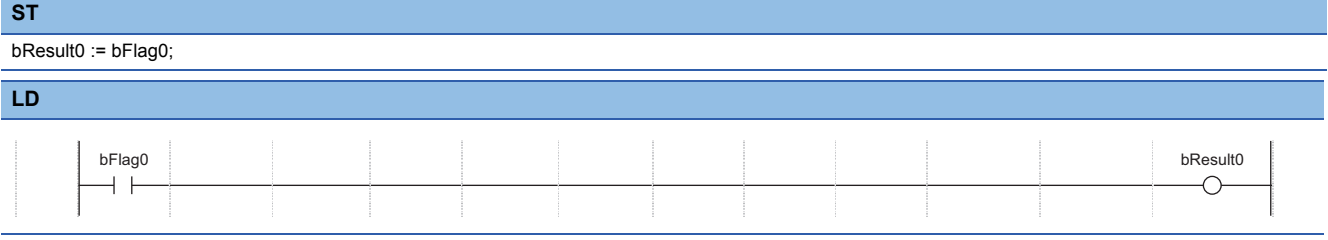

 $Point<sup>°</sup>$ 

Describe an assignment statement using ':='. The calculation result of a right side is stored to a variable on the left side.

### <span id="page-35-3"></span>**Closed contact (NOT)**

Describe a closed contact with the operator of a NOT operation.

#### Program example

The bResult0 turns OFF when the bFlag0 is ON, and the bResult0 turns ON when the bFlag0 is OFF.

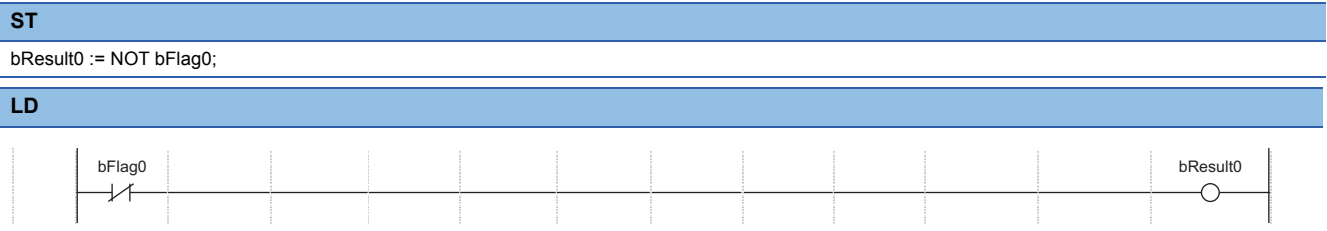
## **Series connection, parallel connection (AND, OR)**

Describe the condition described in a series connection and parallel connection using AND operation(AND, &) or OR operation.

#### Program example

The bResult0 turns ON when any of the following conditions is met.

- Condition 1: The bFlag0 is ON and the bFlag1 is ON
- Condition 2: The bFlag2 is ON

#### **ST** bResult0 := bFlag0 AND bFlag1 OR bFlag2; **LD** bFlag0 bFlag1 bResult0 bResult0 bResult0 bResult0 bResult0 bResult0 bResult0 bResult0 ⊣⊦  $+$   $+$ 0 bFlag2 $+ +$

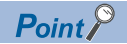

When multiple operational expressions are described in one statement, the operation is processed in order from high priority operation.

 • Priority of logical operator (high to low): AND operation(AND, &), XOR operation, OR operation When some operators of which priority is the same are used in one statement, the operators are operated in

order from the left.

## **Contact and coil of which execution order are complicated**

The complex combination of contacts and coils can be described in the Structured Text language. By using the parentheses ( ), the statements of a complex execution order can be described clearly.

#### **Program example**

The bResult0 turns ON when the following condition 1 and condition 2 are met.

The bResult1 turns ON when the following condition 1, condition 2, and condition 3 are met.

• Condition 1: Either the bFlag0 or the bFlag1 is ON

- Condition 2: The bFlag2 is ON
- Condition 3: The bFlag3 is ON

#### **ST**

bResult0 := (bFlag0 OR bFlag1) AND bFlag2; bResult1 := bResult0 AND bFlag3;

**LD**

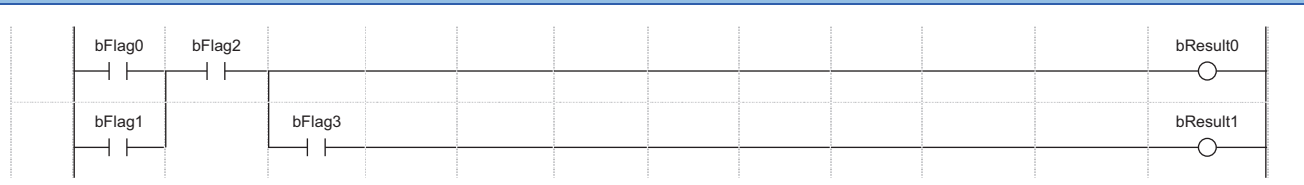

When the above program is executed, the ON/OFF timing of each device are as follows;

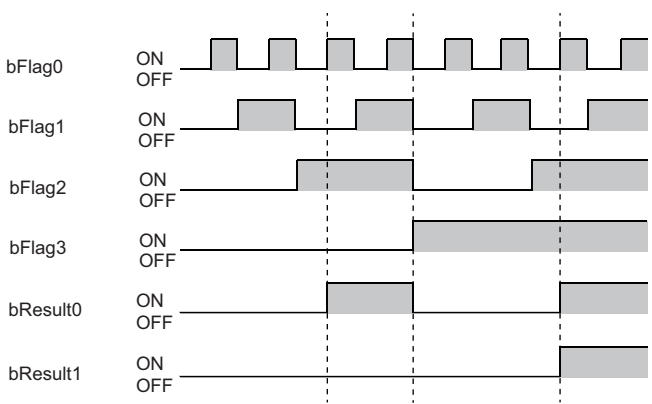

# <span id="page-38-0"></span>**5.2 Describing Instructions**

In the Structured Text language, an instruction which can commonly be used with Ladder Diagram is handled as a function. Some instructions which are not supported by the Structure Text language ( $\Box$  Page 98 Instructions That Cannot be Used in [ST Programs\)](#page-99-0) can be described using the format for the Structured Text language such as operators.

## **Instructions that can be used in ladder program and ST program**

Basically, every instructions can be used in a ladder program and ST program. ( $\Box$  [Page 12 Instructions and Functions](#page-13-0)) In accordance with the definitions of each instruction, describe the instruction as a function.

#### Program example

The bResult0 turns ON for one scan when the bFlag0 is turned ON from OFF.

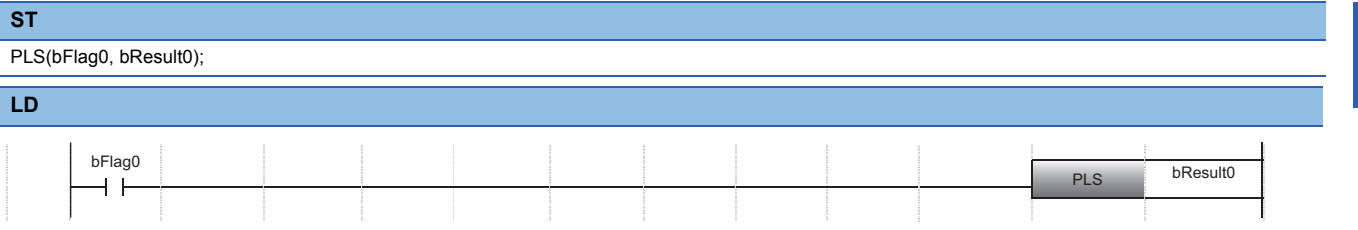

#### **Considerations when entering instructions**

Despite the same function, some instruction names differ between Ladder Diagram and Structured Text. (Low-speed timer instruction (OUT\_T) of output instruction, etc.)

When entering an instruction name in the ST editor, the list of the instructions start with the character of the input instruction name is displayed.

Check if the instruction name can be used in the ST program.

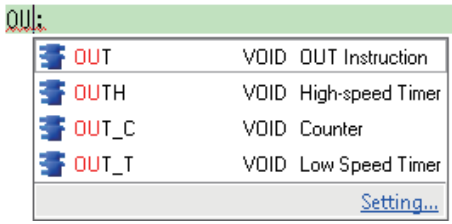

#### **Considerations when entering arguments**

The order of arguments for the same instruction may differ between Ladder Diagram and Structured Text. The format of an instruction is displayed in tooltip when entering an argument in an ST editor. Input the arguments in accordance with the tooltip.

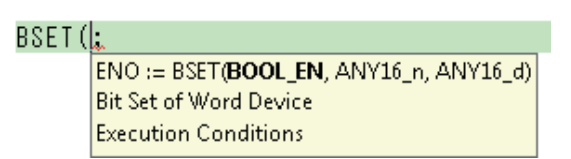

For details on the instructions, refer to the programming manual. Press the  $F1$  key with the cursor on the instruction to display the page of the instruction.

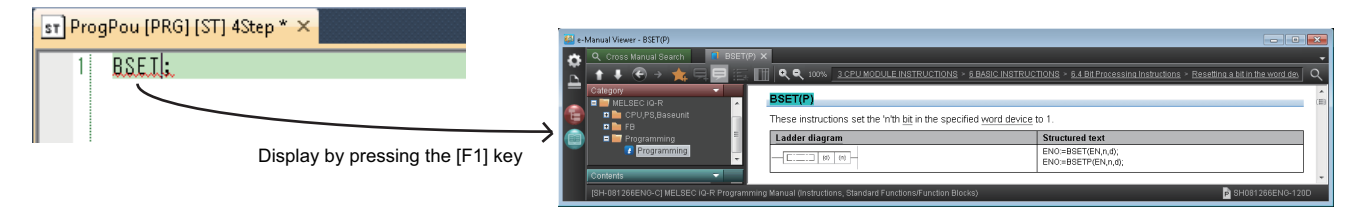

## **Instructions that can be described using assignment statements**

Describe a data conversion instruction using the type conversion function of a standard function and assignment statement. Describe a character string transfer instruction (\$MOV) using the assignment statement of a string type label.  $E =$  [Page 98 Instructions that can be described in assignment statement](#page-99-1)

#### Program example

The eValue0 (FLOAT [Single Precision]) is converted to the wValue1 (16-bit binary data with sign).

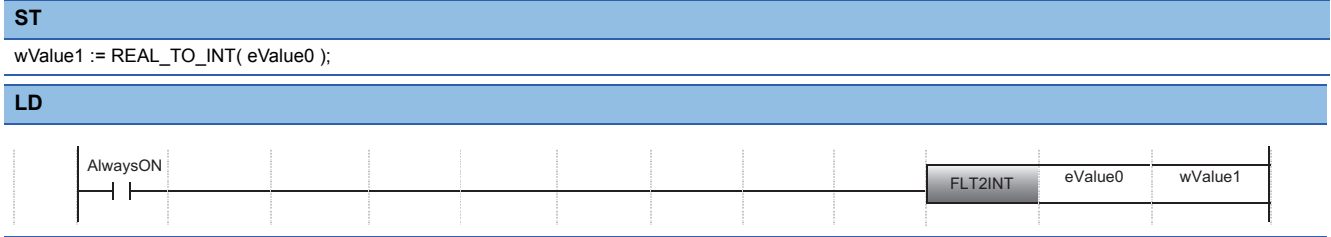

#### Program example

The sString0 (character string type variable) is transferred (assigned) to the sString1.

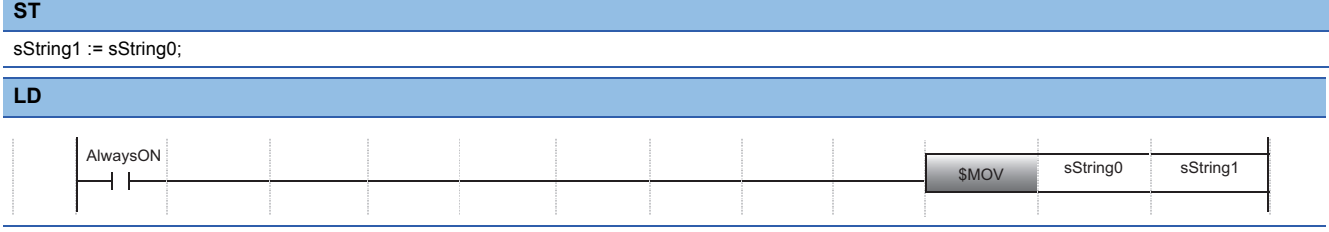

## **Instructions that can be described using operator**

Describe basic instructions such as comparison operation instructions and arithmetic operation instructions using operators.  $E =$  [Page 98 Instructions that can be described with operator](#page-99-2)

#### Program example

Depending on the comparison result of the Word [Signed] (INT) valuable, the two values of Double Word [Signed] (DINT) are added.

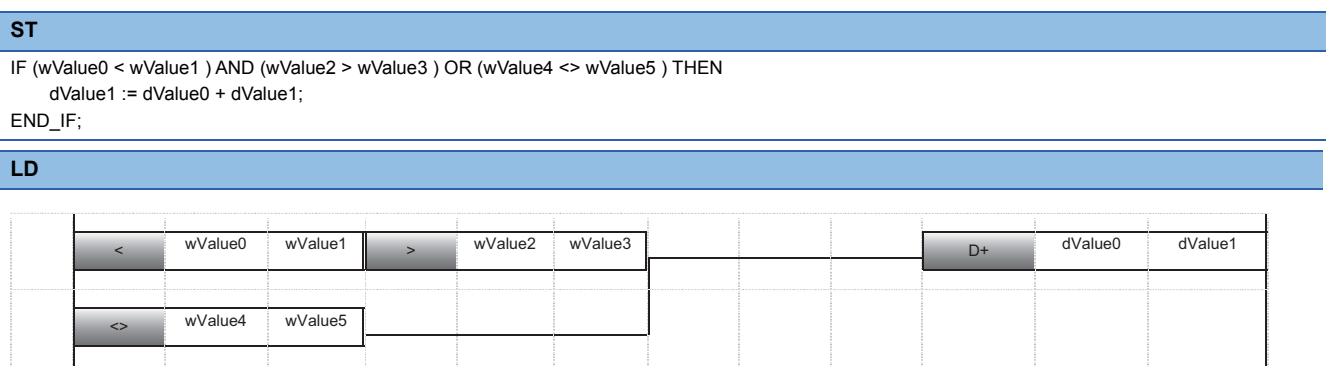

## **Instructions that can be described in control statement and FUN/ FB**

Describe FOR to NEXT instructions of the structured instructions using an iteration statement ( $\mathbb{CP}$  [Page 22 Iteration\)](#page-23-0). A program in which a pointer is specified using a subroutine program instruction (such as CALL) or a pointer branch instruction (such as CJ, SCJ, and JMP) cannot be used in ST program. Structure the program using a selection statement, function ,or function block.

Fage 100 Instructions that can be described with control statement or function

#### $Point$

END instruction is not required for the Structured Text language. ( $\sqrt{P}$  Page 100 Unnecessary instructions for [ST program\)](#page-101-1)

## **5.3 Describing Statements of Ladder and Notes**

Describe a statement and note of a ladder program as a comment. The comment of the Structured Text language is more useful than statement and note since it can be described in arbitrary position.

```
(* The processing is performed depending on the ten-key input. *)
IF G_wTenKey <> c_wNONE THEN
        CASE G_wTenKey OF
                 0.9: (* For number-key input (0 to 9) *)
                 (* Add the input numeric value to the end of the display value. *)
                 IF G_eDecimal = 0.0 THEN(* For integer part *)
                          G_eDisplayValue := (G_eDisplayValue * 10) + G_wVTenKey;
                          ELSE
                          (* For after decimal point *)
                          G_eDisplayValue := G_eDisplayValue + (G_eDecimal * G_wTenKey);
                          G_{ee}Decimal := G_{ee}Decimal * 0.1;
                 END_IF;
                 10: (* For input of decimal point key *)
                 G_eDecimal := 0.1;
                 11..14: (* For input of addition, subtraction, multiplication, or division key (11 to 14) *)
                 (* Retain the operation type *)
                 G_wOperation := G_wTenKey - 10;
                 (* Move the display value to the previous operation value and then reset the displayed value *)
                 G_eLastValue := G_eDisplayValue;
                 G_eDisplayValue := 0.0;
                 G_eDecimal := 0.0;
                 15: (* For equal-key input *)
                 (* Add, subtract, multiply, or divide the displayed value to/from the current value. *)
                 G_eLastValue := Calculation(G_eLastValue, G_wOperation, G_eDisplayValue);
                 (* Assign the rounding result to the display value. *)
                 G_eDisplayValue := FractionProcessing(G_eLastValue, G_wSwitch1, G_wSwitch2);
                 G_wOperation := 0; (* Clear the operation type *)
                 G_eDecimal := 0.0;
         END_CASE;
         (* Clear the key input*)
         G_wTenKey := c_wNONE;
END_IF;
```
# **6 PROGRAM CREATION PROCEDURE**

## **6.1 Overview of Procedure**

This section explains the creation procedure of a program.

- *1.* Open an ST editor.
- *2.* Edit the ST program.
- *3.* Convert and debug the program.
- *4.* Check the program in the CPU module.

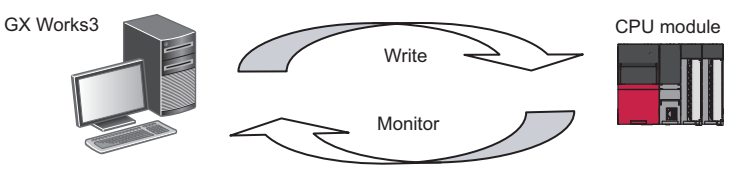

Point $\beta$ 

For details on the operations of GX Works3, refer to the following manual. **COX Works3 Operating Manual** 

# **6.2 Opening ST Editor**

Create an ST program using the programming function of the engineering tool (GX Works3).

Select "ST" in "Program Language" and create a new project and program.

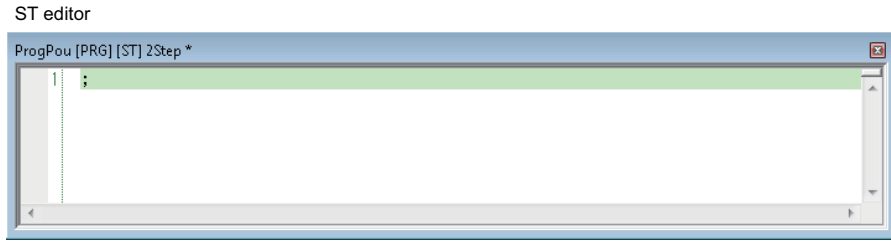

# **6.3 Editing ST Programs**

This section explains a series of steps from creating a simple program to execute it. Create the following program as an example.

#### Program example

```
wValue0 := D10 - 123;
      wValue0 < 0 THEN
\Box IF
貞
     bf{bFlag0} = TRUE; (* ON *)ELSE
      bf[ag0 :=FALSE; (* OFF *)LEND_LIF;
 bResult := FunPou(wValue0);FbPou_1(i_wValue := wValue0,
          o_wValue => wValue1);
```
## **Entering texts**

Enter texts in the same manner as a generic text editor in an ST editor.

#### Operating procedure

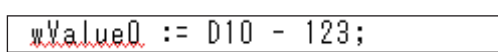

*1.* Enter 'wValue0 := D10 - 123;'.

By pressing the  $\boxed{\text{Ctrl}}$  +  $\boxed{\text{Shift}}$  +  $\boxed{\text{H}}$  keys, the assignment symbol (:=) can be entered.

Other than the operation from the [Edit] menu, the following generic key operations can be used.

- Shift | + Delete | / Shift | + Insert | : Cut/paste
- $\cdot$   $\boxed{\text{Alt}}$  +  $\boxed{\text{Back space}}$  /  $\boxed{\text{Ctrl}}$  +  $\boxed{\text{Back space}}$  : Undo/redo

#### <span id="page-42-0"></span>**Copying/pasting data among editors**

Text data can be copied/pasted among the generic text editors.

- Utilizing the created programs by copying texts from other text editor or PDF and pasting them to an ST editor.
- Creating documents by copying the programs created in an ST editor and pasting them to other text editor.

#### $Point$ <sup> $\circ$ </sup>

Point $\mathcal P$ 

In GX Works3, the rectangle range can be selected by dragging the range while pressing the  $\sqrt{|\mathbb{A}||}$  key on the ST editor.

## **Entering control statement**

Enter the control statement (IF statement).

#### Operating procedure

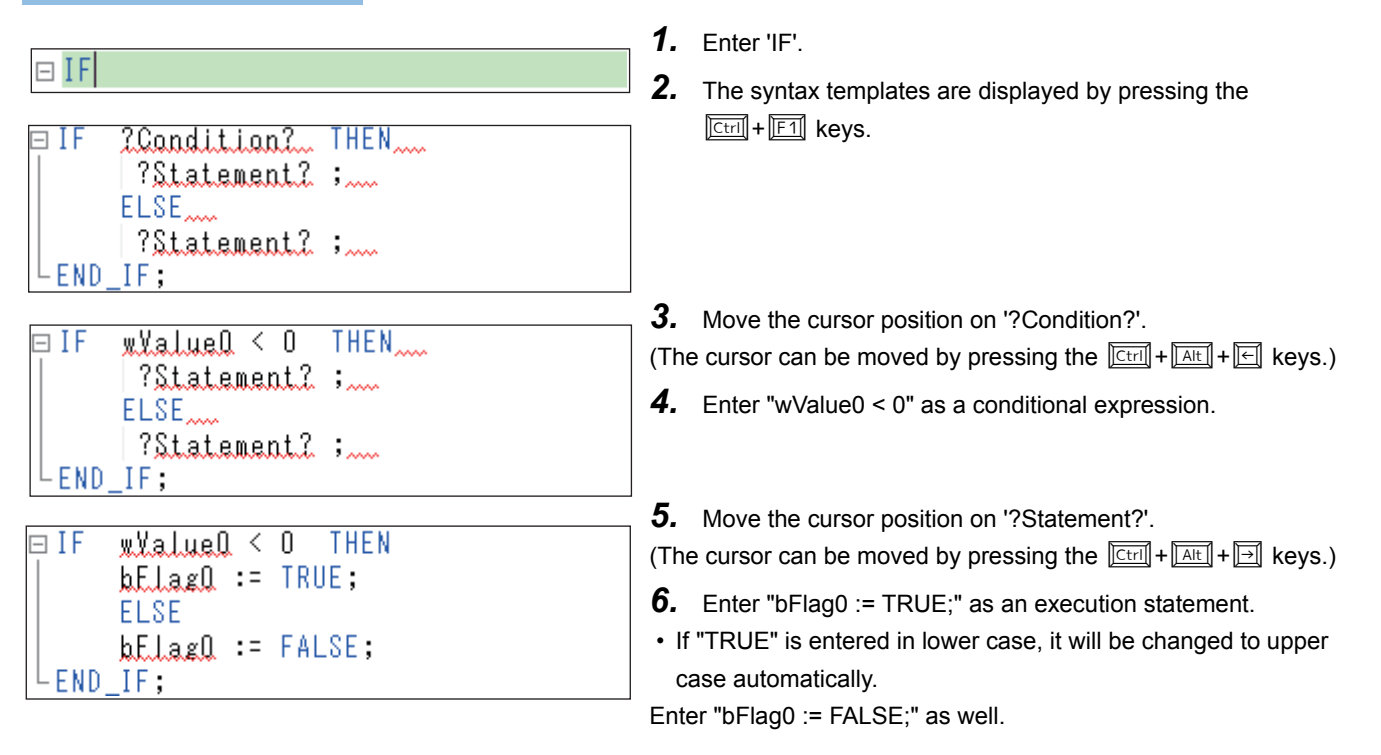

#### $Point<sup>°</sup>$

The following functions are used in the operation procedure above.

• [Edit]  $\Rightarrow$  [Display Template] ( $\boxed{\text{Ctr}}$ ] +  $\boxed{F1}$ )

• [Edit]  $\Rightarrow$  [Mark Template (Left)] / [Mark Template (Right)] ( $\boxed{\text{Ctrl}}$  +  $\boxed{\text{Aut}}$  +  $\boxed{\text{H}}$  /  $\boxed{\text{H}}$ )

#### **Collapsing statements**

Collapse the control statement ( $\text{EFT}$ . END IF;) by clicking the icon ( $\text{E}$ ) displayed on the left side of the control statement.

### **Entering comment**

Enter a comment in the ST program.

#### Operating procedure

```
wValue0 \le 0 THEN
\Box IF
       hE, \text{land} := \text{TRUE}; QN....
       ELSE
       hE, \text{half} = FALSE;
LEND IF:
\BoxwValuel < 0 THEN
        hE, \text{land} := \text{TRUE}; (* 0N *)甴
        ELSE
        hE, \text{Lag}0 := FA \text{LSE}; (* OFF *)
白
-LEND IF;
```
- *1.* Enter a comment in the arbitrary position in the program. (In the figure on the left, enter a comment after  $'bFlaq0 := TRUE$ ;'.)
- A space or TAB can be inserted anywhere.
- *2.* Enter the delimiter ('(\*' and '\*)') before and after the comment.

The range enclosed with the symbols is regarded as a comment.

Enter "(\* OFF \*)" after "FALSE" as well.

#### $\mathsf{Point} \mathcal{P}$

In GX Works3, '/\*\*/' and '//', which are the same symbols as C language, can be used for comment. By adding '//' in front of the statement, the statement is regarded as a comment.

By using the following functions, the comment out/disable comment out function can be performed in the selected range.

- [Edit]  $\Rightarrow$  [Comment Out of Selected Range]( $\sqrt{\frac{[C \text{tr}]}{[C \text{tr}]} + \sqrt{\frac{[S \text{tr}]}{[C \text{tr}]}}}}$  +  $\sqrt{\frac{[S \text{tr}]}{[C \text{tr}]}$  +  $\sqrt{\frac{[S \text{tr}]}{[C \text{tr}]}}}$
- [Edit]  $\Rightarrow$  [Disable Comment Out of Selected Range]( $\sqrt{\frac{[C \text{tril}]}{[C \text{tril}]}} + \sqrt{\frac{[C \text{tril}]}{[C \text{tril}]}}$

```
\Box IF
      wlatueQ < 0 THEN
白
       hElag0 := TRUE; (*) ON *)
 // ELSE<br>// bFlag0 := FALSE; (* OFF *)
                                            Range that statement is regarded as a comment by the line unit.
└END IF;
```
#### **Collapsing comments**

Collapse the comment  $(\overline{(*)})$  by clicking the icon ( $\Box$ ) displayed on the left side of the comment.

## **Using labels**

Register a label and use it in an ST program.

#### **Registering labels**

Register a label from an ST editor.

#### Operating procedure

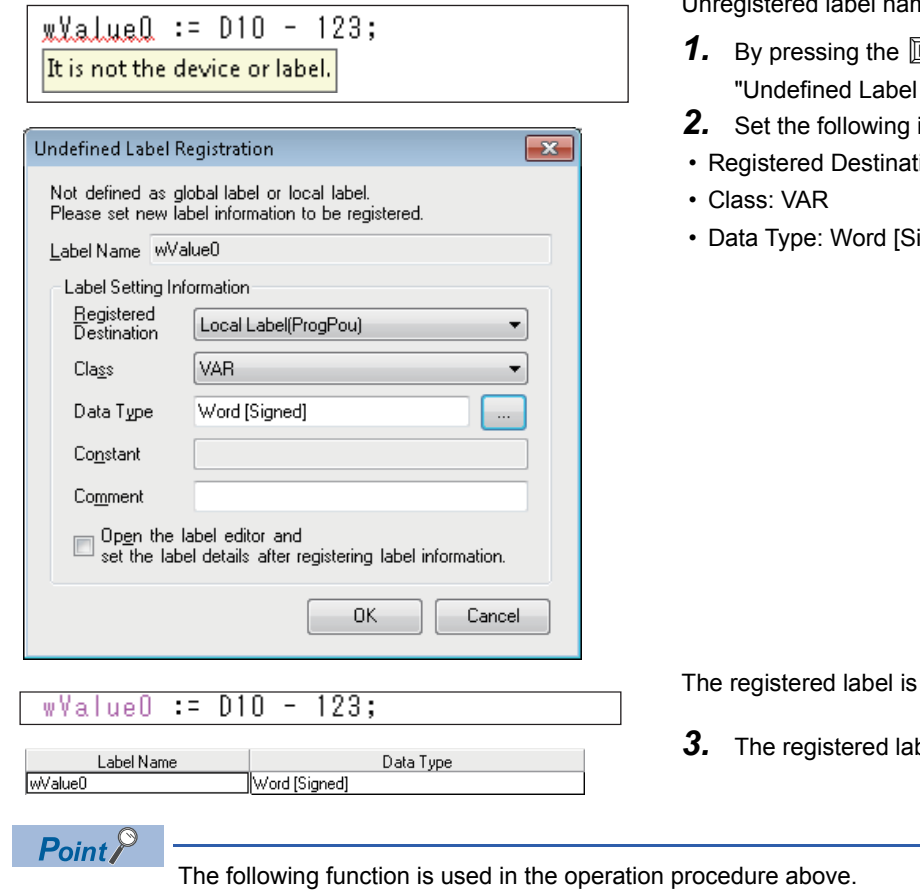

• [Edit]  $\Rightarrow$  [Register Label]( $\boxed{F2}$ )

The colors for each configuration element on the ST editor can be set using the following function.

• [View]  $\Leftrightarrow$  [Color and Font]

d label name is displayed as an error.

- $\overline{F2}$  key on the label name, the Registration" screen is displayed.
- *items to register the label, wValue0.*
- Registered Destination: Local label
- igned]

displayed with the color for labels.

bel is set on the label setting screen.

#### <span id="page-45-0"></span>**Registering labels on the label editor**

Register labels on the label editor.

#### Operating procedure

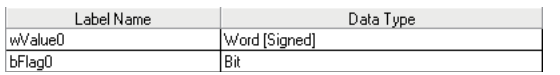

- *1.* Display the "Local Label Setting" screen.
- *2.* Set the following items to register labels.
- Label Name: bFlag0
- Data Type: Bit
- Class: VAR (automatically set)
- *3.* The registered label is displayed with the color for labels on the ST editor.

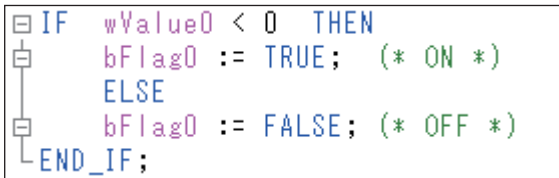

Set the following items for the local label as the labels to be used in the program example.

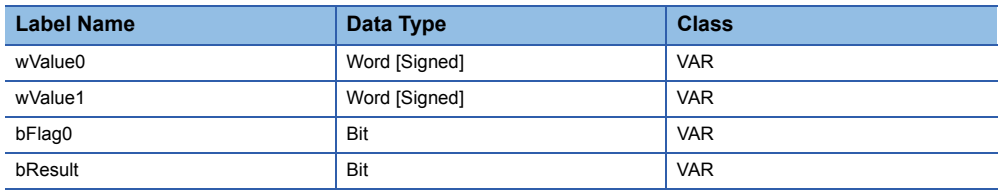

#### **Using registered labels on the ST editor**

Enter a label on the ST editor by selecting a label registered on the label editor.

#### Operating procedure

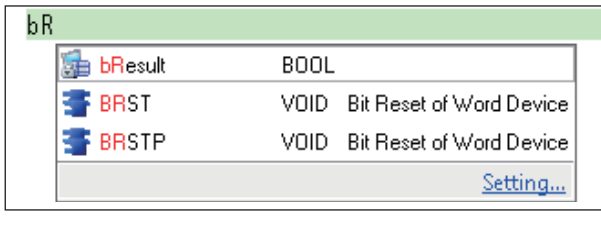

bResult

- *1.* Register the bit type label, bResult.
- *2.* Enter the first two letters ,"bR". The corresponding data such as registered label names are displayed in a list.
- **3.** Select a label name by pressing the  $\boxed{1}$  key and press the  $\boxed{\text{Enter}}$  key to enter the selected label name.

## **Creating functions and function blocks**

Create a new POU (function and function block) to be used in a program.

#### **Creating function**

Create the new data of a function in the project, and define the function program and its local label.

#### <span id="page-46-0"></span>■**Creating new data**

Create the new data of a function in the project.

#### Operating procedure

- **1.** Select [Project]  $\Rightarrow$  [Data Operation]  $\Rightarrow$  [New Data].
- *2.* Set the following items on the "New Data" screen.

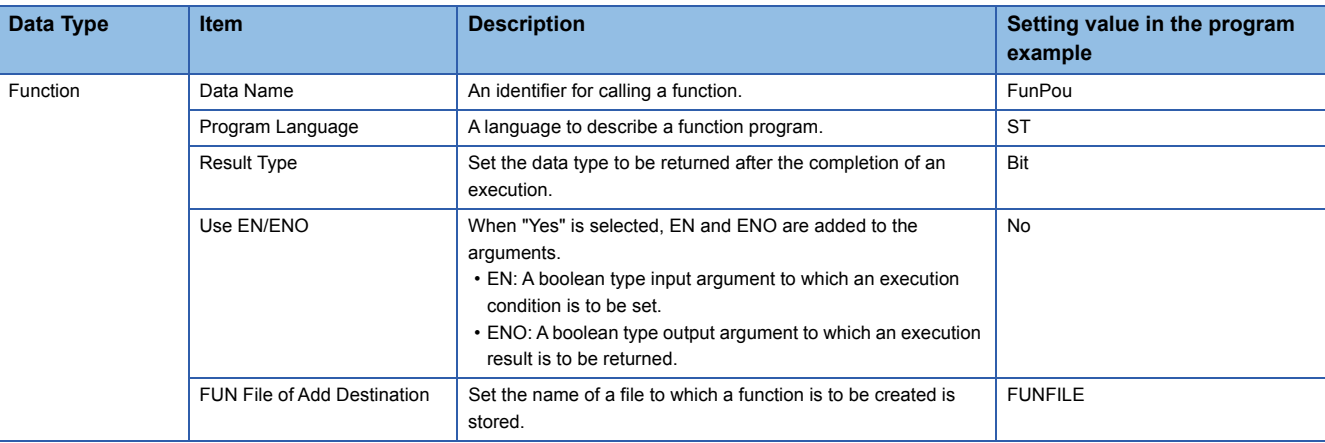

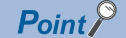

The setting items of the created function can be checked on the "Properties" screen.

The "Properties" screen can be displayed with the following operation.

• Select and right-click the data on the Navigation window and select [Property] from the shortcut menu.

#### ■**Setting argument and internal variable**

Define the arguments and internal variables used in the function.

Set the arguments and internal variables in the local label of the function. Set the following items on the label setting screen.

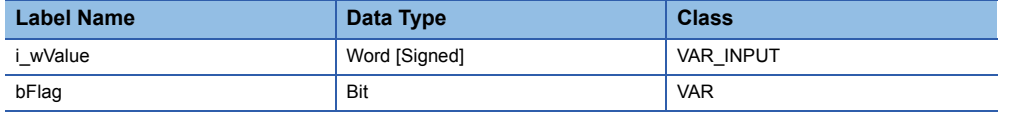

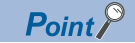

A local label of which class is set to "VAR\_INPUT" is an input argument.

A local label of which class is set to "VAR\_OUTPUT" is an output argument.

The order of arguments when executing a function call will be the order defined in the local label setting.

#### **Creating function block**

Create the new data of a function block in the project, and define the function block program and its local label.

#### ■**Creating new data**

Create new data of function block in the project.

#### **Operating procedure**

- **1.** Select [Project]  $\Rightarrow$  [Data Operation]  $\Rightarrow$  [New Data].
- *2.* Set the following items on the "New Data" screen.

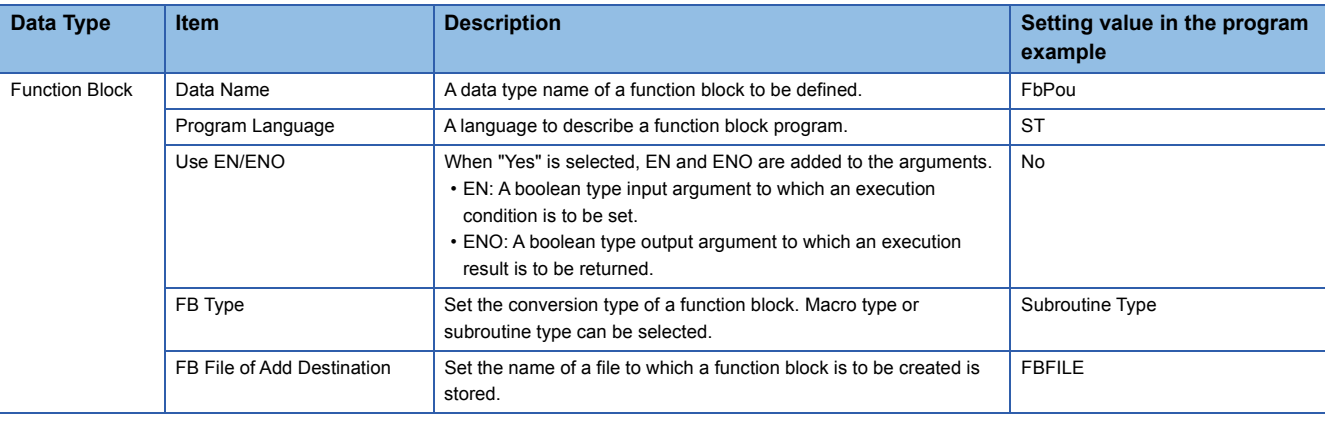

#### $Point$

The setting items of the created function block can be checked on the "Properties" screen.

The "Properties" screen can be displayed with the following operation.

• Select and right-click the data on the Navigation window and select [Property] from the shortcut menu.

#### ■**Setting argument and internal variable**

Define the arguments and internal variables to be used in the function block.

Set the arguments and internal variables in the local label of the function block. Set the following items on the label setting screen.

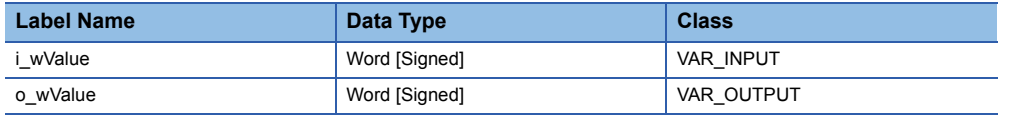

### $Point<sup>9</sup>$

A local label of which class is set to "VAR\_INPUT" is an input argument. A local label of which class is set to "VAR\_OUTPUT" is an output argument.

## **Entering function**

Enter a function.

 $Point<sup>9</sup>$ 

A function with a return value can be used as an expression. (Function call expression) A function with no return value must be described as a call statement. (Function call statement)

 $FunPauli(WVa|ue0);$   $\longleftarrow$  Function call statement

#### **Entering function call expression to assignment statement**

#### ■**Assigning return value to variable**

To assign the return value to the variable, describe a function call statement to the right side of the assignment statement.

 $\overline{\mathbb{R}}$ bResult

- *1.* Enter a variable to which a returned value is to be assigned.
- *2.* Enter the assignment symbol, ":=".

#### ■**Entering function name**

Select and enter a function name from the undefined functions.

Operating procedure

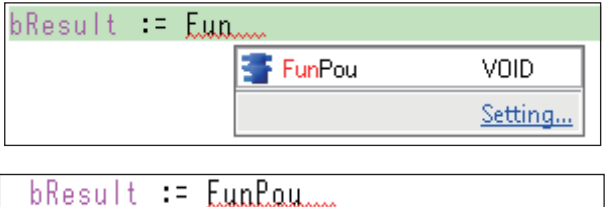

- *1.* Enter the first three letters ,"Fun". The corresponding functions are displayed in a list.
- **2.** Select a label name by pressing the  $\mathbb{E}$  key and press the  $\sqrt{\frac{[Enter]}{[Enter]}}$  key to enter the selected function name.

#### $Point<sup>9</sup>$

bResult

Instructions can also be entered from the list. ( $\mathbb{F}$  [Page 37 Describing Instructions](#page-38-0))

By pressing the  $\boxed{F1}$  key on the instruction, the details of the instruction can be checked on the e-Manual Viewer.

(To check the instructions, the files of the corresponding programming manuals are required to be registered to e-Manual Viewer.)

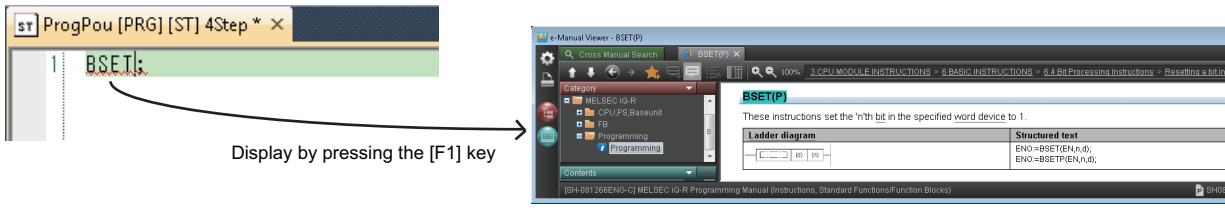

#### ■**Entering arguments**

Enter the argument in accordance with the tooltip.

#### Operating procedure

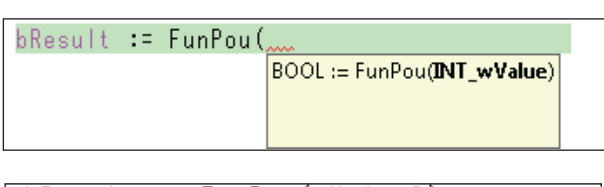

| bResult := FunPou(wValue0);

#### $Point<sup>0</sup>$

Delimit the multiple argument using commas ','. *3.* Enter ")" at the end of the argument.

in the tooltip.

*4.* Enter ";" which indicates the end of the call statement.

*2.* Enter the argument in accordance with the tooltip.

*1.* By entering "(", the format of the instruction is displayed

For the defined function, the arguments can also be inserted using the template. By pressing the  $\boxed{\text{[Ctr]}} + \boxed{\text{F1}}$  keys, the template of the selected function name is displayed.

 $bResult := FunPou(2IMI...wValue?).$ 

The argument can be selected by the following functions.

- $[Edit] \Rightarrow [Display Temple](\sqrt{[Ctrl]} + \sqrt{[FI]})$
- [Edit]  $\Rightarrow$  [Mark Template (Left)]/[Mark Template (Right)]( $\sqrt{\frac{C \text{tril}}{c \text{tril}}} + \sqrt{\frac{M \text{tril}}{c \text{tril}}}$ )

#### **Selecting functions from the Navigation window or the Element Selection window**

Insert a function by selecting it from the Navigation window or the Element Selection window.

 $Point<sup>°</sup>$ 

Insert a function from the Navigation window or the Element Selection window by dragging or dropping it to the ST editor.

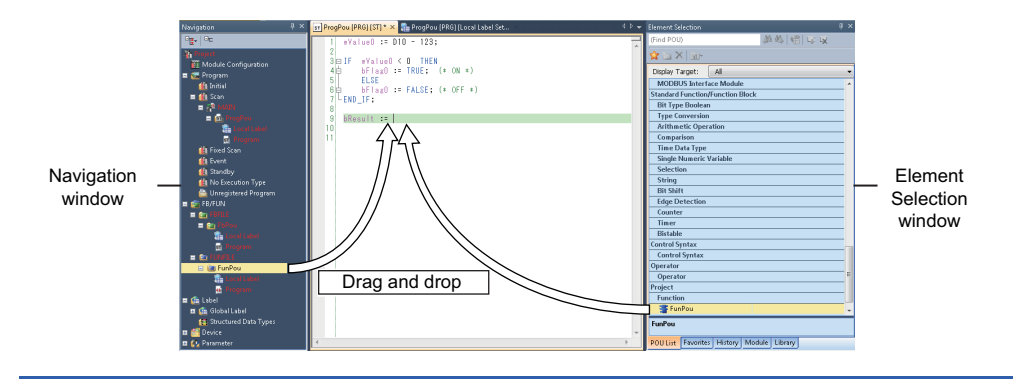

## **Entering function block**

Enter a function block.

#### **Entering function block call statement**

#### ■**Entering instance of function block**

Enter the defined function block.

#### Operating procedure

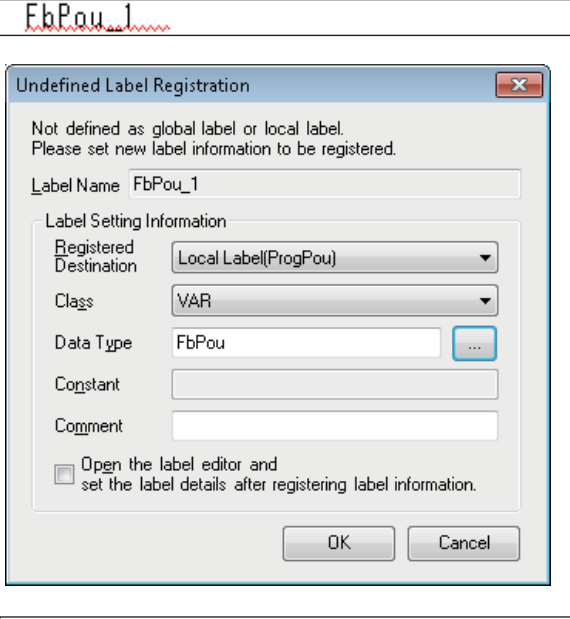

 $FbPou_1$ <sub>and</sub>

#### ■**Entering arguments**

Enter the argument in accordance with the tooltip.

#### Operating procedure

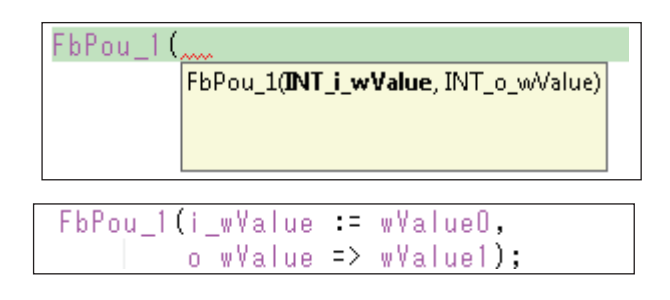

#### Point $\mathcal P$

For the defined function block, the arguments can also be inserted using the template. By pressing the  $\boxed{\text{Cell}}$  +  $\boxed{\boxed{f1}}$  keys, the template of the selected instance name is displayed.

#### FbPou\_1(i\_wValue:= ?INT? ,o\_wValue=> ?INT? );

The argument can be selected by the following functions.

- [Edit]  $\Leftrightarrow$  [Display Template]( $\sqrt{\frac{C \text{tril}}{c} + \sqrt{\frac{F \cdot 1}{c}}}$ )
- [Edit]  $\Rightarrow$  [Mark Template (Left)]/[Mark Template (Right)]( $\boxed{\boxed{\text{Ctrl}}}$  +  $\boxed{\boxed{\text{Alt}}}$  +  $\boxed{\boxed{\text{all}}}$ )
- *1.* Enter the instance name, "FbPou\_1" (example).
- **2.** By pressing the  $\boxed{F2}$  key on the instance name, the "Undefined Label Registration" screen is displayed.
- **3.** Set the following items and register the instance.
- Registered Destination: Local label
- Class: VAR
- Data Type: FbPou

By selecting "Function Block" in "Type Category" at data type selection, the defined function block can be selected.

The registered instance name is displayed with the color for labels.

*1.* By entering "(", the format of function block is displayed in the tooltip.

*2.* Enter the argument in accordance with the tooltip. Delimit the multiple argument using commas ','.

- *3.* Enter ")" at the end of the argument.
- *4.* Enter ";" which indicates the end of the call statement.

#### **Selecting function blocks from the Navigation window or the Element Selection window**

Insert a function block by selecting it from the Navigation window or the Element Selection window.

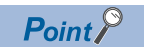

Insert a function block from the Navigation window or the Element Selection window by dragging or dropping it to the ST editor.

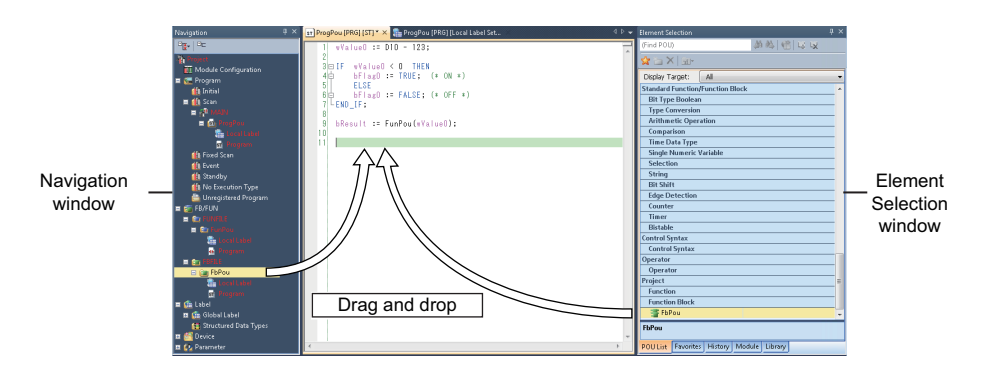

# <span id="page-52-0"></span>**6.4 Converting and Debugging Programs**

The created program is required to be converted to the code which can be executed in the CPU module of a programmable controller (execution program).

An illegal program is checked at the conversion. Modify the program according to the displayed message.

### **Converting programs**

Convert the created program to the executable code.

#### Operating procedure

**1.** Execute [Convert]  $\Leftrightarrow$  [Convert] ( $\boxed{F4}$ ).

 $Point<sup>0</sup>$ 

By performing the conversion ( $\sqrt{|\mathbb{F}4|}$ ), only the added or changed program is converted. When converting all programs including the converted programs, perform the following function.

• [Convert]  $\Rightarrow$  [Rebuild All] ( $\sqrt{\frac{S\text{hift}}{s}} + \sqrt{\frac{A\text{lt}}{s}} + \sqrt{\frac{F\text{d}}{s}}$ )

## **Checking error/warning**

An illegal program is checked at the conversion, and an error/warning message is displayed. Convert the following program as an example.

#### Program example

```
1回 (*wValue0 := D10 - 123;*)
                                       The assignment symbol is different.
 \overline{2}wValue0 \approx 010 \approx 123;
 3
 4 \text{ in IF} wValue 0 \leq 0 THEN
 5拍。
           bf{bFlag0 := TRUE; (* ON *)
 6
            ELSE
          bFlag0 := FALSE; (*) OFF *)7拍:
 8\uplus (*END_IF;*)
 9 L END IF
                                         : ';' does not exist at the end of statement.
1011回(*bResult := FunPou( wValue0 );*)
12 FunPou<u>( wValue0 );</u><br>13 FbPou_1(i_wValue := wValue0,
                                                       A return value is not used.
           (x - 0) where (x - 0) where (x - 0) where (x - 0) where (x - 0) where (x - 0) where (x - 0) are (x - 0) .
14 \Box15<sup>1</sup>
```
#### Operating procedure

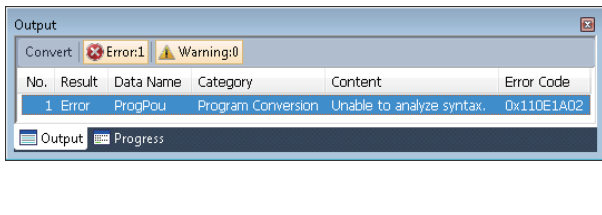

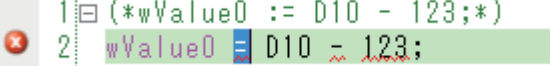

- *1.* Double-click the error/warning message displayed on the Output window.
- *2.* The cursor is moved to the corresponding error location. Modify the program according to the message.

 $Point$ 

If the program cannot be analyzed, check the statement above and below. An error location is underlined.

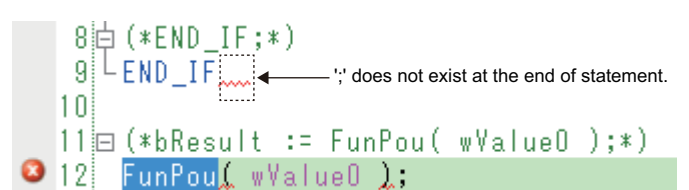

If only a warning occurs, the conversion is completed.

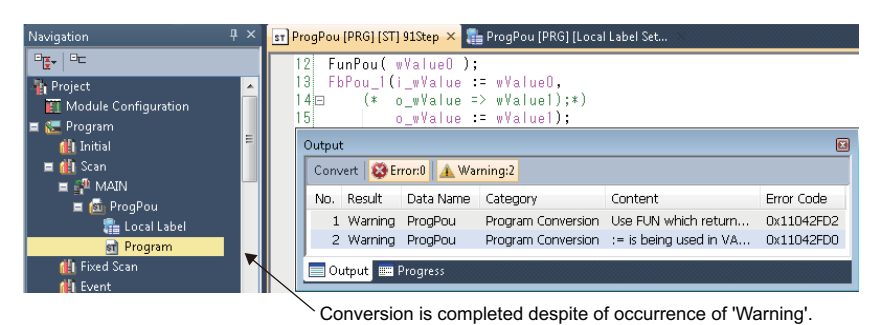

# **6.5 Checking Execution on CPU Module**

Execute the converted execution program by writing it to the CPU module of a programmable controller. Check if the program is running properly by monitoring the running program.

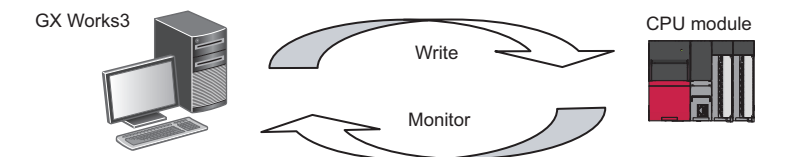

## **Executing programs in the programmable controller**

The following shows the procedure to execute an execution program in a CPU module.

#### **Operating procedure**

- 1. Connect a personal computer to the CPU module, and set the connection target in the engineering tool (GX Works3).
- *2.* Change the operation status of the CPU module to 'STOP'.
- **3.** Select [Online]  $\Rightarrow$  [Write to PLC] to write "Program".
- Write "Parameter" according to change of the system or device settings.
- When using global labels, write "Global Label Setting".
- When using devices/labels of which initial values are set, write "Local Label Initial Value", "Global Label Initial Value", or "Device Initial Value".
- *4.* Reset the CPU module.
- *5.* Change the operation status of the CPU module to 'RUN'.

## **Checking the running program**

The following shows how to check the running program on the program editor.

#### Operating procedure

Select [Online]  $\Rightarrow$  [Monitor]  $\Rightarrow$  [Start Monitoring]( $\overline{[F3]}$ )/[Stop Monitoring]( $\overline{[A\text{tr}]}$ + $\overline{[F3]}$ ).

```
ProgPou [PRG] [ST] Monitoring (Read Only) 96Step
                                                                                                          圖
        wValue0 := D10 - 123;vValue0 = -123; D10 = 0;
     1
     \overline{2}Walue0 = -123;
    3 \Box FwValue0 < 0 THEN
            bFlag0 := TRUE; (* ON *)
     |4|ELSE
    5
    - 6 泊
            bFlag() := FALSE; (* OFF *)7
      -LEND_IF;
    8
    |9|bResult := FunPou(wValue0);
                                                          wValue0 = -123;FbPou_1 (i_wValue := wValue0,
    10
                                                          FbPou_1.i_wValue = -122; wValue = -123;11
       o wValue => wValue1);
                                                          FbPou_1.o_wValue = 0; wValue1 = 0;\mathbf{r}m
```
#### **Display of current values**

The following shows the display of the monitoring value on the ST editor.

#### ■**Bit type**

The monitoring values of bit types are displayed on the program as follows;

- TRUE: **bFlag0**
- FALSE: **bF1ag0**

#### ■**Other than bit type**

The monitoring values other than bit types are displayed on the right side of the split window.

 $Point$ 

Place the cursor on the device/label name to display a monitoring value on the tooltip.

#### **Changing current values**

The current value of the devices and labels can be changed with the following method.

#### Operating procedure

- *1.* Select the device/label of which current value is to be changed on the ST editor.
- **2.** Click the  $\boxed{\text{Shift}}$  +  $\boxed{\text{Enter}}$  keys. (Or double-click while pressing the  $\boxed{\text{Shift}}$  key)

The devices/labels other than bit type are registered to the Watch window. Change the current value on the Watch window.

#### ■**Changing current values on the Watch window**

The current values of devices/labels registered to the Watch window can be changed by the following method.

#### Operating procedure

- **1.** Select [Online]  $\Rightarrow$  [Watch]  $\Rightarrow$  [Start Watching]( $\sqrt{\frac{S\text{lift}}{S\text{diff}}} + \sqrt{\frac{S\text{Diff}}{S\text{diff}}} + \sqrt{\frac{S\text{Diff}}{S\text{diff}}} + \sqrt{\frac{S\text{Diff}}{S\text{diff}}} + \sqrt{\frac{S\text{Diff}}{S\text{diff}}} + \sqrt{\frac{S\text{Diff}}{S\text{diff}}} + \sqrt{\frac{S\text{Diff}}{S\text{diff}}} + \sqrt{\frac{S\text{Diff}}{S\text{diff}}} + \sqrt{\frac{S\text{Diff}}{$
- *2.* Enter a value to which "Current Value" is to be changed directly while monitoring.

#### $Point$ <sup> $\heartsuit$ </sup>

Devices/labels can be registered to the Watch window by any of the following operations.

- Drag and drop the devices/labels from the ST editor to the Watch window.
- [Tool]  $\Rightarrow$  [Options]  $\Rightarrow$  "Monitor"  $\Rightarrow$  "ST Editor"  $\Rightarrow$  "Setting for Automatic Registration to Watch Window"

## **6.6 Inserting ST Program in Ladder Program (Inline structured text)**

When describing a part of a ladder program using an ST program, use the Inline structured text function. An ST program can be described instead of the ladder instructions by using an inline structured text.

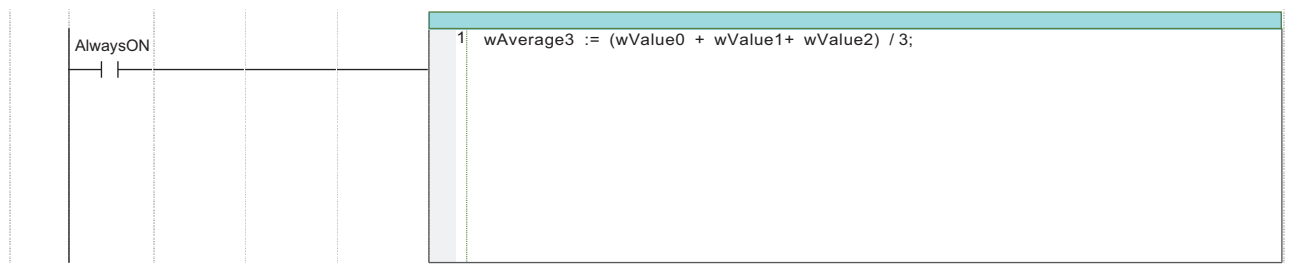

#### Operating procedure

- **1.** Select [Edit]  $\Rightarrow$  [Inline Structured Text]  $\Rightarrow$  [Insert Inline Structured Text Box]( $\boxed{\boxed{\text{Ctrl}}}$  + $\boxed{\boxed{\text{B}}}$ ).
- *2.* Edit the ST program in the inline structured text box.

For details on how to edit the program in an inline structured text box is the same as that of the ST editor.

*3.* Convert the ladder program.

Inline structured text is compiled (converted) as a part of the ladder program.

 $Point$ 

Enter 'STB' on the ladder entry dialog to insert an inline structured text box.

# **PART 2 PROGRAM EXAMPLES**

This part shows the examples of ST programming with simple functions.

[7 OVERVIEW OF PROGRAM EXAMPLE](#page-57-0)

[8 CALCULATOR PROCESSING \(BASIC ARITHMETIC OPERATION AND SELECTION\)](#page-59-0)

[9 POSITIONING PROCESSING \(EXPONENT FUNCTION, TRIGONOMETRIC FUNCTION AND](#page-69-0)  STRUCTURE)

[10 SORTING OF DEFECTIVE PRODUCTS \(ARRAY AND ITERATION PROCESSING\)](#page-76-0)

[11 MEASUREMENT OF OPERATING TIME \(TIME AND CHARACTER STRING\)](#page-82-0)

# <span id="page-57-0"></span>**7 OVERVIEW OF PROGRAM EXAMPLE**

This chapter explains the list of program examples and their usage.

# **7.1 List of Program Example**

In the part 2, the following program examples are described using the simple applications.

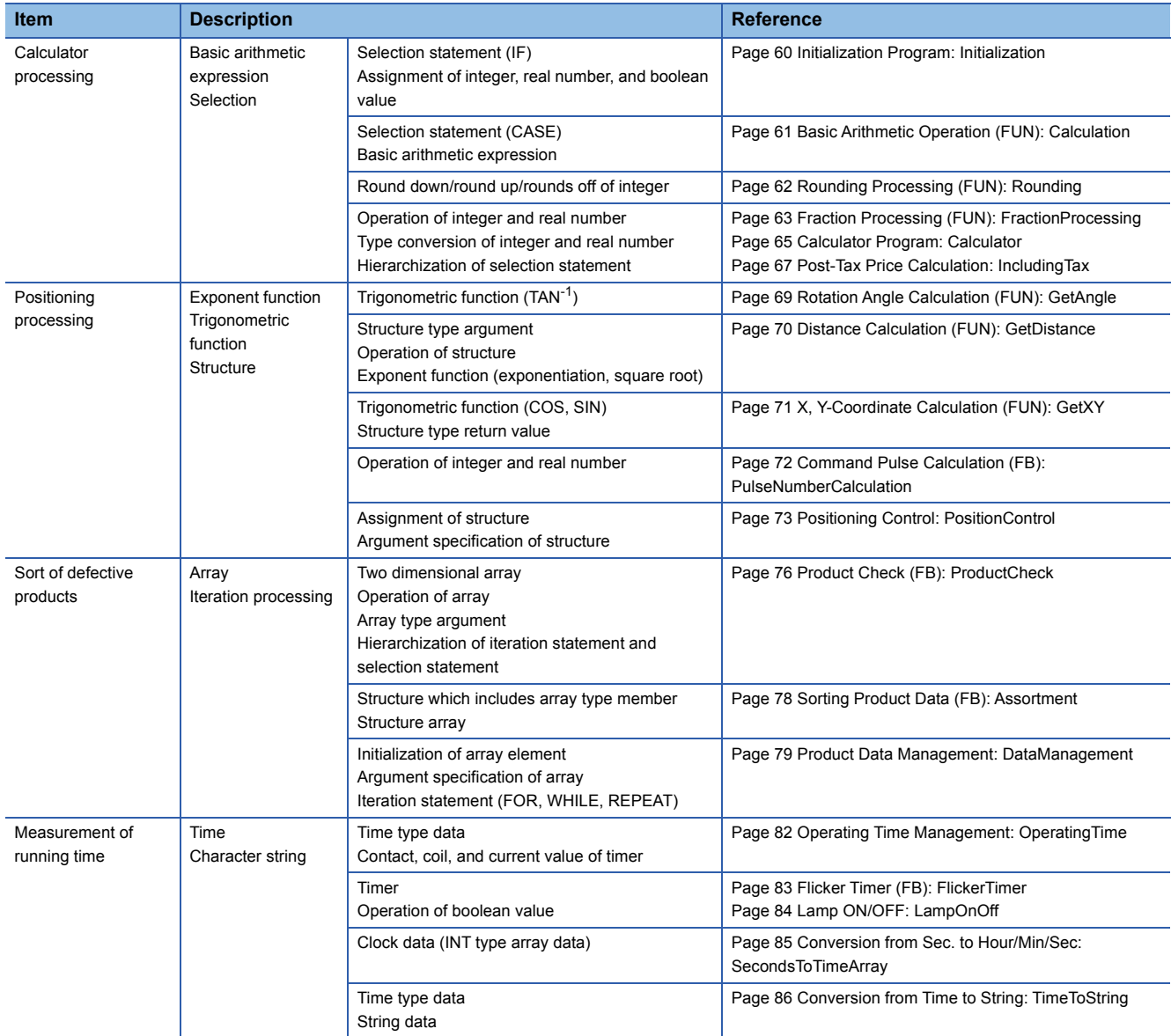

# **7.2 Applying Program Example in GX Works3**

This manual shows the program examples to be created in the Structured Text language using GX Works3.

#### **Considerations**

The program examples described in this manual do not guarantee the actual operation.

When applying program examples to the actual system, make sure to match the program example with the system and its required operation.

Assign the devices for the labels used in the program example according to the equipment to be used as necessary. Set the parameters in accordance with the equipment or devices to be used as necessary.

#### **Application procedure of sample program**

Apply the sample program by the following procedure.

- **1.** Set the global labels on the label editor. ( $\mathbb{E}$  [Page 44 Registering labels on the label editor](#page-45-0))
- When using a structure, create a new structure definition and set the structure.
- *2.* Create a POU.
- Set the local labels.  $(E = P)$  [Page 44 Registering labels on the label editor](#page-45-0))
- Apply a program example to the program.  $(\Box \Box P)$  [Page 41 Copying/pasting data among editors\)](#page-42-0)

When a POU defined in this manual is used in the sample program, create the function or the function block in the same project. ( $\sqrt{P}$  [Page 45 Creating new data](#page-46-0))

3. Convert the program. ( $\sqrt{m}$  [Page 51 Converting and Debugging Programs](#page-52-0))

 $\mathsf{Point} \mathsf{P}$ 

When reading this manual in PDF or e-Manual format, a sample program can easily be applied by copying and pasting it.

# <span id="page-59-0"></span>**8 CALCULATOR PROCESSING (BASIC ARITHMETIC OPERATION AND SELECTION)**

This chapter shows the program examples for the processing such as basic arithmetic operations and selections in the program that enables calculator processing.

Create the following POUs in the program example.

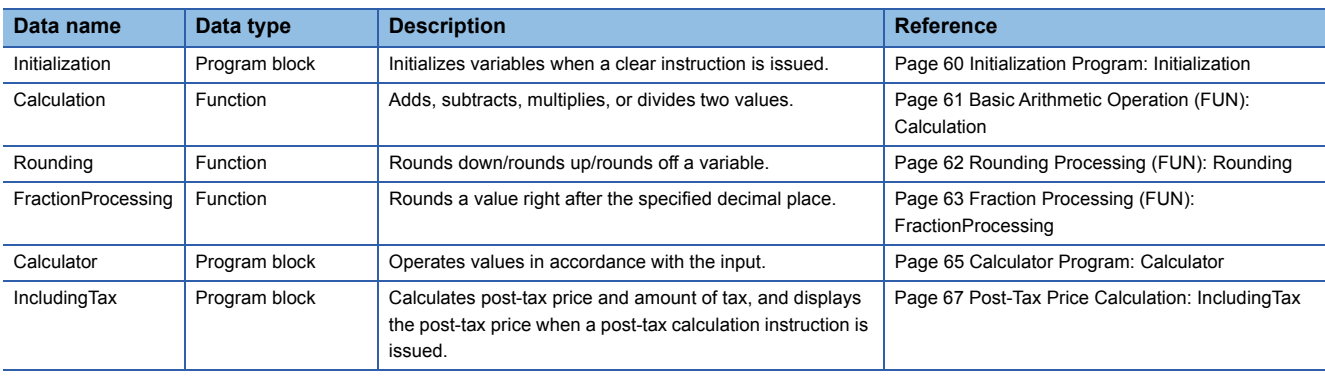

#### **Overview of function**

The following processing are performed.

- When the clear key is input, the current value (previous calculation result) and displayed value are initialized.
- The displayed value is updated according to the input of the ten key. The value after decimal point is rounded depending on the setting of the slide switches.
- When the post-tax calculation key is input, a post-tax price is displayed.

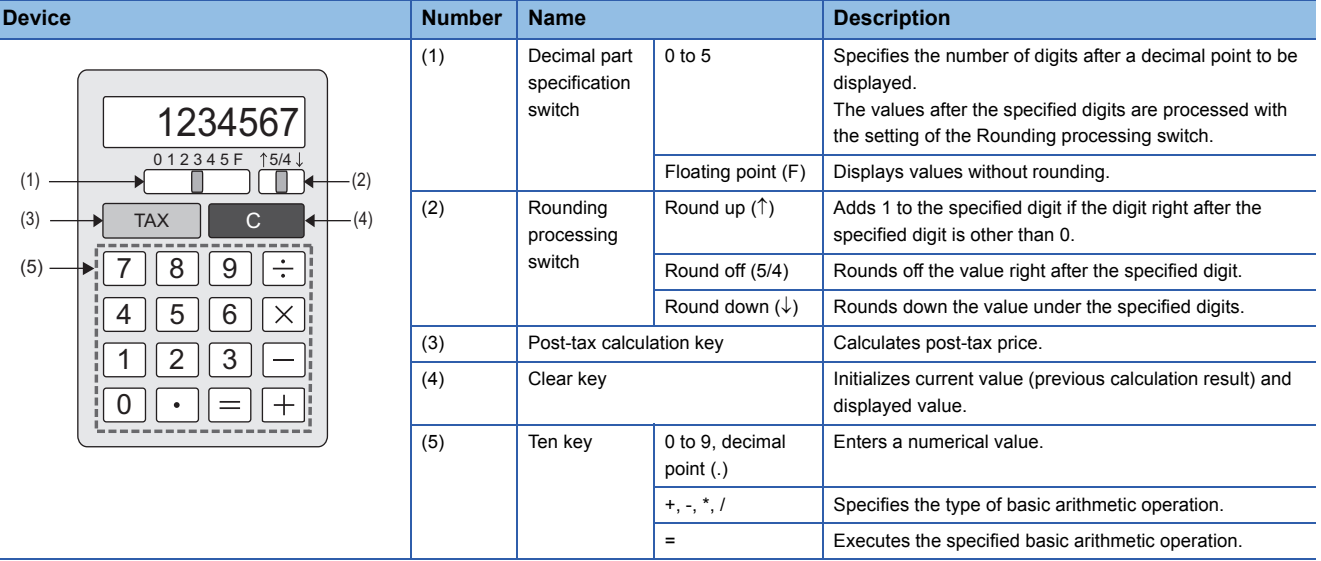

#### **Global labels to be used**

The following shows the global labels and structure definitions used in the program example. Set the following items in GX Works3.

#### ■**Global label**

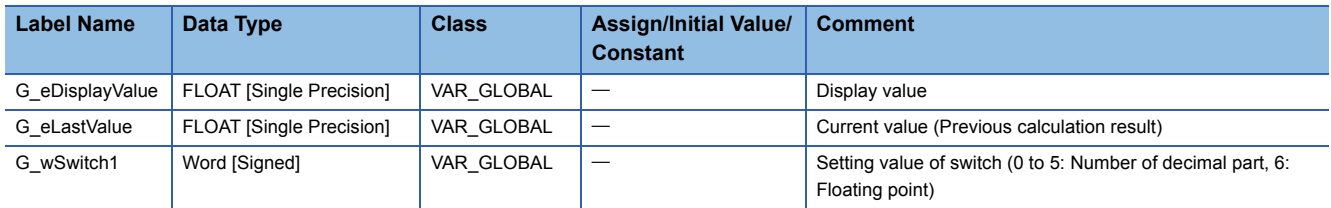

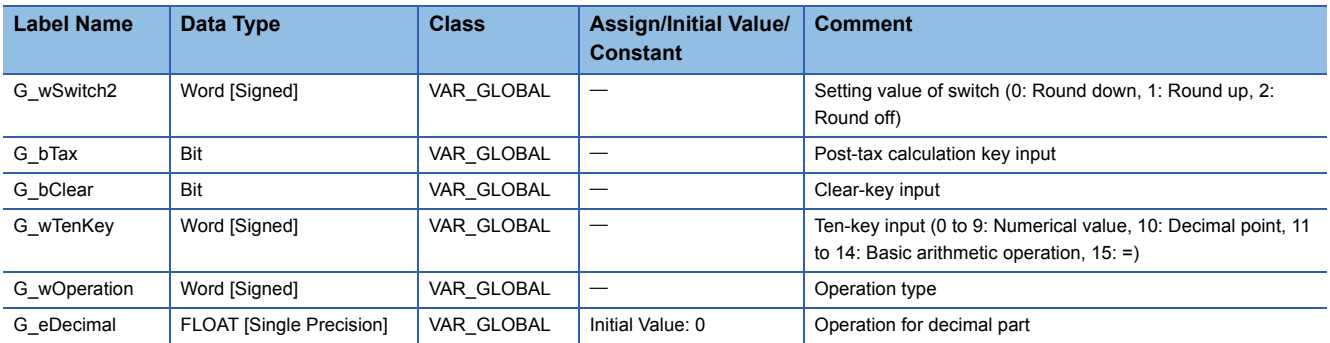

#### ■**Structure**

# <span id="page-61-1"></span><span id="page-61-0"></span>**8.1 Initialization Program: Initialization**

This program initializes variables when a clear instruction is issued. Create a POU by setting the following items in GX Works3.

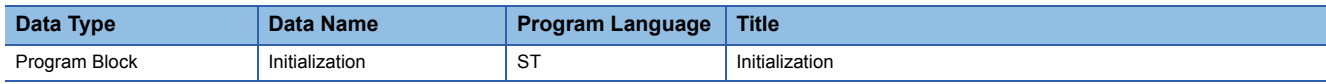

#### Program example

(\* Initialize the variables when a clear instruction is issued. \*)

IF G\_bClear THEN

G\_eDisplayValue := 0.0;

G\_eLastValue  $:= 0.0$ ;

G\_wOperation := 0;

G\_eDecimal := 0.0;

G\_bClear := FALSE;

END\_IF;

 $Point$ 

The values of each variable at first execution depend on the label settings or the setting of the assigned devices.

Global labels can be used in all programs in the project.

Statements in an IF statement are executed when its conditional expression is TRUE. It is not executed when the conditional expression is FALSE.

#### **Variable**

Define the labels by setting the following items in GX Works3.

#### ■**Global label**

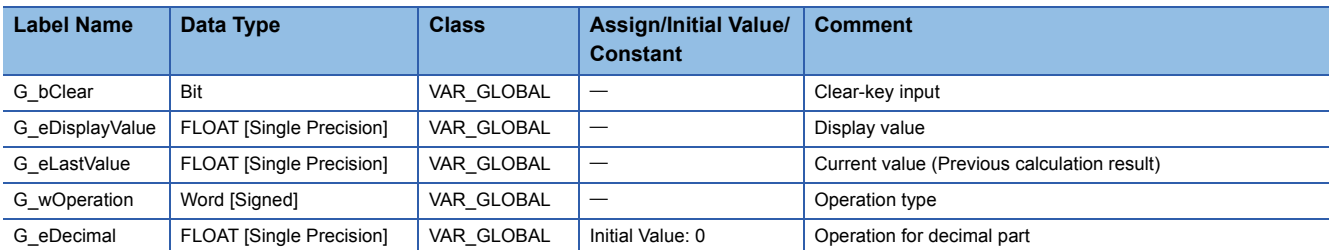

#### ■**Local label**

Do not use.

#### **POU**

# <span id="page-62-1"></span><span id="page-62-0"></span>**8.2 Basic Arithmetic Operation (FUN): Calculation**

This function performs basic arithmetic operation for two values according to the specified operation type. Create a POU by setting the following items in GX Works3.

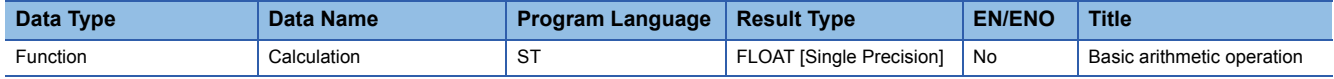

#### Program example

(\* Add, subtract, multiply, or divide value 2 to/from value 1. \*)

CASE i\_wOperation OF

1: (\* Operation type is addition: Operation result = Value 1 + Value 2 \*)

Calculation := i\_eValue1 + i\_eValue2;

2: (\* For subtraction \*)

Calculation := i\_eValue1 - i\_eValue2;

3: (\* For multiplication \*)

Calculation := i\_eValue1 \* i\_eValue2;

4: (\* For division \*)

IF i\_eValue2 = 0.0 THEN (\* If the value 2 is 0, do not operate. \*)

Calculation := i\_eValue1;

ELSE

Calculation := i\_eValue1 / i\_eValue2;

#### END\_IF;

END\_CASE;

#### $Point$

CASE statement selects an execution statement depending on the condition of the integer value. The statement which does not match the condition is not executed.

Selection statement (IF statement, CASE statement) can be hierarchized.

#### **Variable**

Define the labels by setting the following items in GX Works3. Result type can be set in the property of the function.

#### ■**Local label**

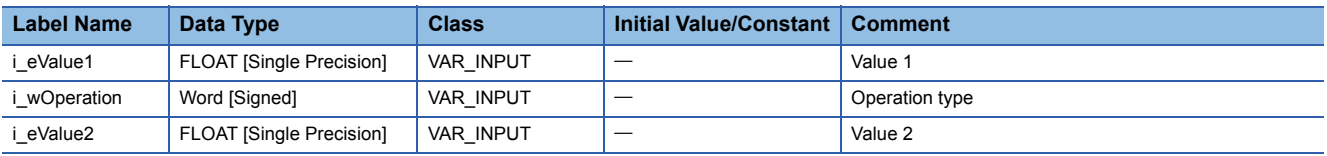

#### ■**Result type**

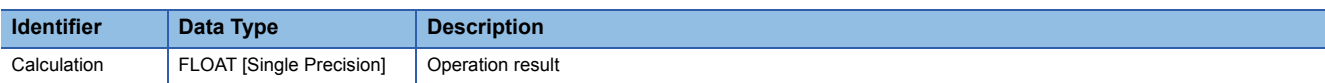

#### **POU**

# <span id="page-63-1"></span><span id="page-63-0"></span>**8.3 Rounding Processing (FUN): Rounding**

This function rounds down/rounds up/rounds off the first digit of an integer variable. Create a POU by setting the following items in GX Works3.

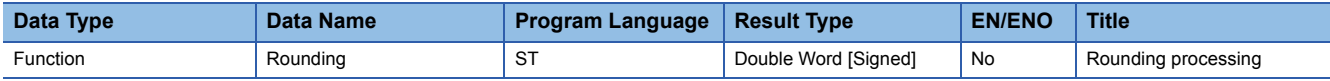

#### Program example

(\* Round the first digit with the specified rounding method. \*)

CASE i\_wType OF

0: (\* Round down \*)

Rounding := i\_dValue / 10 \* 10; (\* Round down the first decimal place \*)

1: (\* Round up \*)

Rounding :=  $(i_dValue + 9) / 10 * 10$ ; (\* Round up the first decimal place \*)

2: (\* Round off \*)

Rounding :=  $(i_dValue + 5) / 10 * 10$ ; (\* Round off the first decimal place \*)

ELSE (\* Input value is returned when the value is other than specified value. \*)

Rounding := i\_dValue;

END\_CASE;

#### $Point<sup>°</sup>$

For the division for an integer, the values after decimal point are rounded down.

#### **Variable**

Define the labels by setting the following items in GX Works3. Result type can be set in the property of the function.

#### ■**Local label**

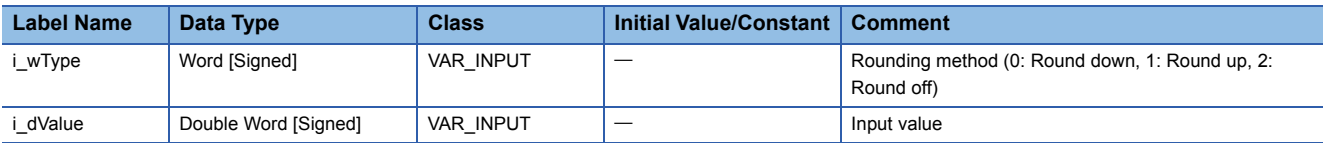

#### ■**Result type**

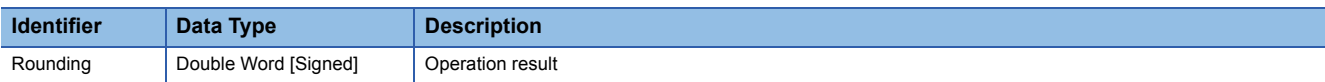

#### **POU**

# <span id="page-64-1"></span><span id="page-64-0"></span>**8.4 Fraction Processing (FUN): FractionProcessing**

This function rounds a value right after the specified decimal place. Create a POU by setting the following items in GX Works3.

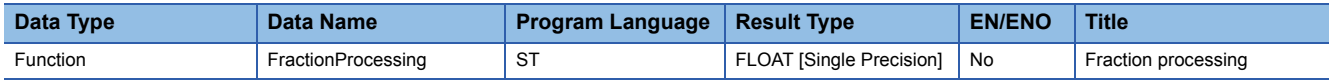

#### Program example

(\* Round a value right after the specified decimal place. \*)

(\* If the specified digit is out of the range, return the input value. \*)

IF (i\_wDigits <= 0) OR (i\_wDigits > c\_wMAX) THEN

FractionProcessing := i\_eValue;

RETURN; (\* End processing \*)

END\_IF;

(\* Move the decimal point in order that the specified value becomes the first place. \*)

wDigits  $:= i$  wDigits + 1;

eValue :=  $i$  eValue  $*(10.0 ** WDigits) - 0.5;$ 

(\* Perform the specified rounding processing for the first digit of an integer value. \*)

dValue := Rounding(i\_wType, REAL\_TO\_DINT(eValue));

(\* Change the value to the real number, and move the decimal point back to its original position. \*)

FractionProcessing := DINT\_TO\_REAL(dValue) / (10.0 \*\* wDigits);

 $Point$ 

When converting a real number type to an integer type, use the type conversion function such as REAL\_TO\_DINT.

The call expression of the type conversion function can be described for the terms and arguments of an operational expression.

#### **Variable**

Define the labels by setting the following items in GX Works3. Result type can be set in the property of the function.

#### ■**Local label**

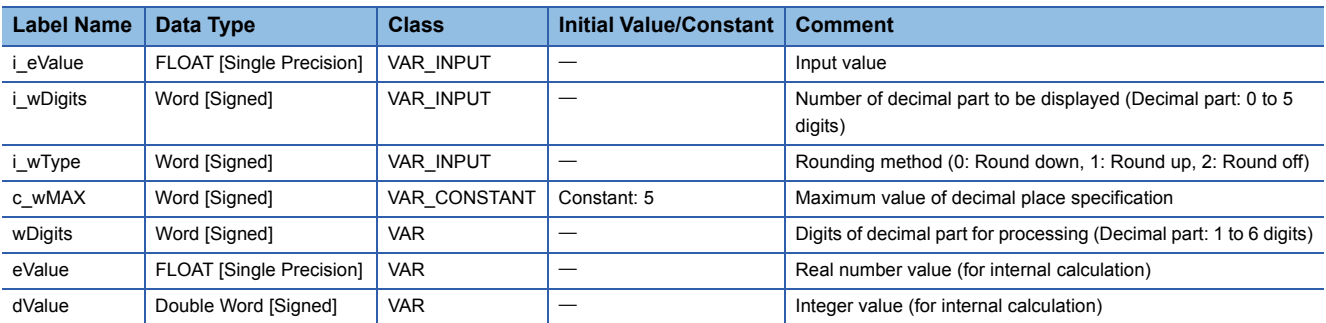

#### ■**Result type**

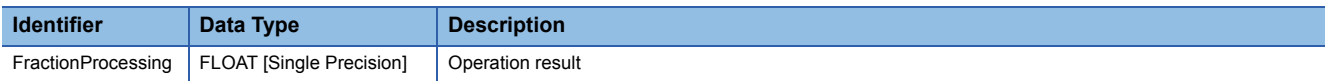

#### **POU**

For details on the POUs used, refer to the following table.

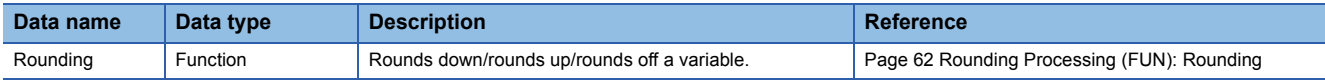

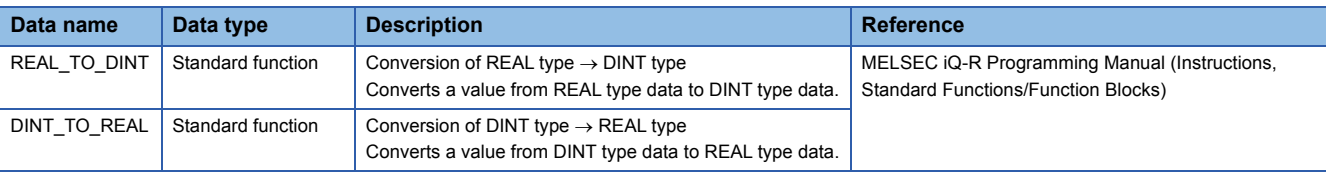

# <span id="page-66-1"></span><span id="page-66-0"></span>**8.5 Calculator Program: Calculator**

This program updates the displayed value according to the input of the ten key. The values after decimal point are rounded depending on the setting of the Decimal place digit specification switch.

Create a POU by setting the following items in GX Works3.

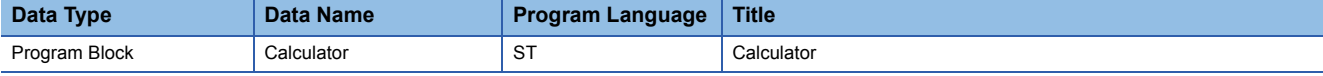

#### Program example

```
(* The processing is performed depending on the ten-key input. *)
IF G_wTenKey <> c_wNONE THEN
   CASE G_wTenKey OF
       0.9: (* For number-key input (0 to 9) *)
       (* Add the input numeric value to the end of the display value. *)
       IF G eDecimal = 0.0 THEN
          (* For integer part *)
          G_eDisplayValue := (G_eDisplayValue * 10) + G_wTenKey;
          ELSE
          (* For after decimal point *)
          G_eDisplayValue := G_eDisplayValue + (G_eDecimal * G_wTenKey);
          G_eDecimal := G_eDecimal * 0.1;
       END_IF;
       10: (* For input of decimal point key *)
       G eDecimal := 0.1;
       11..14: (* For input of addition, subtraction, multiplication, or division key (11 to 14) *)
       (* Retain the operation type *)
       G_wOperation := G_wTenKey - 10;
       (* Move the display value to the previous operation value and then reset the displayed value *)
       G_eLastValue := G_eDisplayValue;
       G_eDisplayValue := 0.0;
       G eDecimal := 0.0;
       15: (* For equal-key input *)
       (* Add, subtract, multiply, or divide the displayed value to/from the current value. *)
       G_eLastValue := Calculation(G_eLastValue, G_wOperation, G_eDisplayValue);
       (* Assign the rounding result to the display value. *)
       G_eDisplayValue := FractionProcessing(G_eLastValue, G_wSwitch1, G_wSwitch2);
       G_wOperation := 0; (* Clear the operation type *)
       G eDecimal := 0.0;
   END_CASE;
   (* Clear the key input *)
   G_wTenKey := c_wNONE;
END_IF;
```
#### $Point<sup>9</sup>$

If the data type of the operators on the right side and left side differ, the data type of the operation result will be a bigger data type. (The operation result between INT type (Word [Signed]) and REAL type (FLOAT [Single Precision]) will be the REAL type (FLOAT [Single Precision]).)

#### **Variable**

Define the labels by setting the following items in GX Works3.

#### ■**Global label**

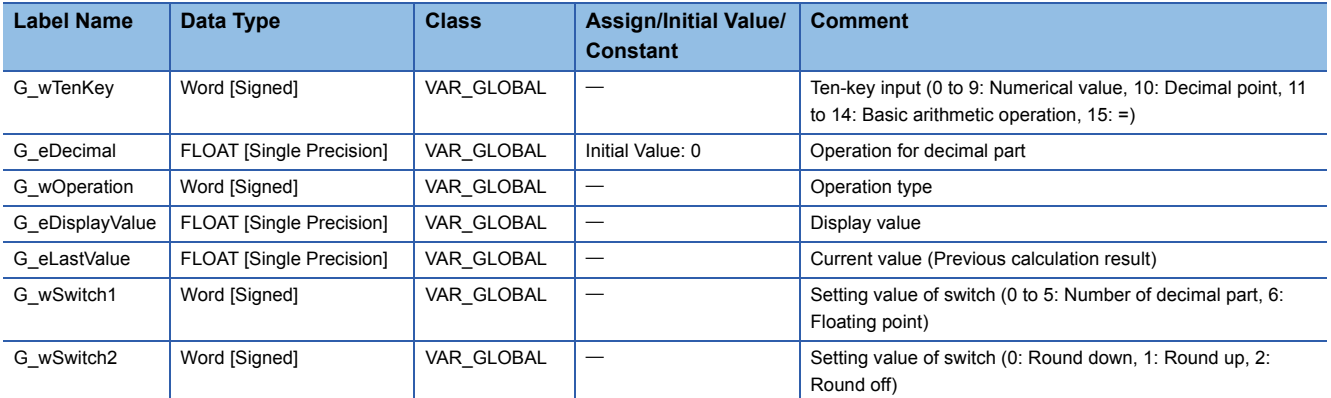

#### ■**Local label**

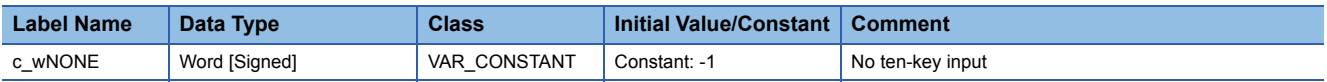

#### **POU**

#### For details on the POUs used, refer to the following table.

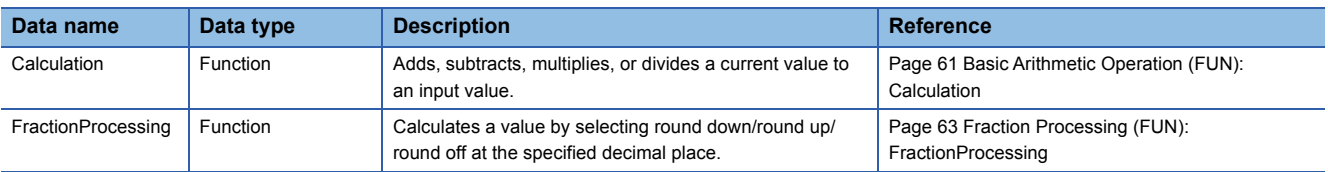

# <span id="page-68-1"></span><span id="page-68-0"></span>**8.6 Post-Tax Price Calculation: IncludingTax**

This program calculates post-tax price and amount of tax, and displays the post-tax price when a post-tax calculation instruction is issued.

Create a POU by setting the following items in GX Works3.

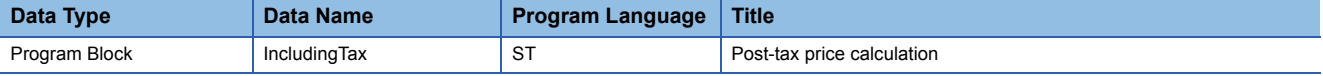

#### Program example

(\* When a post-tax calculation instruction is issued, display the post-tax price. \*)

IF G\_bTax THEN

(\* Calculate the amount of tax. (Calculate the values after decimal point as well.) \*)

eTaxAmount := G\_eDisplayValue \* c\_eTaxRate / 100.0;

(\* Calculate the post-tax price. (Calculate the values after decimal point as well.) \*)

G\_eLastValue := G\_eDisplayValue + eTaxAmount;

(\* Set the post-tax price as a display value. (Values after decimal point are rounded off) \*)

dPrice := REAL\_TO\_DINT(G\_eLastValue);

G\_eDisplayValue := DINT\_TO\_REAL(dPrice);

(\* Clear the key input \*)

G\_bTax := FALSE;

END\_IF;

#### $Point$

When converting a real number type to an integer type, use the type conversion function such as REAL\_TO\_DINT.

The data after type conversion using REAL\_TO\_DINT will be the value of which first decimal place is rounded off of REAL type data.

#### **Variable**

Define the labels by setting the following items in GX Works3.

#### ■**Global label**

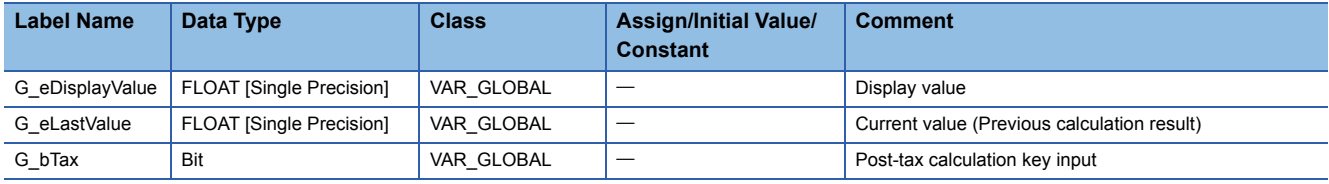

#### ■**Local label**

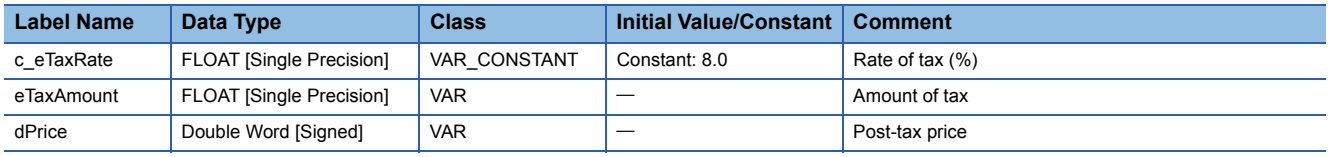

#### **POU**

For details on the POUs used, refer to the following table.

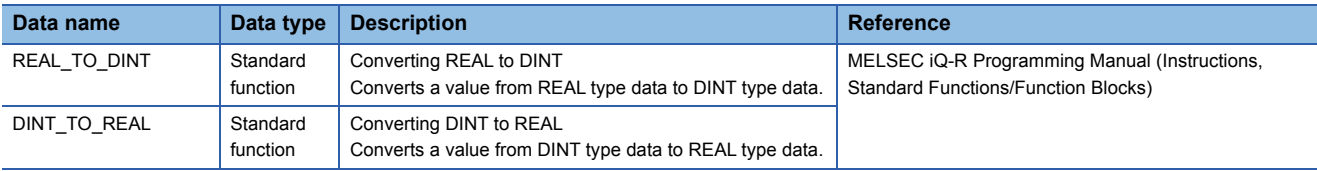

# <span id="page-69-0"></span>**9 POSITIONING PROCESSING (EXPONENT FUNCTION, TRIGONOMETRIC FUNCTION AND STRUCTURE)**

This chapter shows the examples of programs for calculating position on an X, Y-coordinate and amount of rotation of a device, and data processing using an exponent function, arithmetic operation of trigonometric function, or structure. Create the following POUs in the program example.

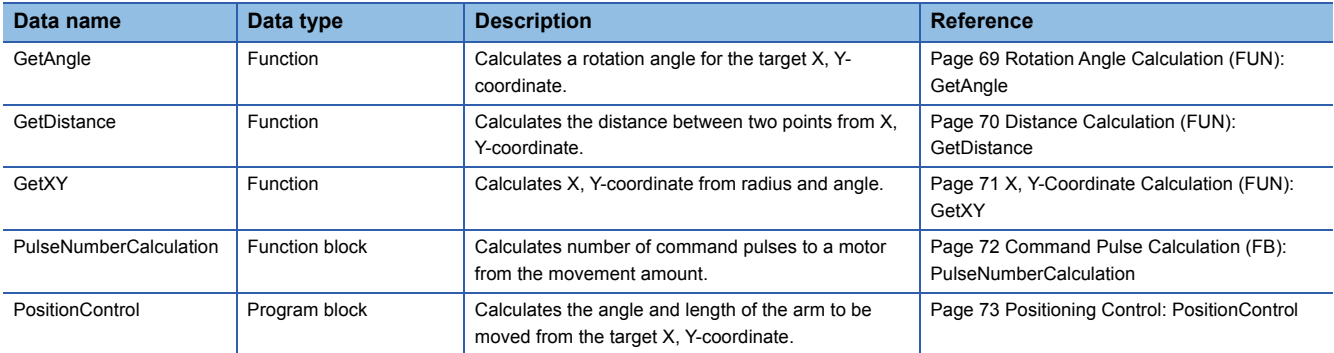

#### **Overview of function**

This function calculates the rotation angle of the arm and number of command pulses of the motor for adjusting the length of the arm in order to move the head of the arm to the target X, Y-coordinate with the following procedure.

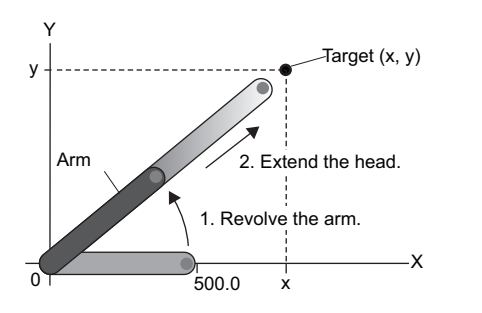

*2.* Extend the head of the arm towards the target using a stepping motor.

*1.* Rotate the arm towards the target specified in X, Y-coordinate.

#### **Global labels to be used**

The following shows the global labels and structure definitions used in the program example. Set the following items in GX Works3.

#### ■**Global label**

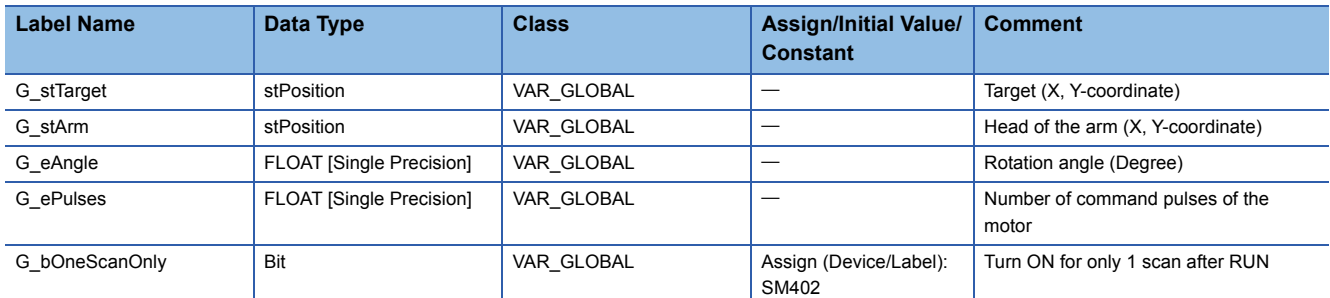

#### ■**Structure**

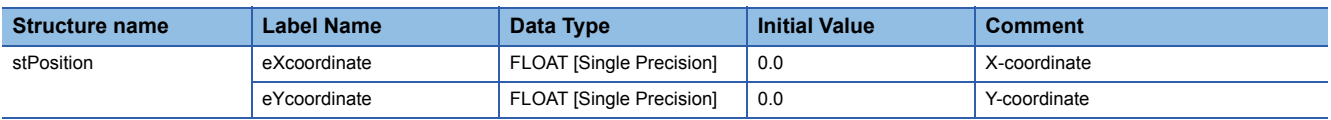

# <span id="page-70-1"></span><span id="page-70-0"></span>**9.1 Rotation Angle Calculation (FUN): GetAngle**

This function calculates the rotation angle (0 to 180) for the target X, Y-coordinate.

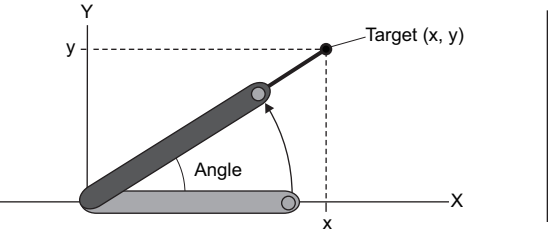

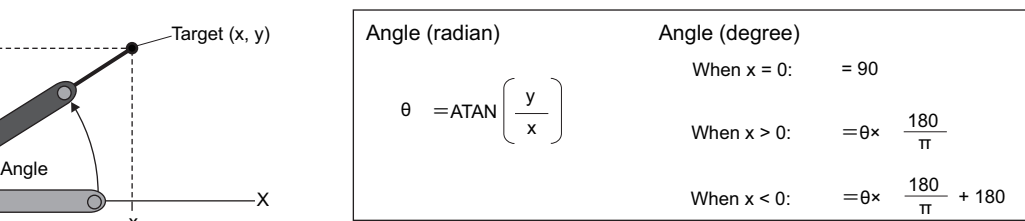

Create a POU by setting the following items in GX Works3.

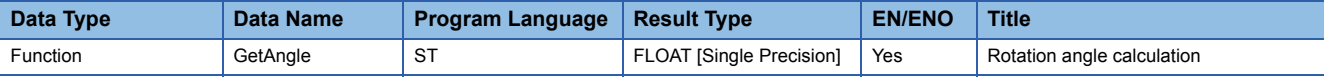

#### Program example

(\* Calculate radian from X, Y-coordinate, and convert the radian to degree. \*)

```
(* If X-coordinate is 0, 90 degree (End processing without calculation.) *)
IF i eXcoordinate = 0.0 THEN
   GetAngle := 90.0;
   ENO := TRUE;
   RETURN; (* End processing. *)
END_IF;
(* Calculate radian from X-coordinate and Y-coordinate. *)
eAngleRad := ATAN(i_eYcoordinate / i_eXcoordinate); (* Angle (radian) rad = ATAN (Y-coordinate/X-coordinate) *)
(* Error end if the data which cannot be handled with ATAN instruction is included *)
IF SD0 = H3402 THEN (* Error code : 3402H (Operation error) *)
   ENO := FALSE;
   RETURN; (* End processing *)
   ELSE
   ENO := TRUE;
END_IF;
(* Convert radian to degree. *)
GetAngle := eAngleRad * 180.0 / c ePi; (* Angle (degree) = Angle (radian) rad * 180/pi *)
(* If X-coordinate is negative, add 180 degree. *)
IF i_eXcoordinate < 0.0 THEN
   GetAngle := GetAngle + 180.0;
END_IF;
```
 $Point$ <sup> $\degree$ </sup>

DEG instruction can be used for the conversion from single-precision real number radian to angle. SD0 is a device for error check. The latest error code will be stored to it.

#### **Variable**

Define the labels by setting the following items in GX Works3. Result type can be set in the property of the function.

#### ■**Local label**

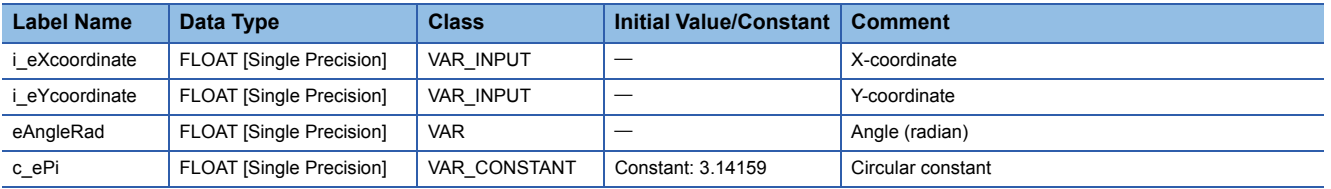

#### ■**Result type**

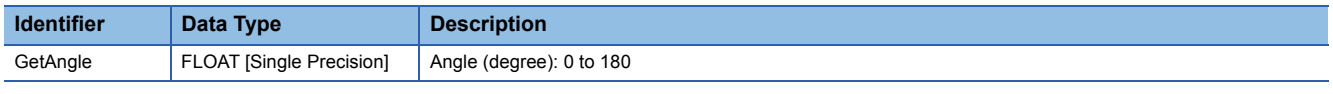

#### **POU**

For details on the POU used, refer to the following table.

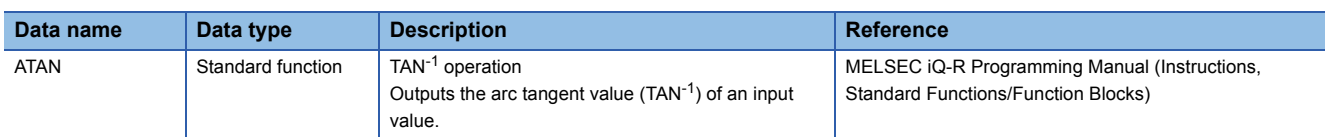

# <span id="page-71-1"></span><span id="page-71-0"></span>**9.2 Distance Calculation (FUN): GetDistance**

This function calculates the distance between two points from X, Y-coordinate. Create a POU by setting the following items in GX Works3.

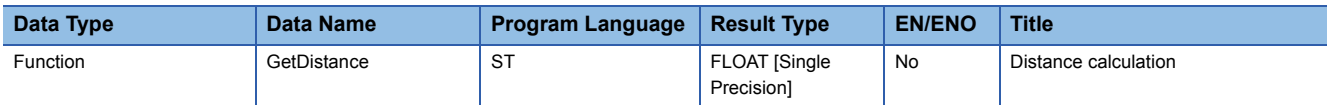

#### Program example

(\* Calculate distance between two points from X, Y-coordinate. \*)

GetDistance := SQRT((i\_stPosition0.eXcoordinate - i\_stPosition1.eXcoordinate) \*\* 2.0

+ (i\_stPosition0.eYcoordinate - i\_stPosition1.eYcoordinate) \*\* 2.0);

#### $Point$ <sup> $\heartsuit$ </sup>

The argument of a structure can be specified for a function/function block.

Structure member can be specified to the operand (operation target value) of the operational experssion, and left side and right side of the iteration statement.

\*\*' is the operator of an exponentiation.

#### **Variable**

Define the labels by setting the following items in GX Works3. Result type can be set in the property of the function.

#### ■**Local label**

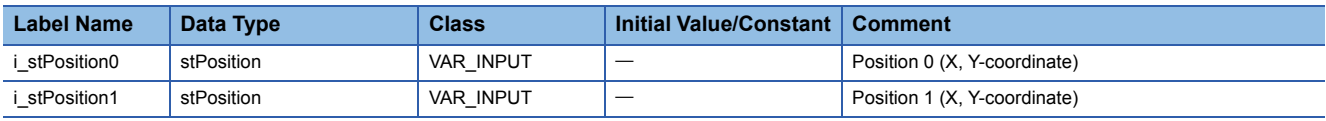

#### ■**Result type**

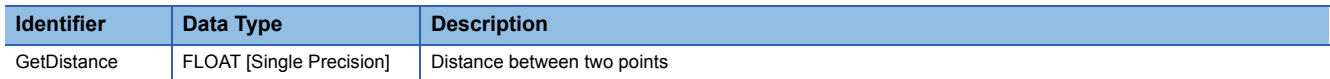

#### ■**Structure**

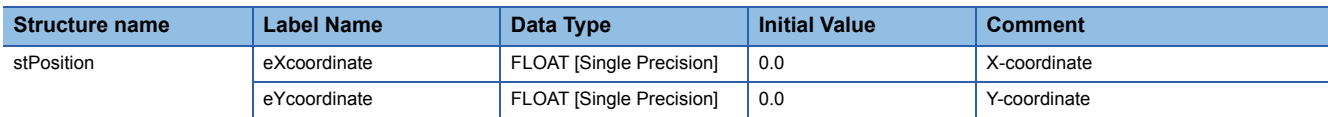

#### **POU**

For details on the POUs used, refer to the following table.

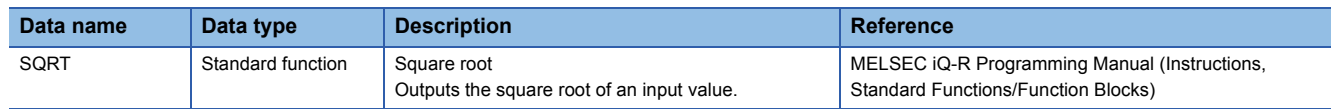
# <span id="page-72-0"></span>**9.3 X, Y-Coordinate Calculation (FUN): GetXY**

This function calculates X, Y-coordinate from the specified radius and angle.

X

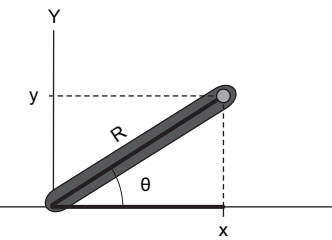

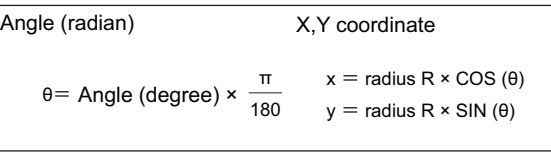

Create a POU by setting the following items in GX Works3.

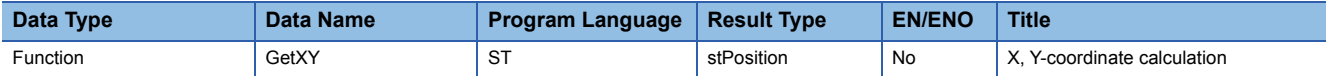

#### Program example

(\* Convert the unit from degree to radian. \*)

eAngleRad := i\_eAngle \* c\_ePi / 180.0; (\* Angle (radian) rad = Angle (degree) \* pi/180 \*)

(\* Calculate X, Y-coordinate. \*)

GetXY.eXcoordinate := i\_eRadius \* COS(eAngleRad); (\* X-coordinate = Radius \* COS(rad) \*)

GetXY.eYcoordinate := i\_eRadius \* SIN(eAngleRad); (\* Y-coordinate = Radius \* SIN (rad) \*)

 $\mathsf{Point} \mathcal{P}$ 

A structure type can be specified to the Result Type of a function.

RAD instruction can be used for the conversion from single-precision real number angle to radian.

#### **Variable**

Define the labels by setting the following items in GX Works3. Result type can be set in the property of the function.

#### ■**Local label**

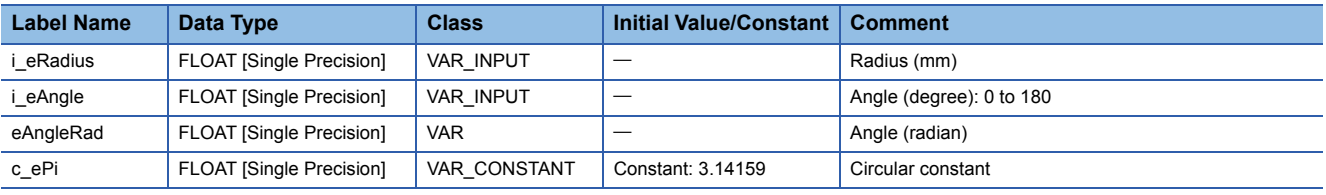

#### ■**Result type**

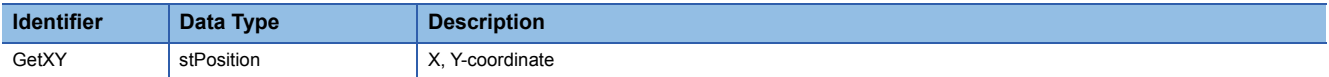

#### ■**Structure**

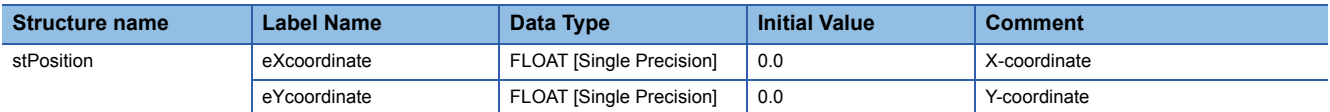

#### **POU**

For details on the POUs used, refer to the following table.

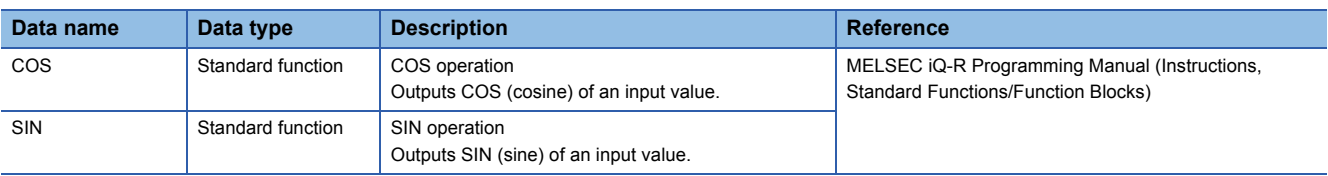

## <span id="page-73-0"></span>**9.4 Command Pulse Calculation (FB): PulseNumberCalculation**

This function block calculates number of command pulses to a motor from the movement amount.

Create a POU by setting the following items in GX Works3.

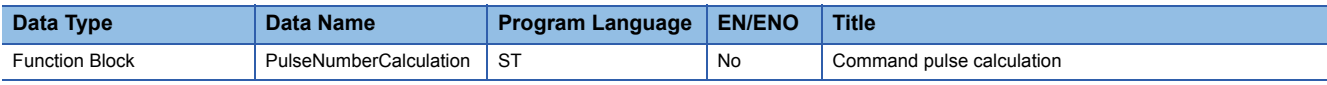

#### **Program example**

(\* Calculate the number of command pulses. \*)

IF e1round <> 0.0 THEN

- (\* Number of command pulses = Motor resolution\*(Target movement amount/Movement amount for one motor rotation) \*)
- o\_ePulses := eResolution \* ( i\_eDistance / e1round );

END\_IF;

#### **Variable**

Define the labels by setting the following items in GX Works3.

#### ■**Local label**

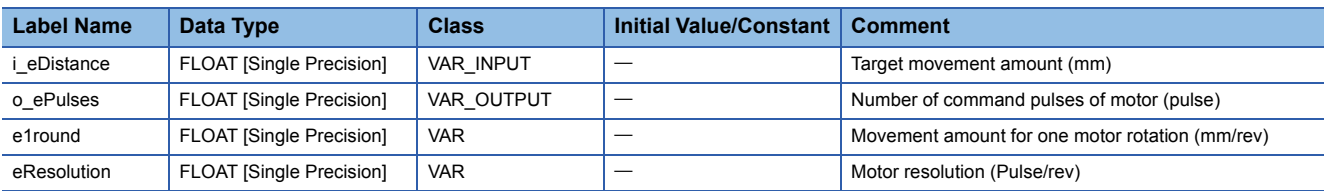

 $Point$ 

Set the initial values to the e1round and the eResolution in the local label setting in the used-side program. **[Page 74 Local label](#page-75-0)** 

**POU**

Do not use.

# **9.5 Positioning Control: PositionControl**

This program calculates the angle and length of the arm to be moved from the target X, Y-coordinate. Create a POU by setting the following items in GX Works3.

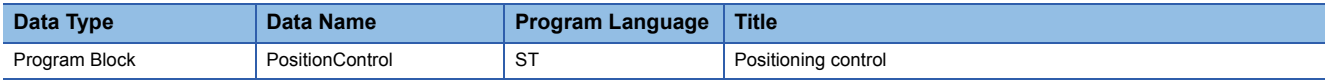

#### Program example

(\* Calculate the rotation angle and number of command pulses of the motor for adjusting the length of the arm in order to move the head of the arm to the target X, Y-coordinate. \*)

(\* Set the initial value to the coordinate of the arm only at the first time after RUN. \*)

IF G\_bOneScanOnly THEN

G\_stArm.eXcoordinate := 500.0;

G\_stArm.eYcoordinate := 0.0;

END\_IF;

(\* The position of the target will be set to the global variable, G\_stTarget in other program. [The program is omitted in this program example.] \*)

(\* Calculate the moving angle of the arm for the target X, Y-Coordinate. \*)

eTargetAngle := GetAngle( TRUE, bResult1, G\_stTarget.eXcoordinate, G\_stTarget.eYcoordinate );

eArmAngle := GetAngle( bResult1, bResult2, G\_stArm.eXcoordinate, G\_stArm.eYcoordinate );

IF bResult2 THEN

G\_eAngle := eTargetAngle - eArmAngle; ELSE

RETURN; (\* Error end \*)

END\_IF;

(\* Calculate the current length of the arm (distance from origin) from the X, Y-coordinate of the head of the arm. \*)

eDistance := GetDistance( G\_stArm, stOrigin ); (\* Input variable is a function call of structure \*)

(\* Calculate the X, Y-coordinate of the head of the arm after the rotation. \*)

G\_stArm := GetXY( eDistance, G\_eAngle); (\* Return value is a function call of structure \*)

(\* Calculate the distance between two points from the X, Y-coordinate of the target and head of the arm. \*)

eDistance := GetDistance( G\_stTarget, G\_stArm );

(\* Calculate the number of command pulses to the motor for adjusting the length of the arm from the movement amount. \*)

PulseNumberCalculation 1(i\_eDistance := eDistance, o\_ePulses => G\_ePulses ); (\* Function block call \*)

(\* Rotate the arm by specifying the angle. [The program is omitted in this program example.] \*)

(\* Stretch the head of the arm by specifying the number of command pulses of the motor. [The program is omitted in this program example.] \*)

(\* Update the coordinate of the arm. \*)

G\_stArm := G\_stTarget;

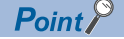

When creating a function and function block, whether or not to use an EN and ENO can be selected. If FALSE is specified to EN, the processing is not executed. ENO becomes FALSE. Specify the output valuable using '=>' for a function block instance.

#### **Variable**

Define the labels by setting the following items in GX Works3.

#### ■**Global label**

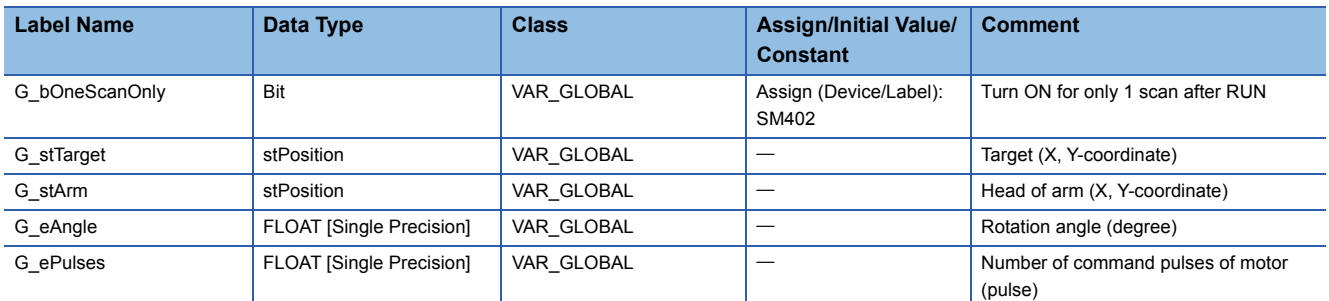

#### <span id="page-75-0"></span>■**Local label**

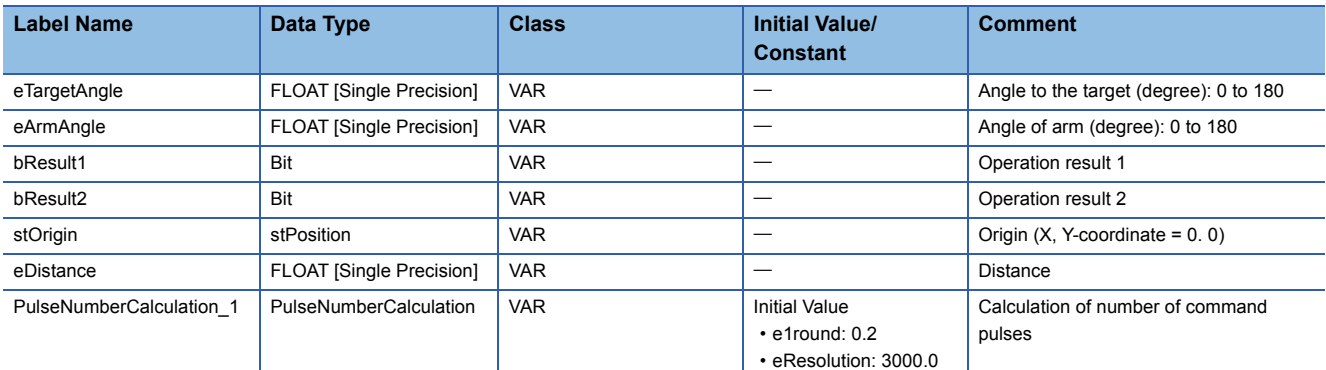

#### ■**Structure**

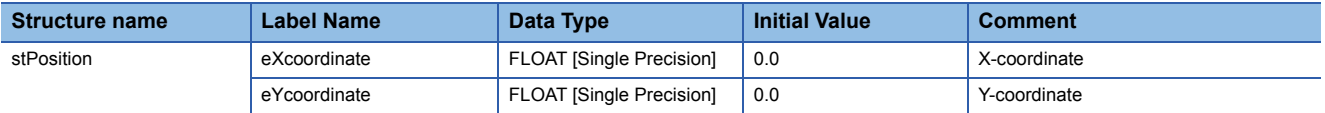

## $Point<sup>9</sup>$

In GX Works3, initial values can be set for each internal variable of function block instances. To initialize structure type variables, set the initial values to the structure definition or create an initialization program. For a global label, initial values can be set to the devices to be assigned.

#### **POU**

For details on the POU used, refer to the following table.

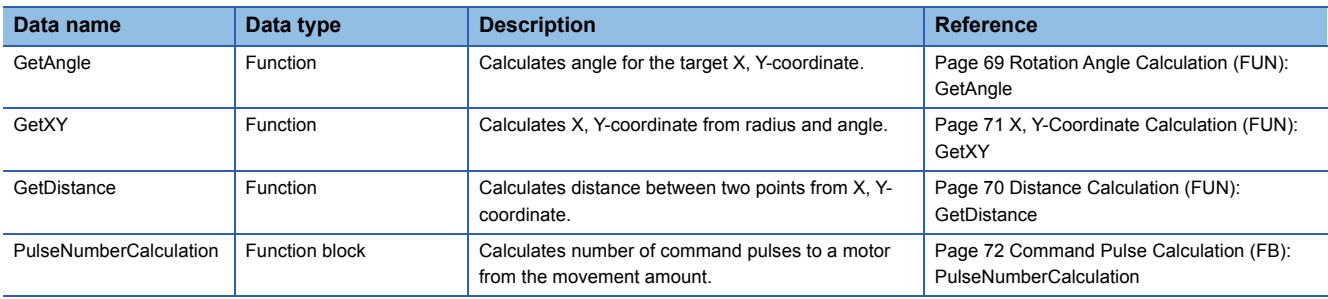

# **10 SORTING OF DEFECTIVE PRODUCTS (ARRAY AND ITERATION PROCESSING)**

This chapter shows the examples for an iteration statement using an array in the program which organizes multiple product data.

Create the following POUs in the program example.

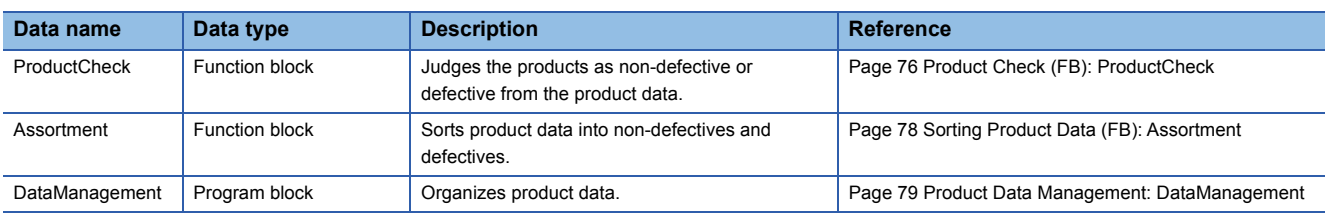

#### **Overview of function**

This function sorts product data into non-defectives and defectives by checking the data of the multiple products of which sizes and weights are measured.

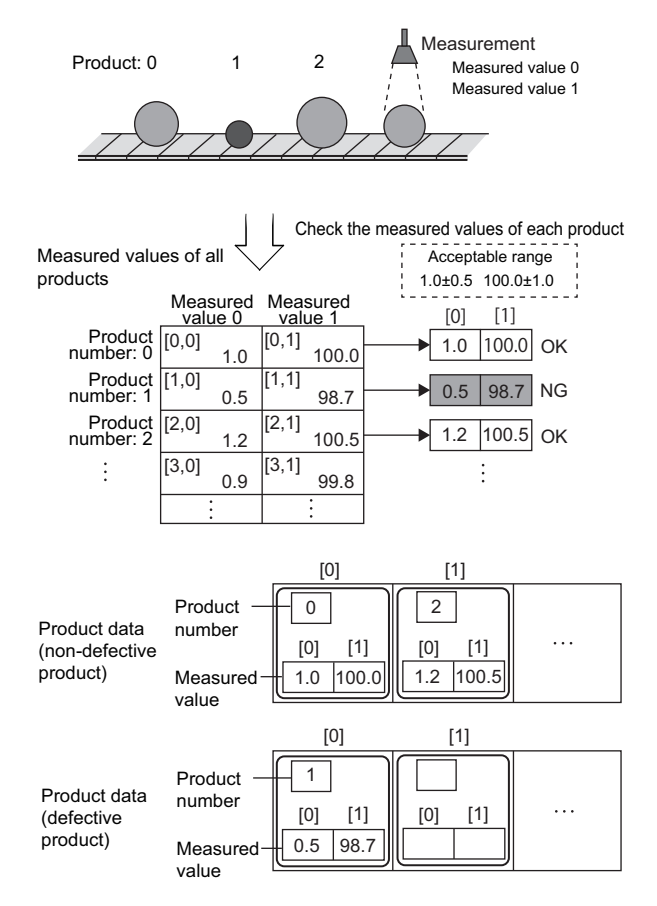

#### *1.* Measure the product.

This program example processes the data of two measured values for eight products. Store the arbitrary value for the measured value for the G\_eValueArray (Measured values of all products).

- *2.* Check the measured values for each product.
- Non-defective product: A product of which all measured values are within the allowable range.
- Defective product: A product of which measured value is out of the allowable range.
- *3.* Sort the product data into non-defectives and defectives.
- *4.* After checking all the products, acquire the data of nondefective products and defective products.

#### **Global labels to be used**

The following shows the global labels and structure definitions used in the program example. Set the following items in GX Works3.

#### ■**Global label**

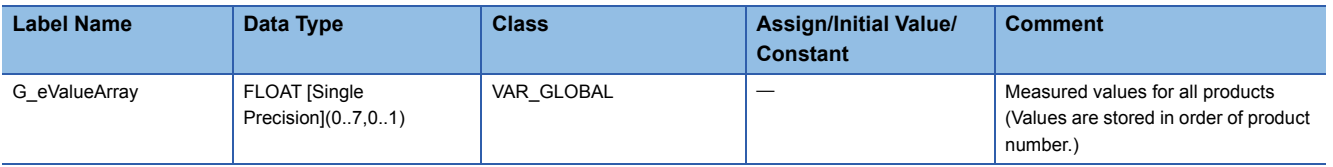

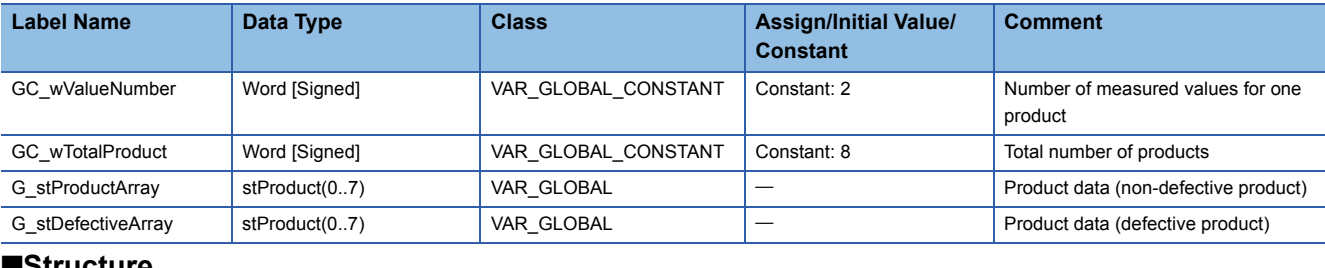

#### ■**Structure**

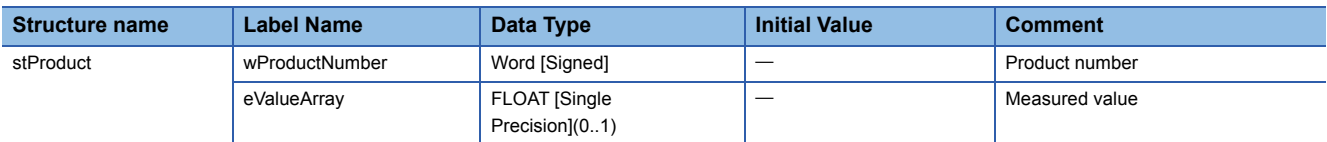

# <span id="page-77-0"></span>**10.1 Product Check (FB): ProductCheck**

This function block checks if the value is within the allowable range.

Create a POU by setting the following items in GX Works3.

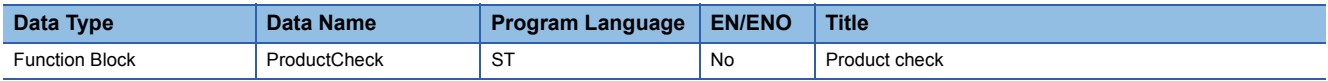

#### Program example

(\* Check if the values of each element in the array are within the allowable range. \*)

FOR wIndex := 0 TO (i\_wValueNumber - 1) BY 1 DO

(\* Calculate the upper and lower limit from the standard value and tolerance. \*)

eMaxValue := i\_eAcceptableArray[wIndex, c\_wBasicSize] + i\_eAcceptableArray[wIndex, c\_wTolerance];

eMinValue := i\_eAcceptableArray[wIndex, c\_wBasicSize] - i\_eAcceptableArray[wIndex, c\_wTolerance];

(\* Check the upper and lower limit. \*)

```
IF (eMaxValue >= i_eValueArray[wIndex]) AND (eMinValue <= i_eValueArray[wIndex]) THEN
o_bResult := TRUE;
```
ELSE

o\_bResult := FALSE;

EXIT; (\* End processing when the value out of the range exists. \*)

END\_IF;

END\_FOR;

#### $Point$ <sup> $\circ$ </sup>

The same data processing can be performed for the multiple elements of array by combining array type data and iteration statement.

Specify the elements of each array using an operational expression as a variable of the defined data type. Selection statement (IF statement, CASE statement) and iteration statement (FOR statement, WHILE statement, REPEAT statement) can be hierarchized.

#### **Variable**

Define the labels by setting the following items in GX Works3.

#### ■**Local label**

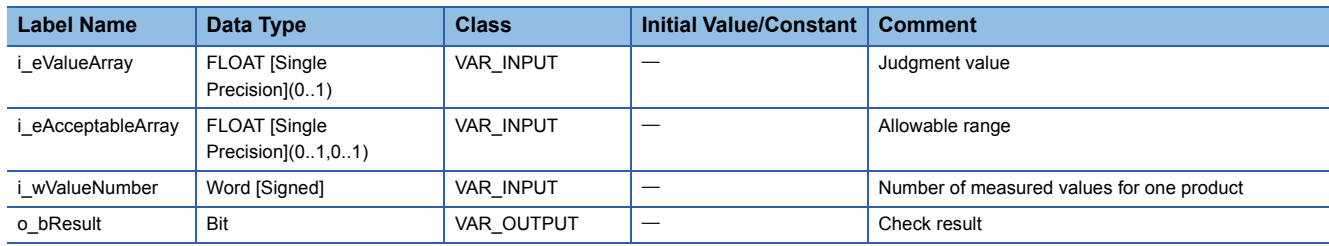

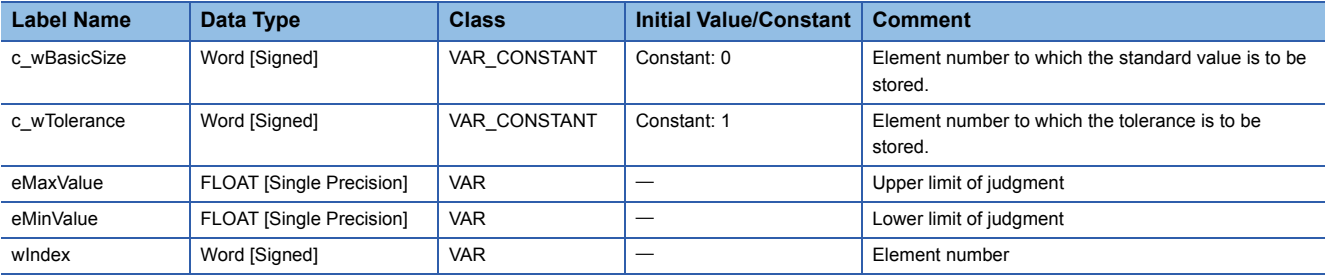

 $Point$ 

Global data can be used in a function block.

Array type data can be specified to an input variable.

#### **POU**

Do not use.

# <span id="page-79-0"></span>**10.2 Sorting Product Data (FB): Assortment**

This function block stores product data after sorting them into non-defective products and defective products. Create a POU by setting the following items in GX Works3.

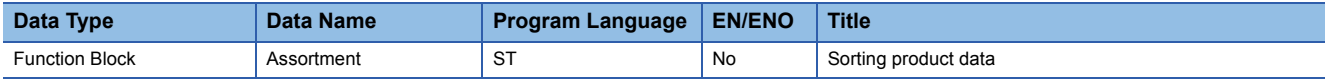

#### Program example

(\* Sort the product data into non-defectives and defectives depending on the check result. \*)

```
IF i_bCheck THEN
```
(\* Non-defective product \*)

(\* Store the measured value to the Product data (non-defective product). \*)

o\_stProductArray[wTotal] := i\_stProduct;

(\* Increment the number of non-defective products \*)

wTotal := wTotal + 1;

ELSE

(\* Defective product \*)

(\* Store the measured value to the Product data (defective product). \*)

o\_stDefectiveArray[wDefectiveTotal] := i\_stProduct;

(\* Increment the number of defective products \*)

wDefectiveTotal := wDefectiveTotal + 1;

END\_IF;

```
(* Update yield rate *)
```
o\_eYieldRatio := INT\_TO\_REAL(wTotal) / INT\_TO\_REAL(wTotal + wDefectiveTotal);

 $\mathsf{Point} \mathcal{P}$ 

The structure which includes array in a member and array of structure type can be used in ST programs.

#### **Variable**

Define the labels by setting the following items in GX Works3.

#### ■**Local label**

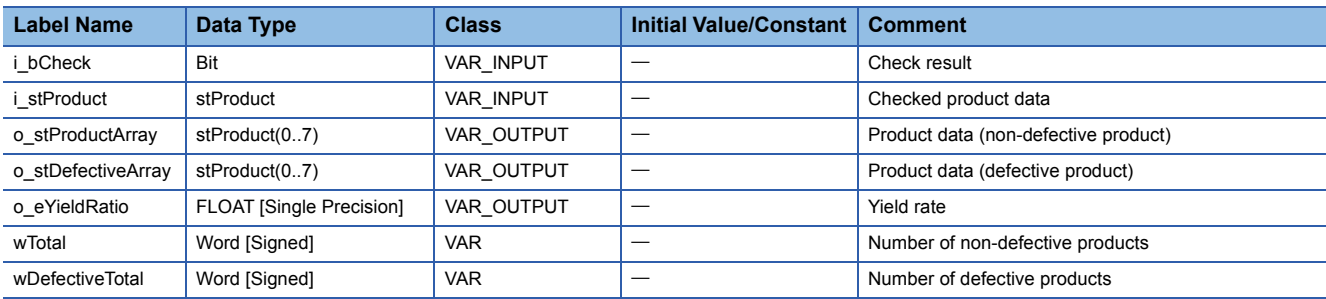

#### ■**Structure**

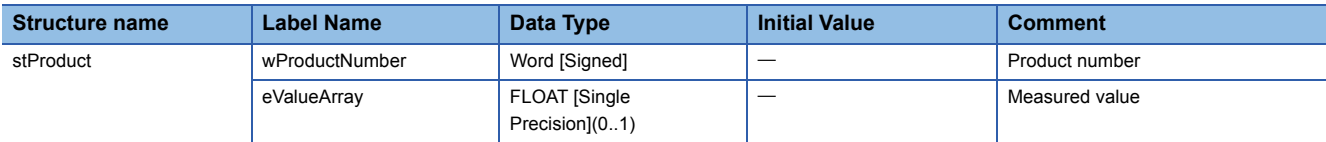

#### **POU**

For details on the POU used, refer to the following table.

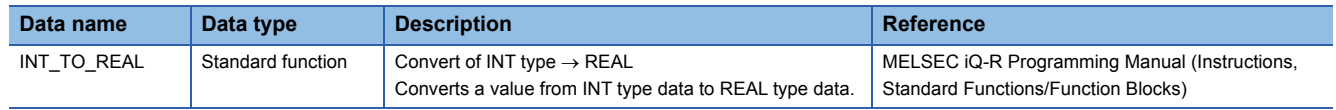

# <span id="page-80-0"></span>**10.3 Product Data Management: DataManagement**

This program stores the measured values for each product with sorting non-defective products and defective products. Create a POU by setting the following items in GX Works3.

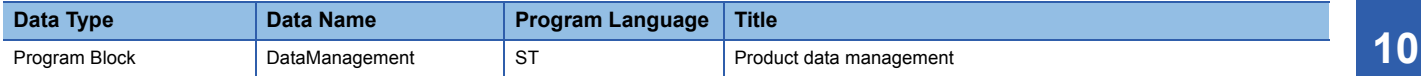

#### Program example

(\* Check the product data and sort them into non-defectives and defectives. \*)

(\* Set the allowable range to be checked. \*)

Check 1.i\_eAcceptableArray[0,0] := 1.0; (\* Standard value of Measured value 0  $*$ )

Check 1.i\_eAcceptableArray[0,1] := 0.5; (\* Tolerance of Measured value 0 \*)

Check 1.i\_eAcceptableArray[1,0] := 100.0; (\* Standard value of Measured value 1 \*)

Check 1.i eAcceptableArray[1,1] := 1.0; (\* Tolerance of Measured value 1 \*)

Check 1.i\_wValueNumber := GC\_wValueNumber; (\* Number of measured values for one product \*)

(\* Check the measured values for all products by iteration processing. \*)

REPEAT

(\* Processing each three product \*)

wDataEnd := wProductNumber + 3;

(\* If the remaining number of products are three or less, the processing is continued to the end. \*)

IF wDataEnd > GC\_wTotalProduct THEN

wDataEnd := GC\_wTotalProduct;

END\_IF;

(\* Repeat judging and sorting for three products. \*)

WHILE wProductNumber < wDataEnd DO

(\* Acquire the measured values of the processing target. \*)

FOR wIndex := 0 TO (GC\_wValueNumber - 1) BY 1 DO

eValueArray[wIndex] := G\_eValueArray[wProductNumber, wIndex];

END\_FOR;

(\* Judge the product as non-defective or defective from the product data. \*)

Check 1(i\_eValueArray := eValueArray, o\_bResult => bResult);

(\* Sort the product data into non-defectives and defectives depending on the result of the bResult (check result). \*)

stProductData.wProductNumber := wProductNumber;

stProductData.eValueArray := eValueArray;

Assortment\_1( i\_bCheck := bResult, i\_stProduct := stProductData);

(\* Go to the next product number. \*)

wProductNumber := wProductNumber + 1;

END\_WHILE;

(\* End processing under the following conditions. \*)

UNTIL ((Assortment 1.o eYieldRatio < c\_eLimit) (\* The yield rate is lower than the standard. \*)

OR(wProductNumber >= GC\_wTotalProduct)) (\* Or, number of total products exceed the product number \*)

END\_REPEAT;

(\* Acquire the product data sorted into non-defective products and defective products. \*)

G\_stProductArray := Assortment\_1.o\_stProductArray;

G\_stDefectiveArray := Assortment\_1.o\_stDefectiveArray;

#### $Point<sup>9</sup>$

Different initial values cannot be set for each element of an array. Set the different values by a program. For a function block, arguments can be specified before and after the call statement. Selection statement (IF statement, CASE statement) and iteration statement (FOR statement, WHILE statement, REPEAT statement) can be hierarchized.

#### **Variable**

Define the labels by setting the following items in GX Works3.

#### ■**Global label**

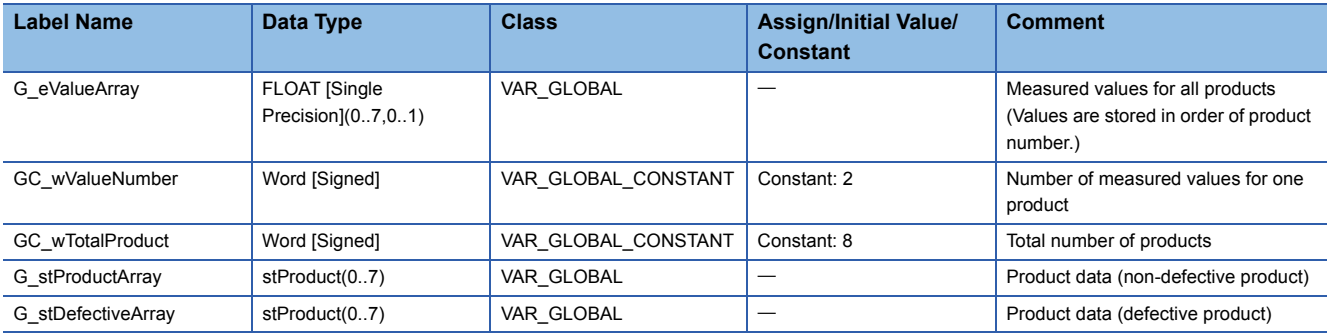

#### ■**Local label**

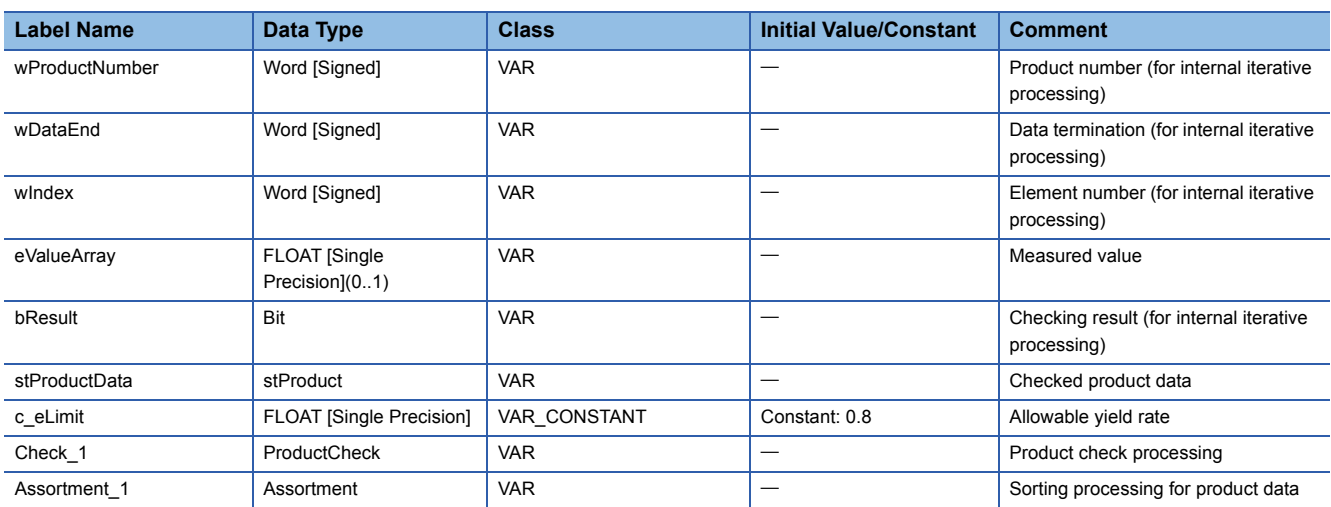

#### ■**Structure**

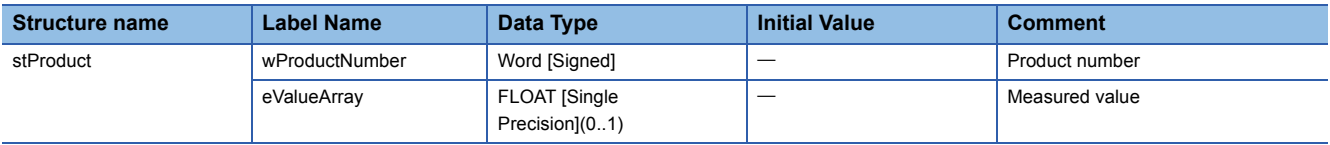

#### **POU**

For details on the POUs used, refer to the following table.

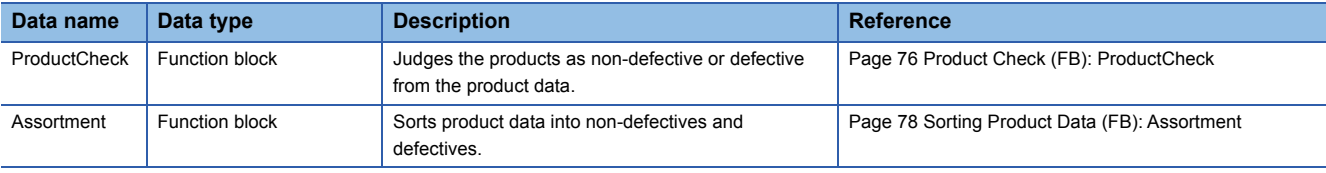

# **11 MEASUREMENT OF OPERATING TIME (TIME AND CHARACTER STRING)**

This chapter shows the examples for processing timer or time data using the program for the device which turns ON a lamp depending on the operating time and displays its operating time.

Create the following POU in the program example.

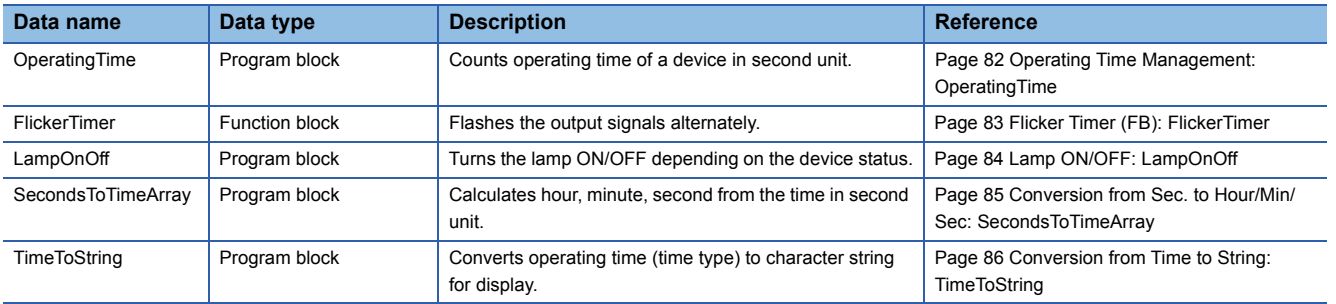

#### **Overview of function**

The following processing are performed.

- *1.* Operating time of the device is counted in second unit.
- *2.* The lamp is turned ON/OFF by judging the status of device from the operation status and operating time.
- *3.* Operating time is converted to hour, minute, and second unit.
- *4.* Operating time is converted to the character string for screen display.

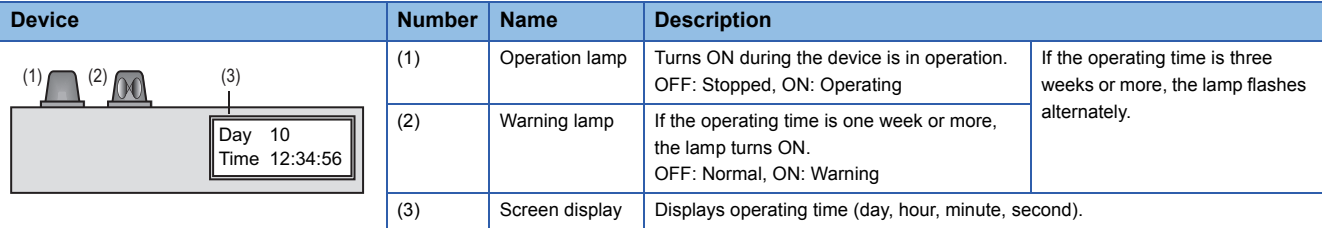

#### **Global labels to be used**

The following shows the global labels and structure definitions used in the program example. Set the following items in GX Works3.

#### ■**Global label**

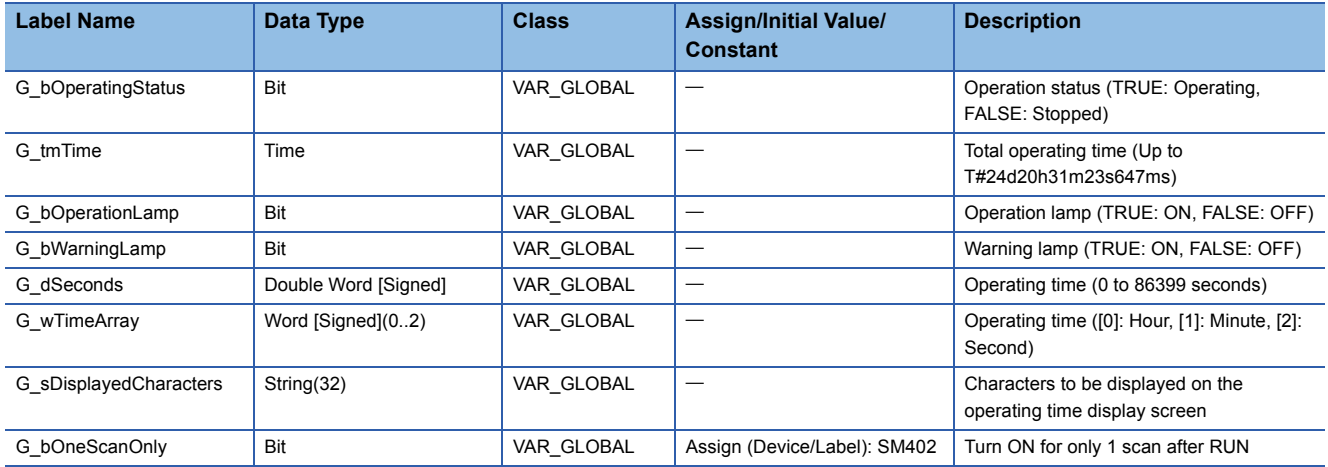

#### ■**Structure**

Do not use.

# <span id="page-83-0"></span>**11.1 Operating Time Management: OperatingTime**

This program counts operating time of a device in second unit. Create a POU by setting the following items in GX Works3.

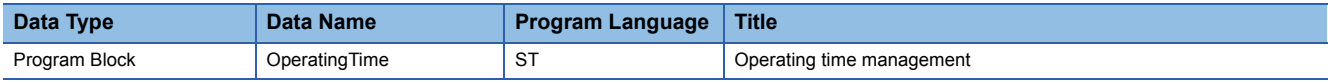

#### Program example

(\* Count the operating time for each one second. \*)

bResult := OUT\_T(G\_bOperatingStatus, td1sTimer, 10); (\* Timer setting value: 1000 ms \*)

IF td1sTimer.S THEN (\* After one second \*)

(\* Operating time (Timer type) count up \*)

G\_tmTime := G\_tmTime + T#1000ms;

IF G\_tmTime < T#0ms THEN (\* If an overflow occurred \*)

G\_tmTime := T#0ms; (\* Clear to 0 \*)

END\_IF;

(\* Operating time (second unit) count up \*)

G\_dSeconds := G\_dSeconds +1;

IF G\_dSeconds >= 86400 THEN

G dSeconds := 0; (\* Clear to 0 if the time is reached at 24 hours  $*$ )

END\_IF;

(\* Reset the timer (Current value: 0, Contact: OFF) \*)

RST(TRUE, td1sTimer.N);

RST(TRUE, td1sTimer.S);

END\_IF;

#### **Variable**

Define the labels by setting the following items in GX Works3.

#### ■**Global label**

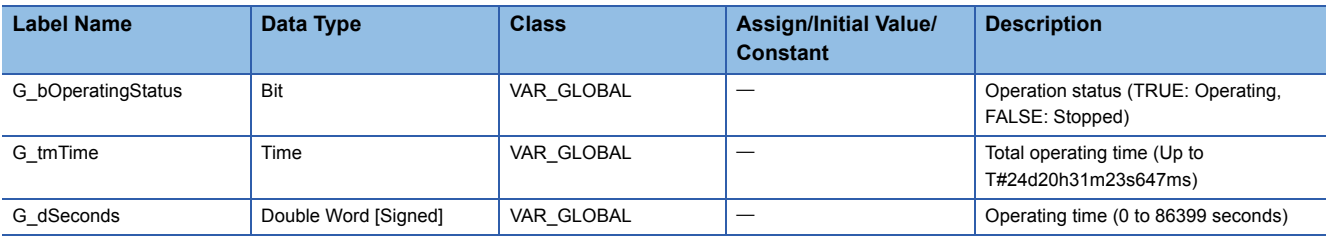

#### ■**Local label**

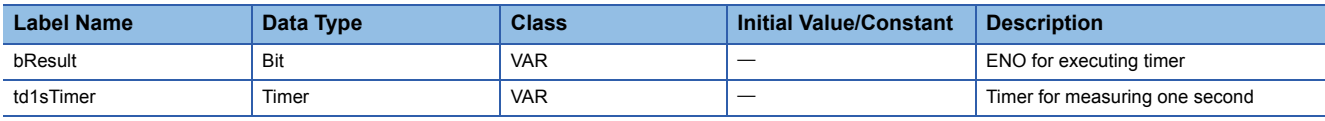

#### **POU**

For details on the POU used, refer to the following table.

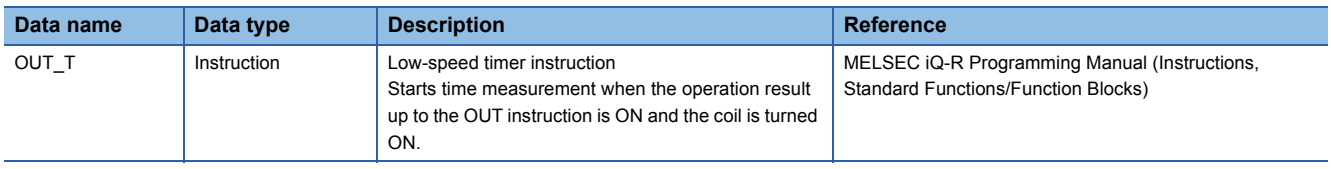

# <span id="page-84-0"></span>**11.2 Flicker Timer (FB): FlickerTimer**

This function block flashes Output signal 0 and 1 alternately when the input signal is ON. Create a POU by setting the following items in GX Works3.

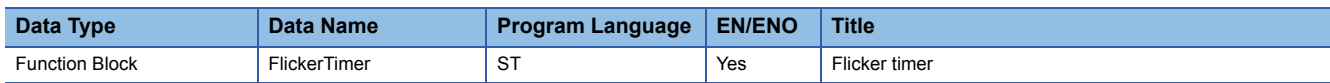

#### Program example

(\* Flash the Output signal 0 and 1 alternately. (Flip-flop circuit) \*)

(\* Calculate the setting value for the low-speed timer. \*)

wInterval := TIME\_TO\_INT(i\_tmInterval) / 100;

(\* If the Timer 1 is OFF, turn the Timer 0 ON after the set time (ms). \*)

bResult := OUT\_T(NOT tdTimer1.S, tdTimer0, wInterval);

(\* If the Timer 0 is turned ON from OFF, turn the Timer 1 ON after the set time (ms). \*)

bResult := OUT\_T(tdTimer0.S, tdTimer1, wInterval);

(\* If the Timer 0 is ON, turn ON the Output signal 0. \*)

o\_bOutputSignal0 := tdTimer0.S;

(\* If the Timer 0 is OFF, turn ON the Output signal 1. \*)

o\_bOutputSignal1 := NOT tdTimer0.S;

#### $Point$ <sup> $\circ$ </sup>

Set the timer setting value in order that the total values of scan time and timer limit setting are more than the timer setting value. Timer limit setting can be set in the parameter of an engineering tool. (Default: 100 ms)

#### **Variable**

Define the labels by setting the following items in GX Works3.

#### ■**Local label**

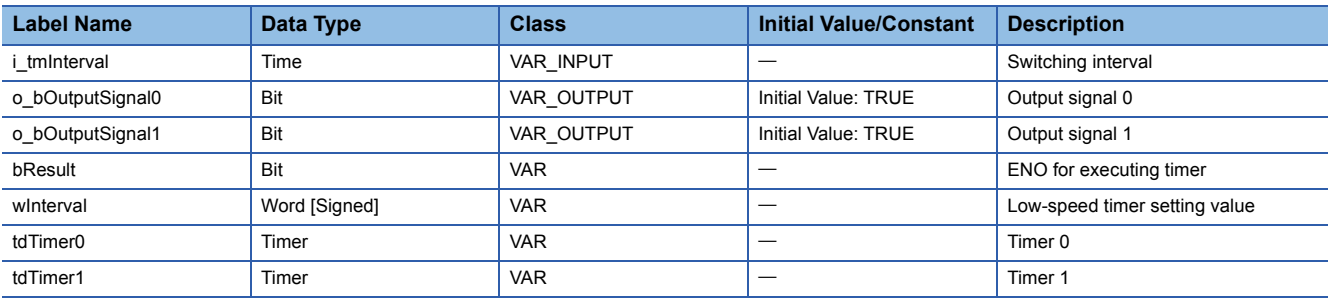

#### **POU**

For details on the POUs used, refer to the following table.

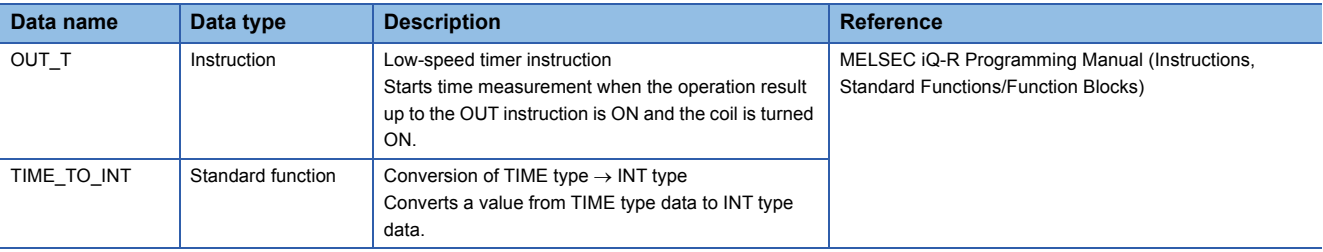

# <span id="page-85-0"></span>**11.3 Lamp ON/OFF: LampOnOff**

This program turns the lamp ON/OFF depending on the device status.

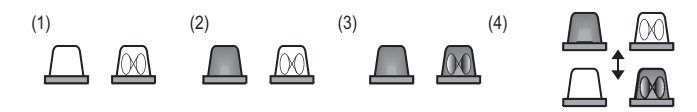

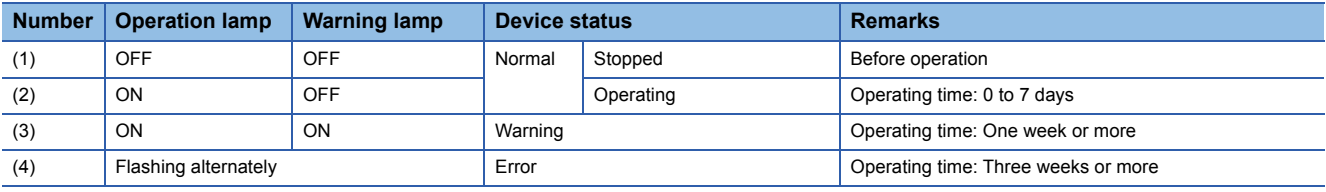

Create a POU by setting the following items in GX Works3.

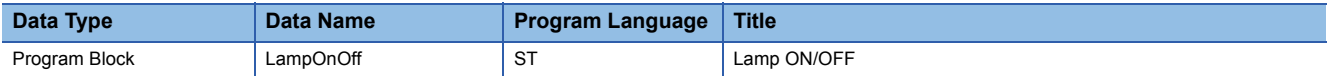

#### Program example

(\* Turn the operation lamp ON/OFF according to the operation state. \*)

G\_bOperationLamp := G\_bOperatingStatus;

(\* Turn the warning lamp ON if the total operating time is one week (seven days) or more. \*)

G\_bWarningLamp := G\_tmTime >= T#7d;

(\* If the operating time is three weeks (21 days) or more \*)

(\* Turn the operation lamp and warning lamp alternately. \*)

FlickerTimer\_1(EN := G\_tmTime >= T#21d, i\_tmInterval := T#1000ms);

IF FlickerTimer\_1.ENO THEN

G\_bOperationLamp := FlickerTimer\_1.o\_bOutputSignal0;

G\_bWarningLamp := FlickerTimer\_1.o\_bOutputSignal1;

END\_IF;

#### **Variable**

Define the labels by setting the following items in GX Works3.

#### ■**Global label**

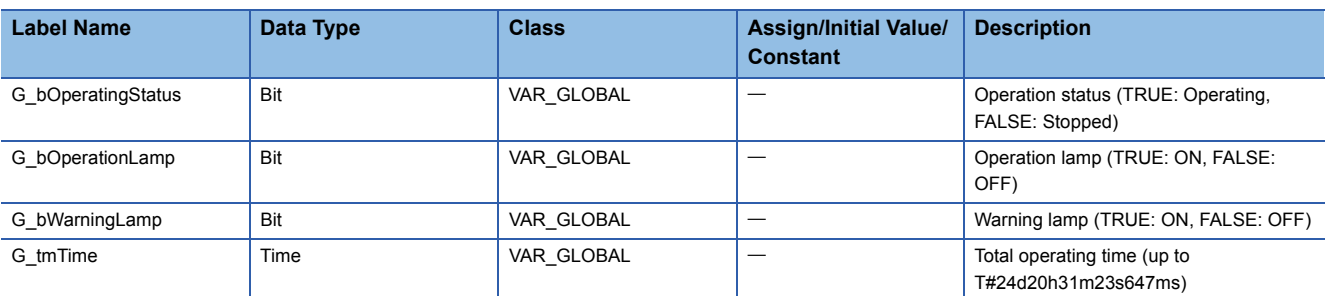

#### ■**Local label**

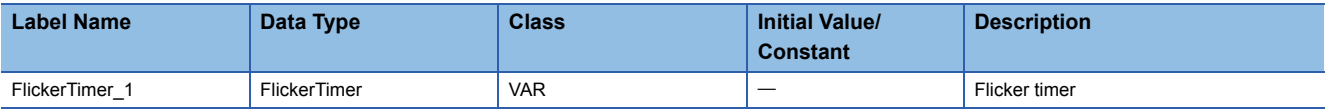

#### **POU**

For details on the POU used, refer to the following table.

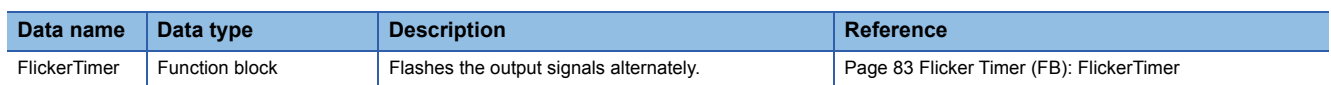

## <span id="page-86-0"></span>**11.4 Conversion from Sec. to Hour/Min/Sec: SecondsToTimeArray**

This program calculates hour, minute, second from the time in second unit. The values of hour, minute, and second are stored to the array type data (same format data as the argument of SEC2TIME (clock instruction)).

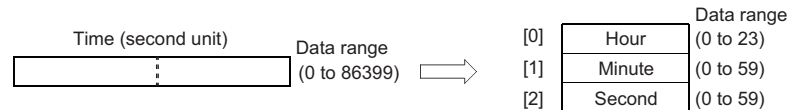

Create a POU by setting the following items in GX Works3.

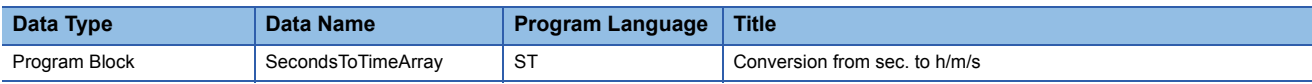

#### Program example

(\* Calculate hour, minute, second from the time in second unit. \*)

- G\_wTimeArray[0] := GET\_INT\_ADDR( G\_dSeconds / 3600); (\* Hour \*)
- G\_wTimeArray[1] := GET\_INT\_ADDR((G\_dSeconds MOD 3600) / 60); (\* Minute \*)

G\_wTimeArray[2] := GET\_INT\_ADDR((G\_dSeconds MOD 3600) MOD 60); (\* Second \*)

#### $Point$

MOD is a modulus operator.

#### **Variable**

Define the labels by setting the following items in GX Works3.

#### ■**Global label**

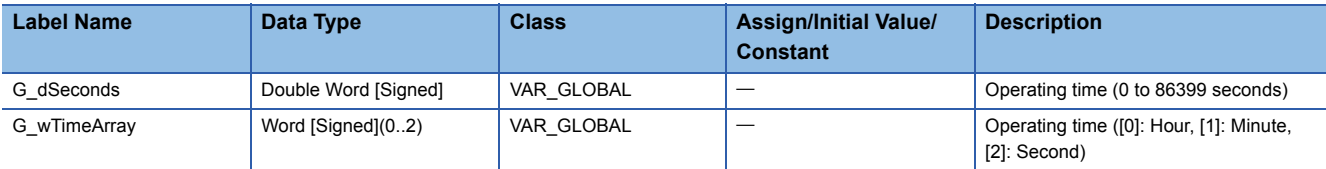

#### ■**Local label**

Do not use.

#### **POU**

For details on the POU used, refer to the following table.

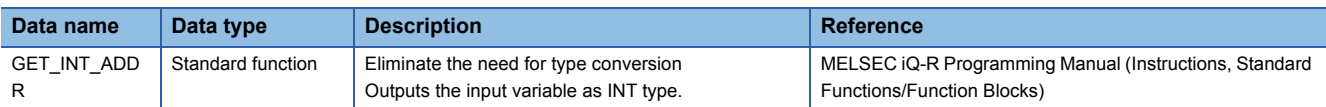

# <span id="page-87-0"></span>**11.5 Conversion from Time to String: TimeToString**

This program converts operating time (time type) to character string for display.

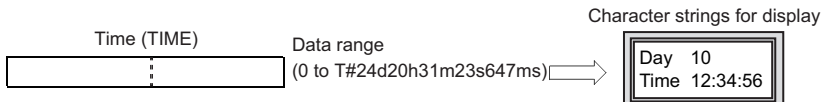

Create a POU by setting the following items in GX Works3.

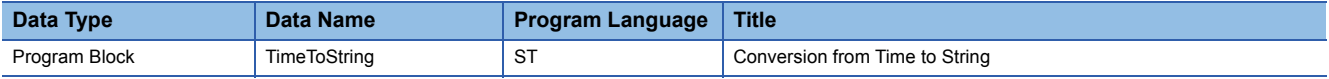

#### Program example

(\* Convert the operating time to character string for display. \*)

- (\* Initialize the internal variable. \*)
- IF G\_bOneScanOnly THEN (\* Execute only once after RUN \*)
- (\* Initialize time unit (day, hour, minute, second in milliseconds). \*)

dUnitArray[0] := TIME\_TO\_DINT(T#1d); (\* Day \*)

dUnitArray[1] := TIME\_TO\_DINT(T#1h); (\* Hour \*)

dUnitArray[2] := TIME\_TO\_DINT(T#1m); (\* Minute \*)

dUnitArray[3] := TIME\_TO\_DINT(T#1s); (\* Second \*)

(\* Specify the digit of numeric value to be converted to a character string. \*)

wDigitArray[0] := 2; (\* Convert to character string for 2 digits \*)

wDigitArray[1] := 0; (\* No decimal point \*)

END\_IF;

- sTimeString := ''; (\* Initialize character string. \*)
- (\* Convert the time type data to milliseconds. \*)
- dTime := TIME\_TO\_DINT(G\_tmTime);

(\* Processing the day, hour, minute, second in this order. \*)

FOR wIndex := 0 TO 3 BY 1 DO

(\* Convert the time (in milliseconds) to day/hour/minute/second. \*)

wTime := DINT\_TO\_INT(dTime /dUnitArray[wIndex]);

dTime := dTime MOD dUnitArray[wIndex];

(\* Convert the value of day/hour/minute/second to 2-digit character string. \*)

- STR(TRUE, wDigitArray, wTime, sItemString);
- (\* Set the character string to be added. \*)

CASE wIndex OF

0 : sAdd := 'Day ';

```
1 : sAdd := '$nTime ';
```

```
2,3:sAdd := ':';
```
END\_CASE;

(\* Add a character string. \*)

sTimeString := CONCAT(sTimeString, sAdd, sItemString);

END\_FOR;

(\* Set the created character string to the display character string. \*)

G\_sDisplayedCharacters := sTimeString;

#### $Point$ <sup> $\odot$ </sup>

Use TIME\_TO\_STRING of the standard function to convert the values (in milliseconds) to character string. The program above converts the values to the character string after calculating the value for each day, time, minute, and second.

'\$n' is a linefeed code.

#### **Variable**

Define the labels by setting the following items in GX Works3.

#### ■**Global label**

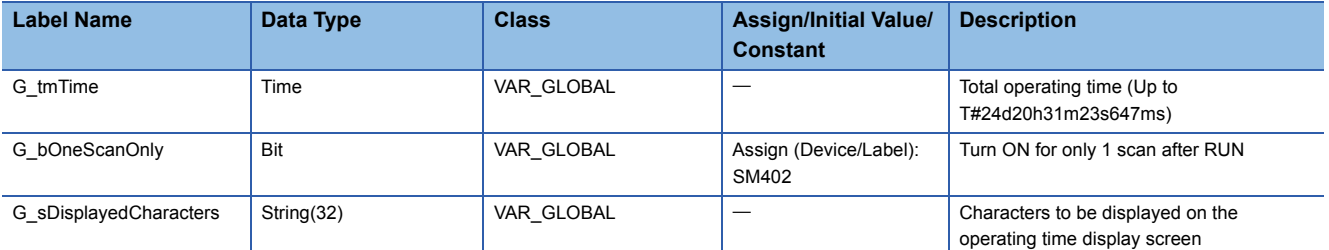

#### ■**Local label**

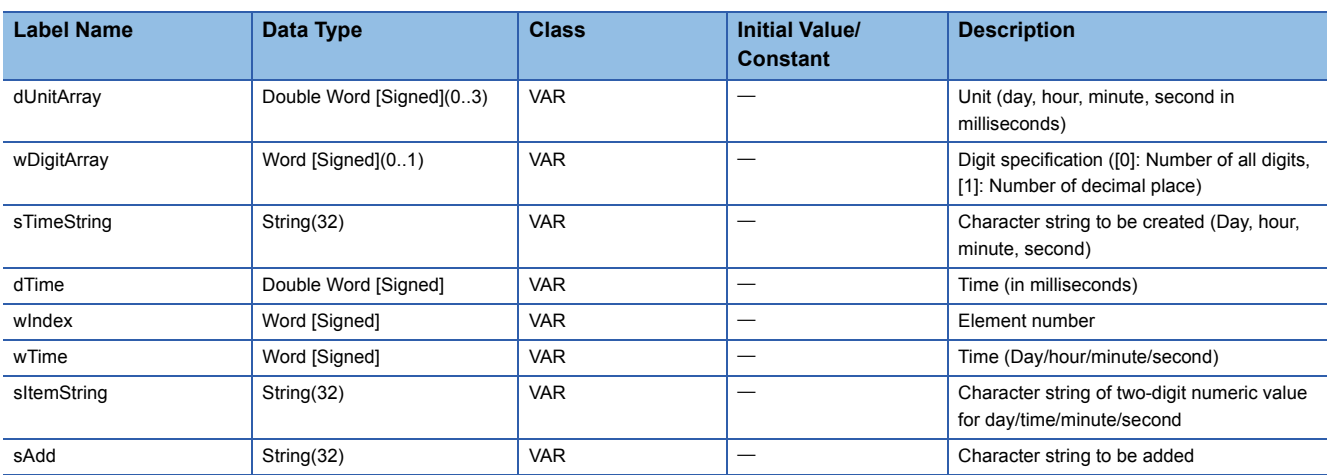

#### **POU**

For details on the POUs used, refer to the following table.

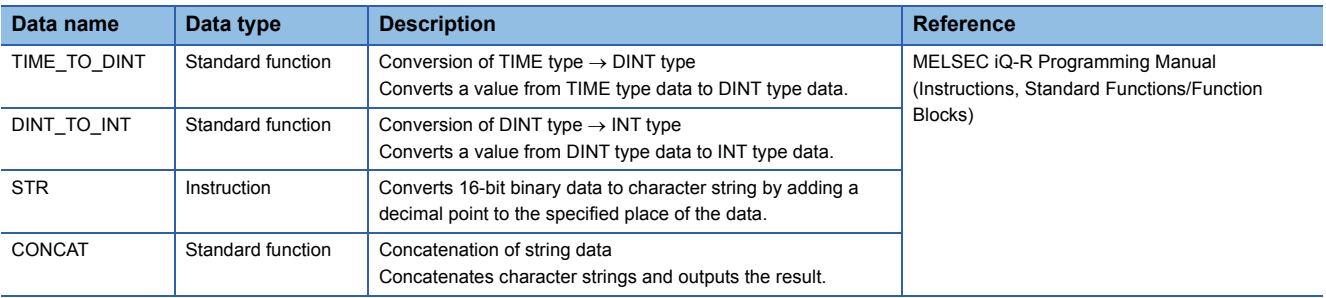

# **APPENDIX**

# **Appendix 1 Specifications of Structured Text language**

<span id="page-90-10"></span>This section explains the types of basic components and their descriptions used in the Structured Text language.

## **Statement**

The following shows the types of statement and their description method.

<span id="page-90-11"></span><span id="page-90-9"></span><span id="page-90-8"></span><span id="page-90-6"></span><span id="page-90-5"></span><span id="page-90-4"></span><span id="page-90-3"></span><span id="page-90-2"></span><span id="page-90-1"></span><span id="page-90-0"></span>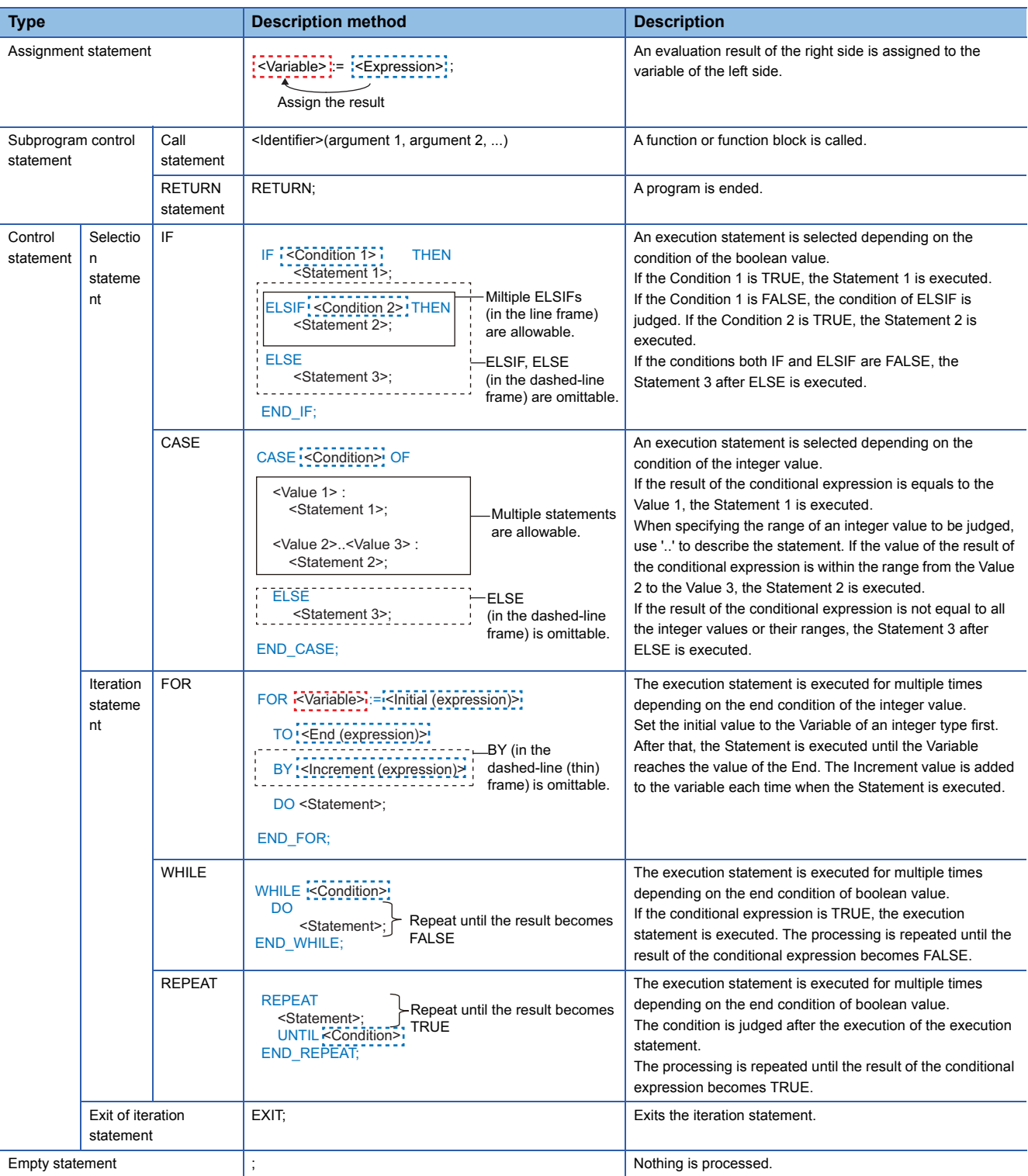

<span id="page-90-12"></span><span id="page-90-7"></span>APPX

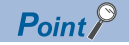

<span id="page-91-1"></span>Hierarchization of functions and function blocks can be performed up to 32 times in total. Hierarchization of IF statement, CASE statement, WHILE statement, and REPEAT statement can be performed up to 128 times in total.

## <span id="page-91-2"></span>**Operator**

The following shows the types of operators and their description method.

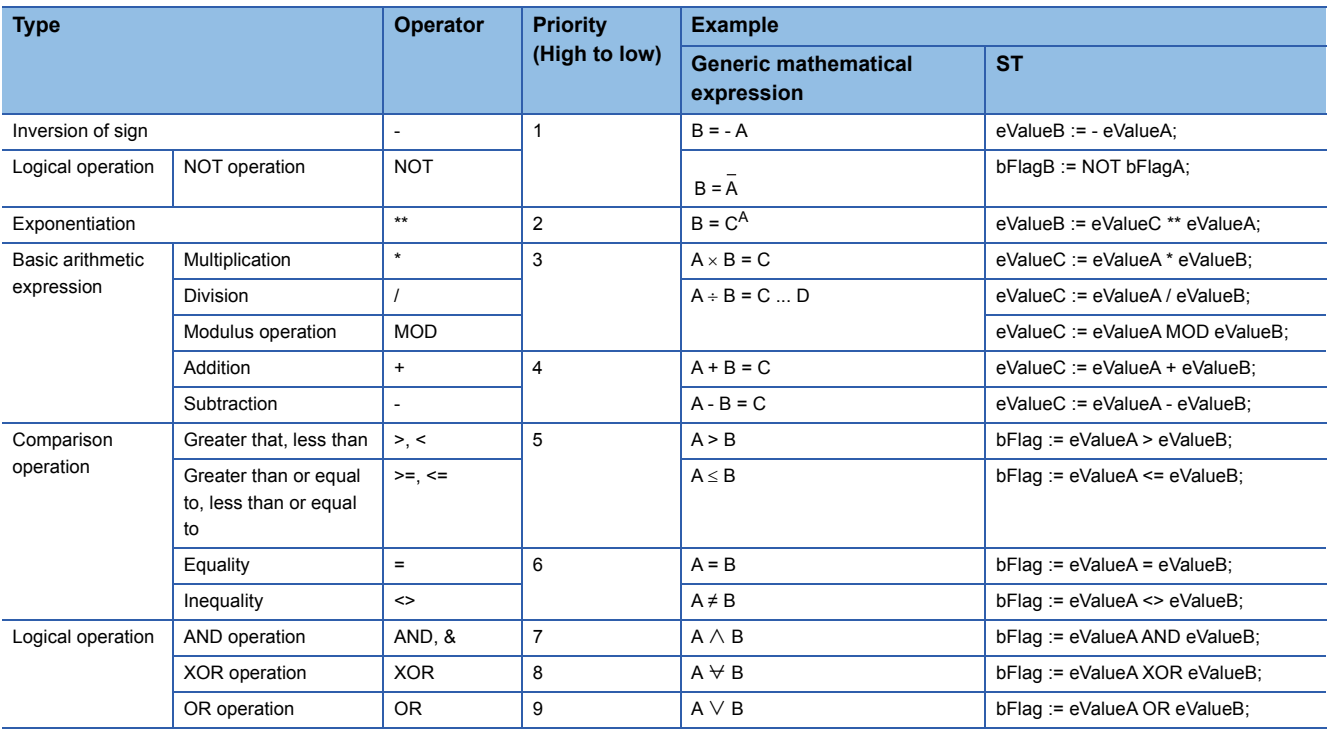

 $Point$ <sup> $\degree$ </sup>

Up to 1024 operators can be described in one expression.

#### **Priority**

When multiple operational expressions are described in one statement, the operations are processed in order from a high priority operator.

When some operators of which priority is the same are used in one statement, the operators are operated in order from the left.

<span id="page-91-0"></span>The operational expression in the brackets '()' is operated first.

## **Comment**

The following shows the types of comments and their description method.

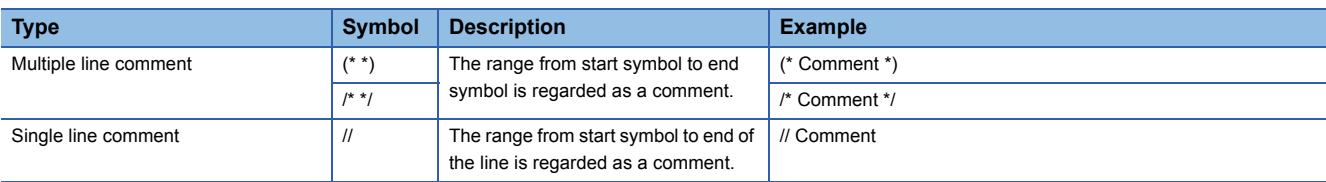

#### $Point<sup>9</sup>$

A comment symbol for the Structured Text language defined in IEC 61131-3 is (\*\*) only, however, in GX Works3, the same symbols as C language (/\*\*/, //) can be described.

In GX Works2, the comment used (\*\*) can only be used.

## <span id="page-92-0"></span>**Device**

Devices can be specified in the same manner as a ladder program. Add # when specifying local devices. Device specification (digit specification, bit specification, and indirect specification) and index modification can be used.

#### Restriction<sup>(1</sup>

A pointer cannot be used in ST program.

#### **Contact/coil/current value of timer and counter**

The devices such as timer and counter can be used by specifying their purpose to be used as a contact/coil/current value in the Structured Text language.

When do not specify them, the devices are distinguished to be used as a contact/coil/current value automatically depending on the instruction to be used.

Contact and coil are treated as a bit type. Current value is treated as the following data type.

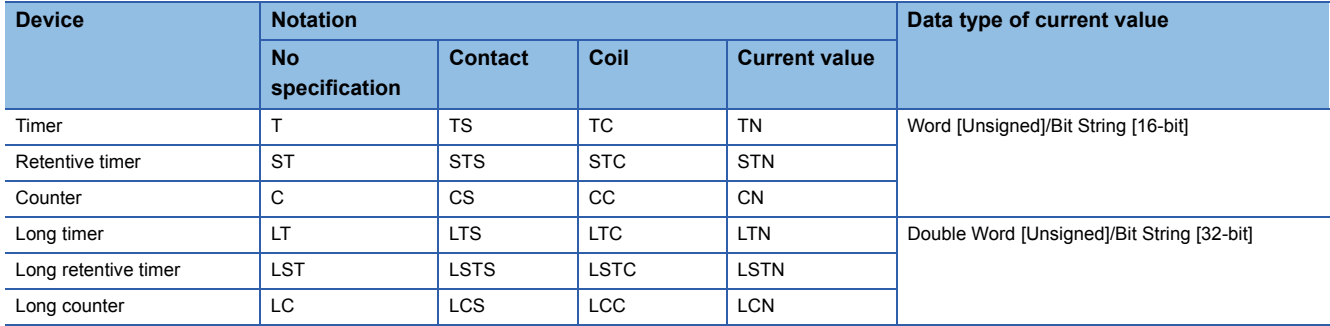

#### **Type specification of word device**

Word device can be used by specifying its data type.

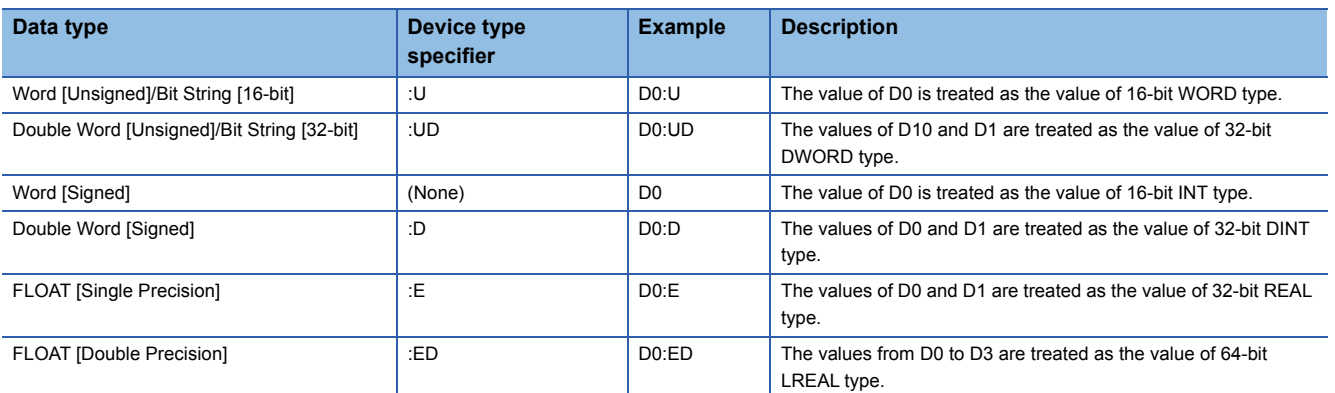

A device type specifier cannot be added to digit-specified devices or index-moidified devices.

#### ■**Type conversion of word device**

When the word device with no type specification is used for an argument of function or function block, the word device is treated according to the data type of the argument definition. (Same as standard function, standard function block, and instruction.)

The result may differ depending on the specification method for the argument since the type conversion is performed automatically at the specification of the input argument.

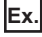

32-bit binary data transfer instruction (DMOV) (Instruction of which input argument and output argument are both ANY32 type)

 $\cdot$  D<sub>0</sub> = 16#ABC<sub>D</sub>

 $\cdot$  D1 = 16#1234

**A**

#### • Word [Signed] type label, G\_wLabel to which D0 is assigned

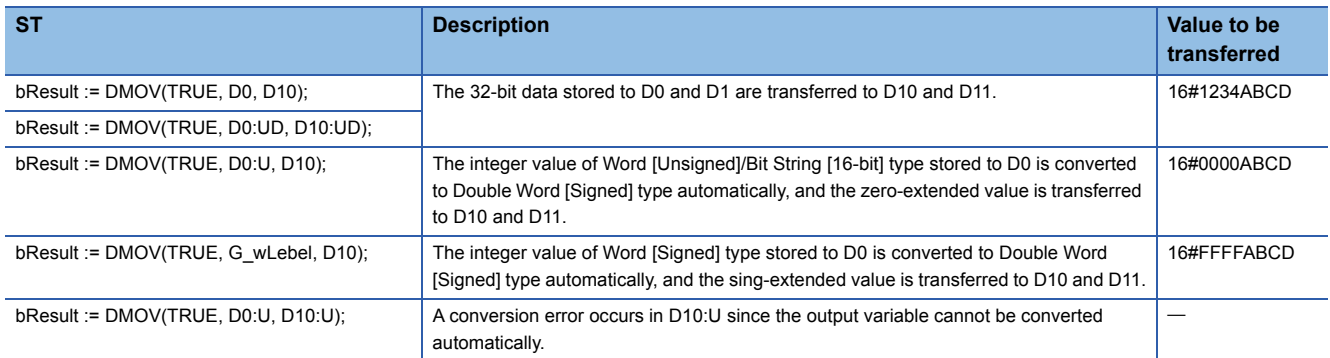

When using a word device with no type specification in an operational expression, the data type is converted from Word [Signed] automatically.

Fage 26 Data type that can be converted automatically

## <span id="page-94-0"></span>**Label**

Specify labels in the same manner as a ladder program.

Bit specification (example: Lbl.3) and digit specification (example: K4Lbl) of labels can be used.

#### Restriction<sup>(17</sup>)

Pointer type labels cannot be used in an ST program.

## <span id="page-95-4"></span>**Constant**

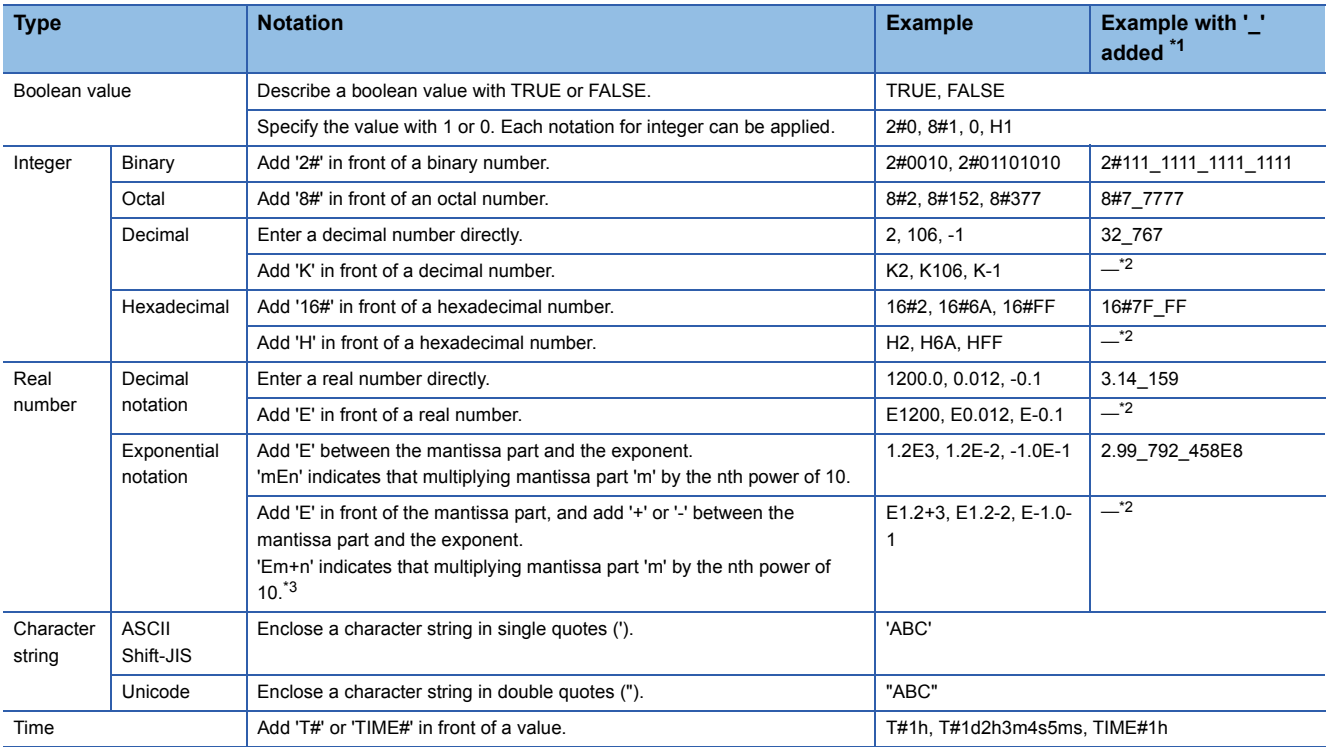

The following shows the description method of constant.

<span id="page-95-0"></span>\*1 In the notation of integer and real numbers, the numbers can be delimited using an underscore '\_' to make programs easy to see. And, the delimiters of values (underscore '\_') are ignored in the program processing.

<span id="page-95-1"></span>\*2 For the notation with K, H, or E added in front, underscores (\_) cannot be used.

<span id="page-95-2"></span>\*3 By adding '+' or '-' right after the value for the real number with 'E' added, it is regarded as an index. When describing it as an arithmetic operation, insert a space or tabulator between the value and operator. (Example: 'E1.2+3' indicates 1200.0, and 'E1.2 +3' indicates 4.2.)

#### **Specifying a data type**

The data types of the following values can explicitly be specified. When not specified, the data types are determined automatically.

Data type names are not case-sensitive and cannot be used together with the constant notation using K, H, or E.

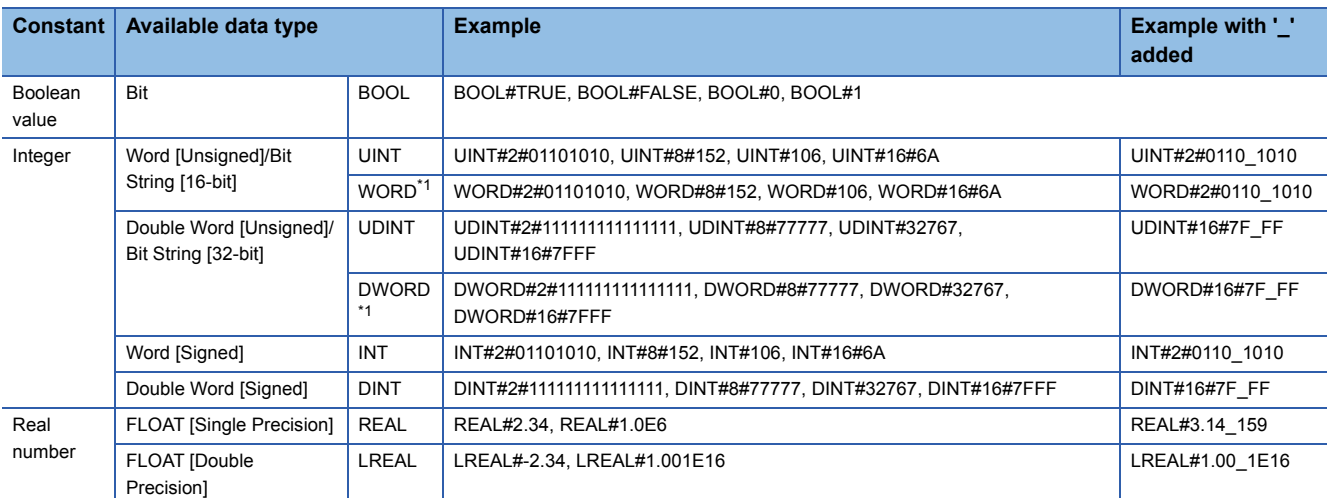

<span id="page-95-3"></span>\*1 'WORD#' and 'DWORD#' cannot be used for the operands of basic arithmetic operations (target values of operations), the call statements of functions and function blocks, and the ANY\_NUM type arguments in function call expressions, . Use 'UINT#' or 'UDINT#' instead.

#### **Using '\$' in a character string type constant**

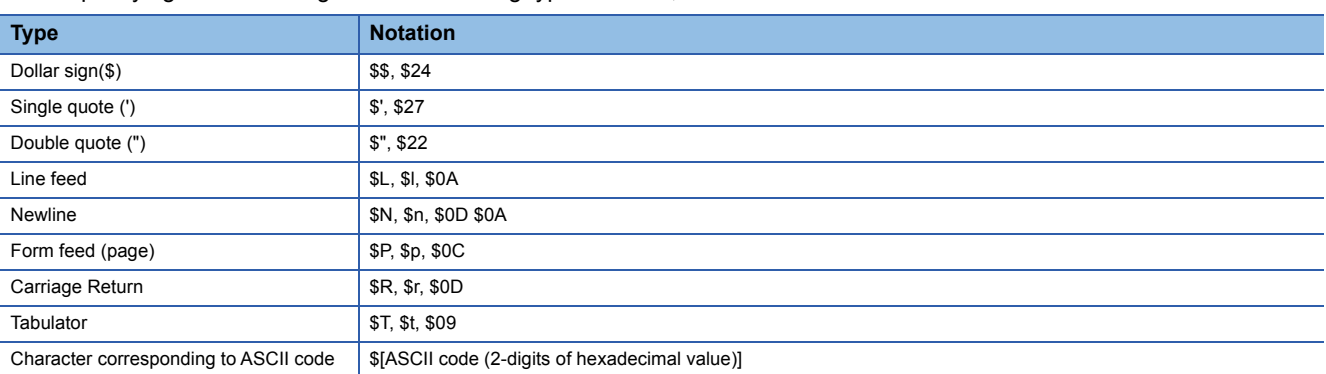

When specifying linefeed using a character string type constant, add '\$'.

#### **Description method of the time length**

Describe the time type of constants as follows:

• T#23d23h59m59s999ms or TIME#23d23h59m59s999ms

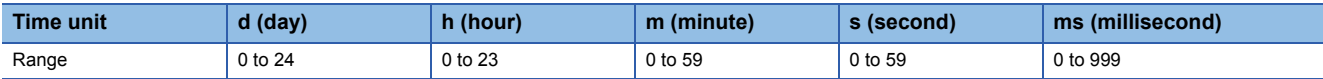

Time units should be consecutive in order of d, h, m, s, and ms.

By adding a sign (-) after '#', values can be described as signed ones.

(Example: T#-24d20h31m23s648ms)

#### ■**Omitting a time unit**

Time units that are placed before and after ones to be described can be omitted.

(Example: T#1m2s)

Time units that are placed between ones to be described cannot be omitted.

(Example: 'T#1m2ms' is not allowed. Describe 'T#1m0s2ms'.)

The last time unit can be described in a notation using a decimal point (decimal representation of unsigned real numbers). (Example: 'T#1.234s' is described as 'T#1s234ms'.)

The ms (millisecond) unit cannot be described in a decimal point notation. Values after a decimal point are rounded down. (Example: 'T#1.234ms' is described as 'T#1ms'.)

#### ■**Setting range**

When using a sign (-) or omitting time units that are placed before ones to be described, the range of values that can be described is as follows:

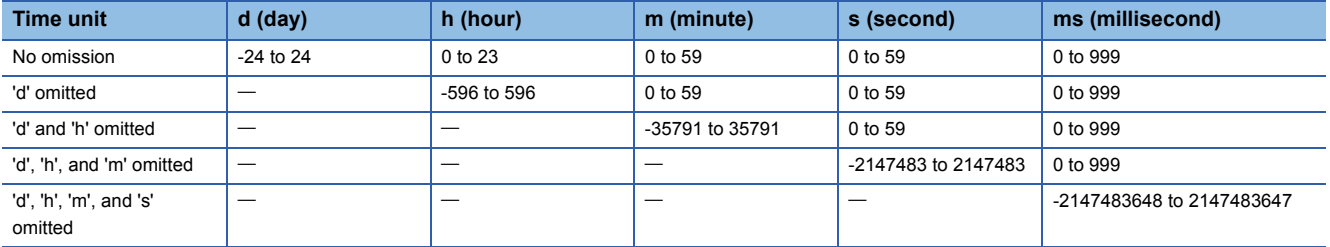

The time length can be set to the time type variable ( $\mathbb{CP}$  [Page 29 Time type variable\)](#page-30-0) in the following range.

- T#-24d20h31m23s648ms to T#24d20h31m23s647ms
- T#-596h31m23s648ms to T#596h31m23s647ms
- T#-35791m23s648ms to T#35791m23s647ms
- T#-2147483s648ms to T#2147483s647ms
- T#-2147483648ms to T#2147483647ms

## <span id="page-97-2"></span><span id="page-97-1"></span>**Function and function block**

Function and function block are the POUs in which a subroutine to be called from a program is defined.

The defined function can be used in a program block, function block, and other functions.

The defined function block can be used in the program block and other function blocks by creating an instance.

#### <span id="page-97-0"></span>**Argument**

The following shows the description method of arguments in a call statement.

#### ■**Argument specification with actual argument**

List the arguments by delimiting them with commas (,) in the brackets.

The template of a function is displayed in the following format. ( $\mathbb{F}$  [Page 48 Entering arguments](#page-49-0))

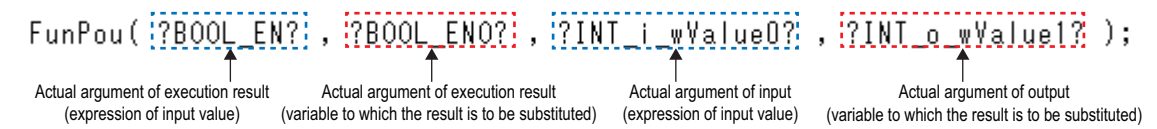

The order of the arguments will be the order defined in the local label setting of function definition or function block definition. When function or function block is created with the setting to use EN/ENO, specify EN for the first argument and ENO for the second one.

#### ■**Argument specification for assigning actual argument to formal argument**

List the formal arguments and actual arguments by delimiting with commas (,) in the brackets. The template of a function block is displayed in the following format. ( $\mathbb{CP}$  [Page 49 Entering arguments\)](#page-50-0)

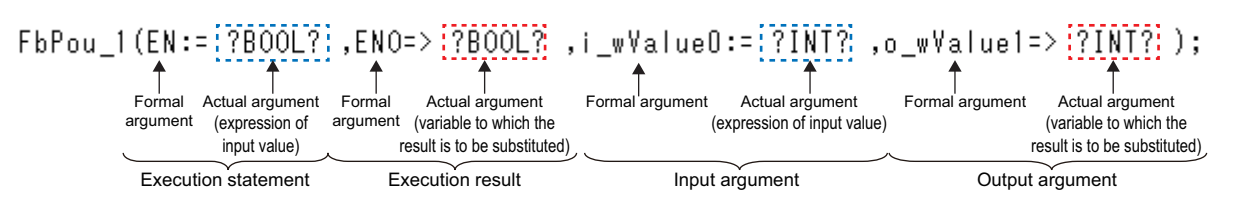

The names of formal arguments will be the variable names specified in the local label setting of function definition or function block definition.

Specify 'EN' and 'ENO' as formal arguments for EN and ENO.

```
Point<sup>\degree</sup>
```
When assigning the actual argument to the formal argument, use the following format.

- Input argument, input/output argument and EN: '<Formal argument name>:=<Expression>'
- Output argument and ENO: '<Formal argument name>=><Variable>'

When assigning the actual argument to the formal argument, the order of the arguments can be changed arbitrary.

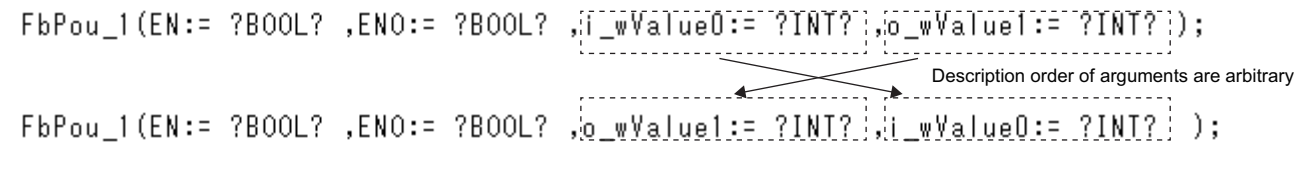

 $Point$ 

When specifying the argument by assigning the actual argument to the formal argument, the description of the argument can be omitted.

#### ■**Argument specification before and after the call statement**

For a function block, arguments can be specified before and after the call statement. Describe the assignment statement for an input variable before the call statement, and describe an assignment statement for the output variable after the call statement.

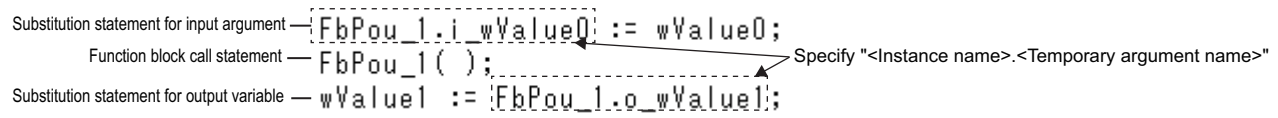

#### <span id="page-98-1"></span>**Return value**

A function which has a return value returns the value to the call source after the completion of the execution.

#### ■**Data type of return value**

Set the data type of a return value on the "New Data" screen or the "Properties" screen.

A function with no data type set is treated as a function with no return value.

A function with no return value must be described as a call statement. (Function call statement)

#### ■**Setting value to return value**

Set the value to be returned as a return value to the variable of which function name is its identifier in the function.

#### Program example

The sum from i\_wValue0 to i\_wValue2 (input argument) are returned as a return value of FunAdd (function).

**ST (Program of function, FunAdd)**

FunAdd := wValue0 + wValue1 + wValue2;

#### ■**Using return value in call source program**

A function with return value can be handled as an expression. (Function call expression)

In the call source program of a function, operational expressions and conditional statements can be described using a function call expression as a variable of return value data type.

#### Program example

The average from wValue0 to wValue2 are assigned to Average3.

FunAdd (function) returns the sum of wValue0 to wValue2 (input argument) as a return value.

#### **ST (Call source program)**

Average3 := FunAdd( wValue0 , wValue1, wValue2) / 3;

#### <span id="page-98-0"></span>**EN and ENO**

When creating a function and function block, whether or not to use an EN and ENO can be selected.

By using an EN (enable input) and ENO (enable output), the execution processing can be controlled.

- EN: Set the execution condition.
- ENO: Execution result is output.

EN/ENO is boolean type.

A function or function block with an EN is executed only when the execution condition of the EN is TRUE.

The following shows the values of output variable and return value depending on the state of EN and ENO.

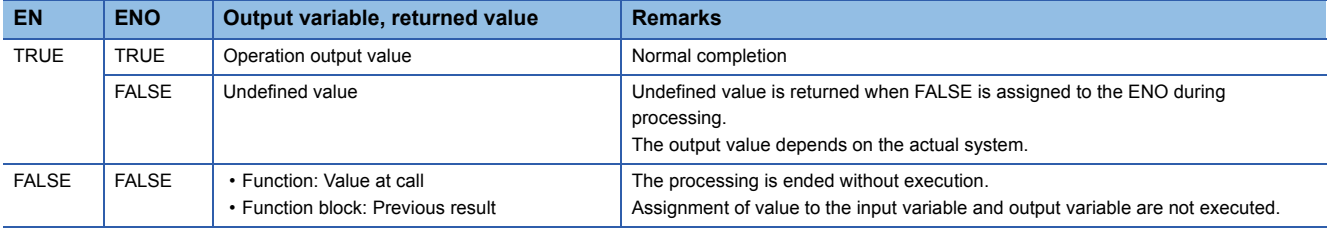

#### ■**Setting value to ENO**

To set the value of ENO, assign a boolean value to the variable, 'ENO' in a function or function block.

#### Program example

If an operation error occurs in the BCD instruction, the processing of function/function block is terminated and resulted in error end.

#### **ST (Program of function/function block)**

ENO := BCD(EN, wValue0, D0); IF ENO = FALSE THEN RETURN; END\_IF;

# **Appendix 2 Instructions That Cannot be Used in ST Programs**

The following instructions, which are used in ladder programs, are described by using an operator or a control statement in ST programs.

## **Instructions that can be described in assignment statement**

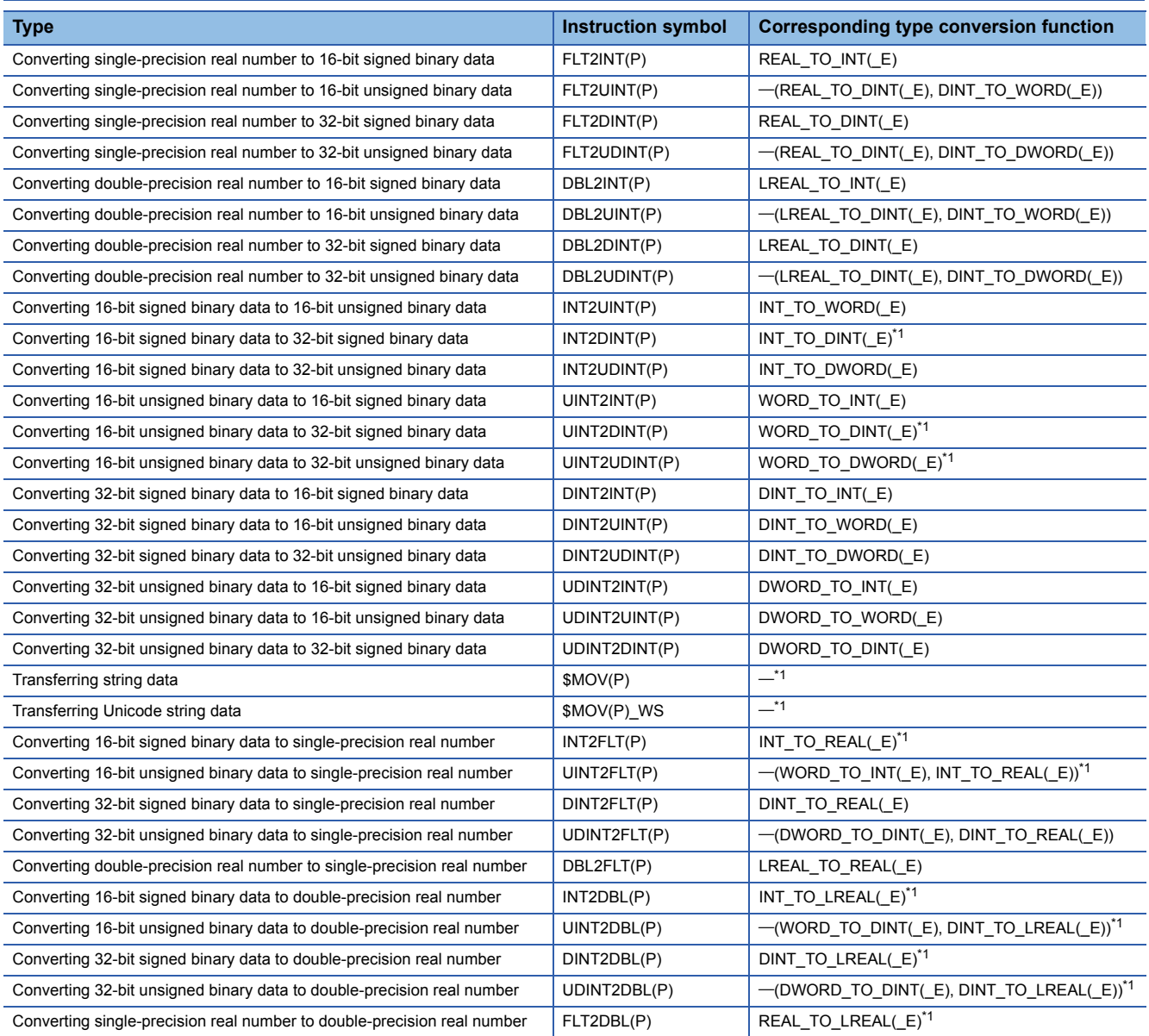

<span id="page-99-0"></span>\*1 Only assignment statement can be used for transferring character string data, or for a data type that can be converted automatically ( $\sqrt{p}$  [Page 26 Type conversion which is performed automatically\)](#page-27-1).

## **Instructions that can be described with operator**

#### **Instructions that can be described with arithmetic operator**

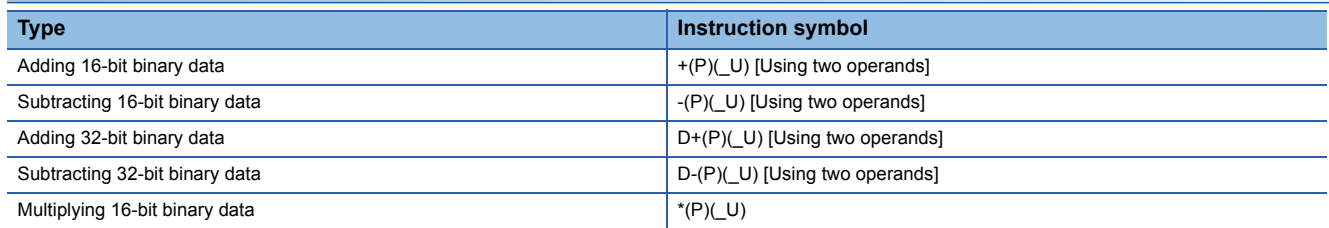

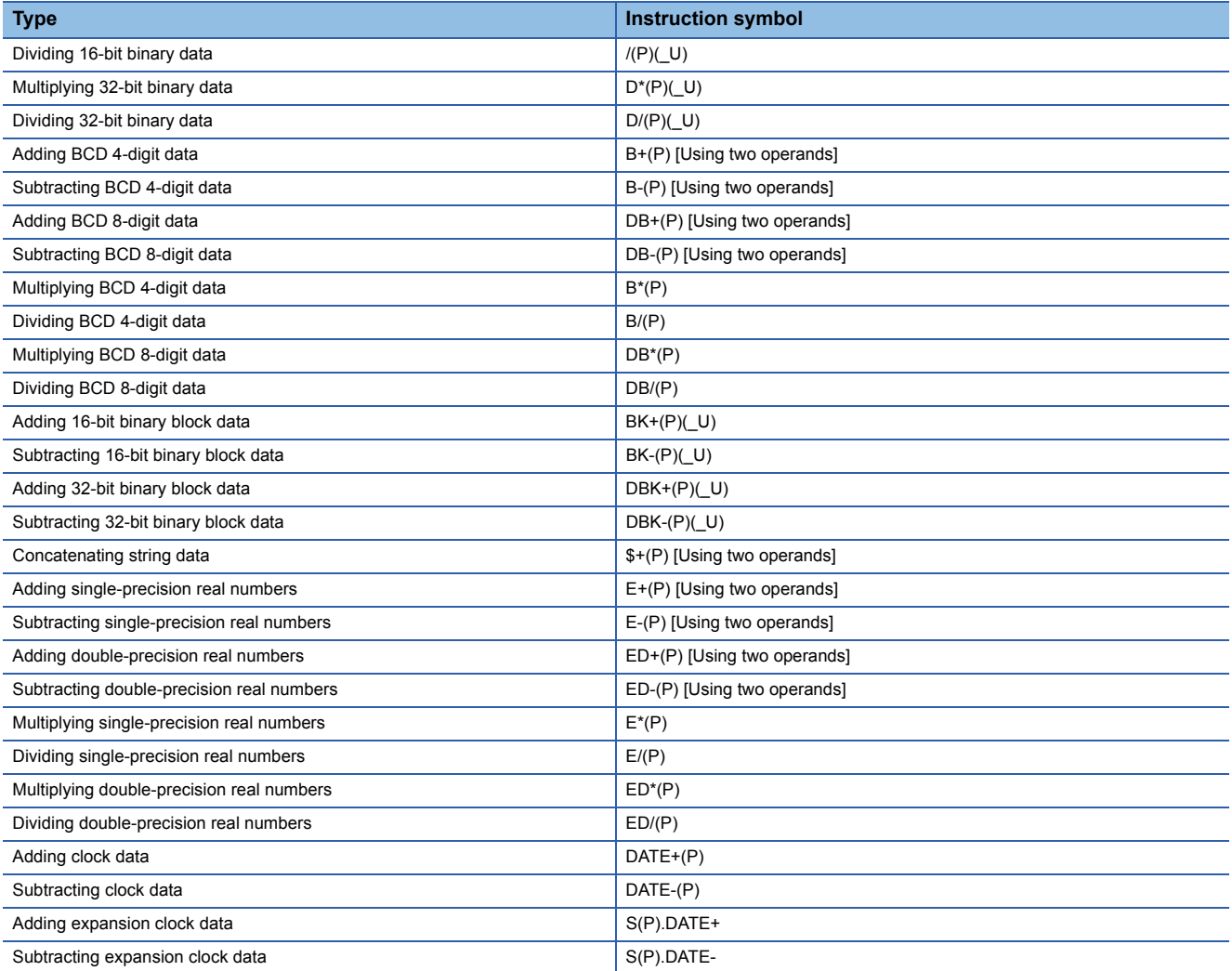

## **Instructions that can be described with logical operator and comparison operator**

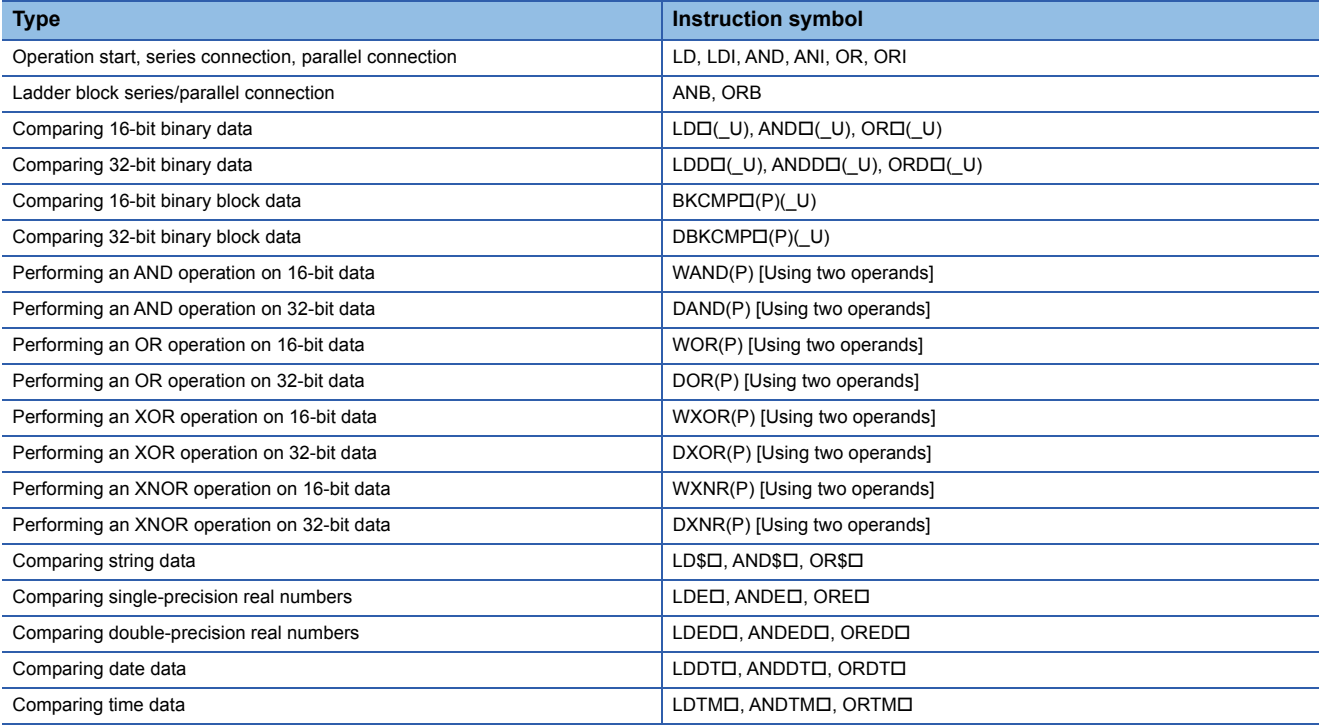

## **Instructions that can be described with control statement or function**

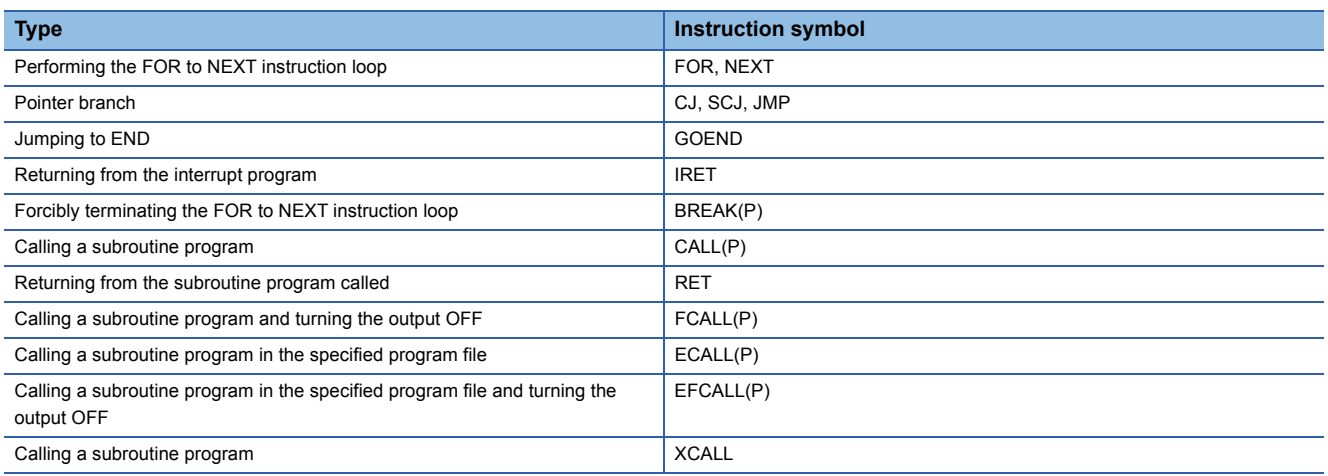

## **Unnecessary instructions for ST program**

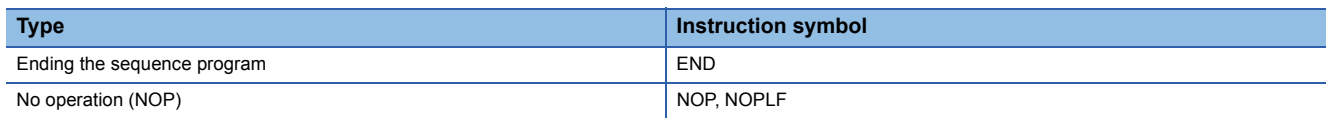

# **INDEX**

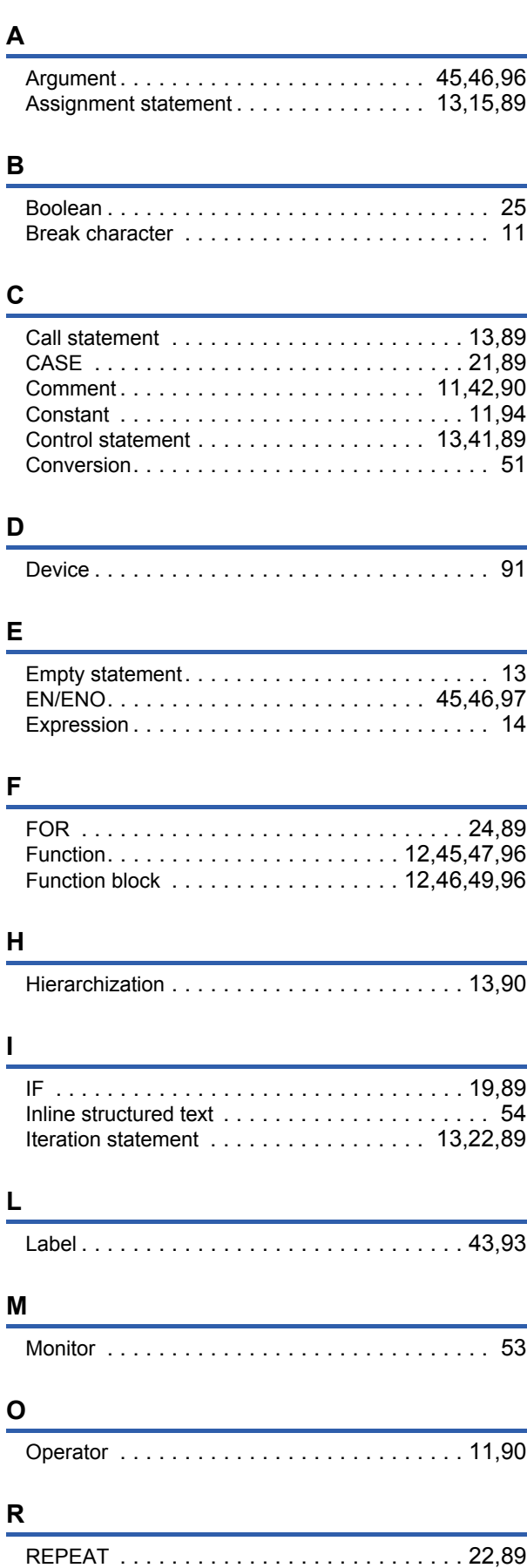

[Result type. . . . . . . . . . . . . . . . . . . . . . . . . . . . 45](#page-46-3)

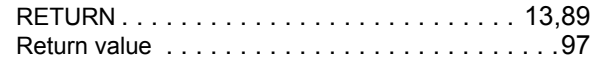

## **S**

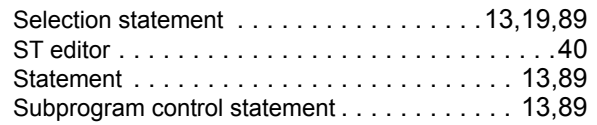

## **T**

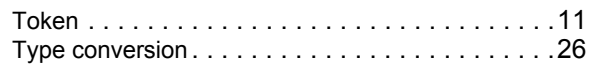

#### **V**

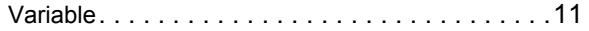

## **W**

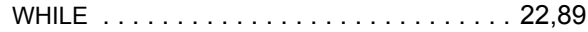

# **REVISIONS**

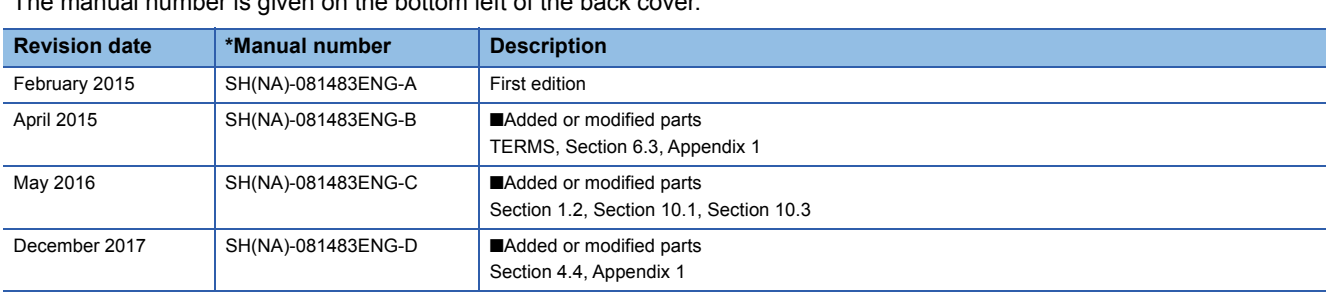

 $*$ The manual number is given on the bottom left of the back cover.  $*$ 

Japanese manual number: SH-081445-E

This manual confers no industrial property rights of any other kind, nor does it confer any patent licenses. Mitsubishi Electric Corporation cannot be held responsible for any problems involving industrial property rights which may occur as a result of using the contents noted in this manual.

2015 MITSUBISHI ELECTRIC CORPORATION

# **TRADEMARKS**

Unicode is either a registered trademark or a trademark of Unicode, Inc. in the United States and other countries. The company names, system names and product names mentioned in this manual are either registered trademarks or trademarks of their respective companies.

In some cases, trademark symbols such as  $I^{\text{TM}}$  or  $I^{\text{(B)}}$  are not specified in this manual.

SH(NA)-081483ENG-D(1712)KWIX MODEL: R-ST-GUIDE-E MODEL CODE: 13JX28

## **MITSUBISHI ELECTRIC CORPORATION**

HEAD OFFICE : TOKYO BUILDING, 2-7-3 MARUNOUCHI, CHIYODA-KU, TOKYO 100-8310, JAPAN NAGOYA WORKS : 1-14 , YADA-MINAMI 5-CHOME , HIGASHI-KU, NAGOYA , JAPAN

When exported from Japan, this manual does not require application to the Ministry of Economy, Trade and Industry for service transaction permission.

Specifications subject to change without notice.